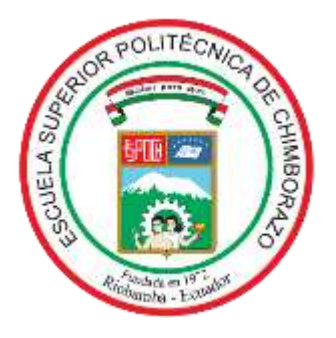

# **ESCUELA SUPERIOR POLITÉCNICA DE CHIMBORAZO**

# **FACULTAD DE INFORMÁTICA Y ELECTRÓNICA**

**CARRERA TELECOMUNICACIONES** 

## **"IMPLEMENTACIÓN DE UN TRANSMISOR Y RECEPTOR DE LTE BASADO EN SOFTWARE DEFINED RADIO (SDR) PARA EL LABORATORIO DE COMUNICACIONES DE LA FIE"**

**Trabajo de Titulación** Tipo: Proyecto de Investigación

Presentado para optar al grado académico de: **INGENIERO EN ELECTRÓNICA, TELECOMUNICACIONES Y REDES**

## **AUTOR:**

JOSE ALEJANDRO BURGOS ZUMBA

Riobamba – Ecuador

2022

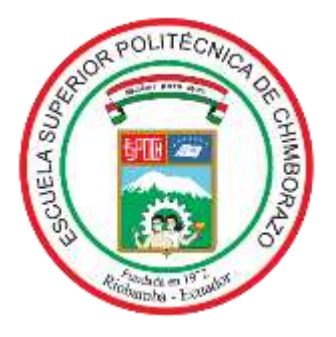

# **ESCUELA SUPERIOR POLITÉCNICA DE CHIMBORAZO**

# **FACULTAD DE INFORMÁTICA Y ELECTRÓNICA**

**CARRERA TELECOMUNICACIONES**

## **"IMPLEMENTACIÓN DE UN TRANSMISOR Y RECEPTOR DE LTE BASADO EN SOFTWARE DEFINED RADIO (SDR) PARA EL LABORATORIO DE COMUNICACIONES DE LA FIE"**

**Trabajo de Titulación** Tipo: Proyecto de Investigación

## Presentado para optar al grado académico de: **INGENIERO EN ELECTRÓNICA, TELECOMUNICACIONES Y REDES**

# **AUTOR:** JOSE ALEJANDRO BURGOS ZUMBA **DIRECTOR:** Ing. JEFFERSON ALEXANDER RIBADENEIRA RAMÍREZ PhD

Riobamba – Ecuador

## **© 2022, Jose Alejandro Burgos Zumba**

Se autoriza la reproducción total o parcial, con fines académicos, por cualquier medio o procedimiento, incluyendo cita bibliográfica del documento, siempre y cuando se reconozca el Derecho de Autor.

Yo, Jose Alejandro Burgos Zumba, declaro que el presente trabajo de titulación es de mi autoría y los resultados de este son auténticos. Los textos en el documento que provienen de otras fuentes están debidamente citados y referenciados.

Como autor asumo la responsabilidad legal y académica de los contenidos de este trabajo de titulación; el patrimonio intelectual pertenece a la Escuela Superior Politécnica de Chimborazo.

Riobamba, 21 de julio de 2022

 $8371$ 

**Jose Alejandro Burgos Zumba 0604180364**

#### **ESCUELA SUPERIOR POLITÉCNICA DE CHIMBORAZO**

#### **FACULTAD DE INFORMÁTICA Y ELECTRÓNICA**

#### **CARRERA TELECOMUNICACIONES**

El Tribunal del Trabajo de Titulación certifica que: El Trabajo de Titulación; tipo: Proyecto de Investigación, **IMPLEMENTACIÓN DE UN TRANSMISOR Y RECEPTOR DE LTE BASADO EN SOFTWARE DEFINED RADIO (SDR) PARA EL LABORATORIO DE COMUNICACIONES DE LA FIE**, realizado por el señor: **JOSE ALEJANDRO BURGOS ZUMBA**, ha sido minuciosamente revisado por los Miembros del Tribunal del Trabajo de Titulación, el mismo que cumple con los requisitos científicos, técnicos, legales, en tal virtud el Tribunal Autoriza su presentación.

FIRMA FECHA Dr. Paul Patricio Romero Riera **PRESIDENTE DEL TRIBUNAL** Ing. Jefferson Alexander Ribadeneria Ramírez PhD \_\_\_\_\_\_\_\_\_\_\_\_\_\_\_\_\_ \_\_\_\_\_\_\_\_\_\_\_ **DIRECTOR(A) DE TRABAJO DE TITULACIÓN**  Ing. Paul David Moreno Avilés PhD. **MIEMBRO DEL TRIBUNAL** 13-05-2022 13-05-2022 13-05-2022

## **DEDICATORIA**

A mis padres por ser mi apoyo, a mis hermanos por ser mi fortaleza, a mis abuelos que fueron los pilares para mi formación y a mis amigos que formaron parte de mi vida estudiantil.

Jose **Jose** 

#### **AGRADECIMIENTO**

Agradezco a mis padres, hermanos, abuelos y tías que siempre estuvieron a mi lado con su apoyo incondicional para poder llegar a cumplir mis objetivos, por todos los consejos y valores que me han inculcado desde que comencé con mi formación.

Agradezco a los docentes de la Escuela Superior Politécnica de Chimborazo por las enseñanzas compartidas, en especial al Ing. Jefferson Ribadeneira por ser la guía para cumplir con mi formación dentro de la institución.

Jose

## **TABLA DE CONTENIDO**

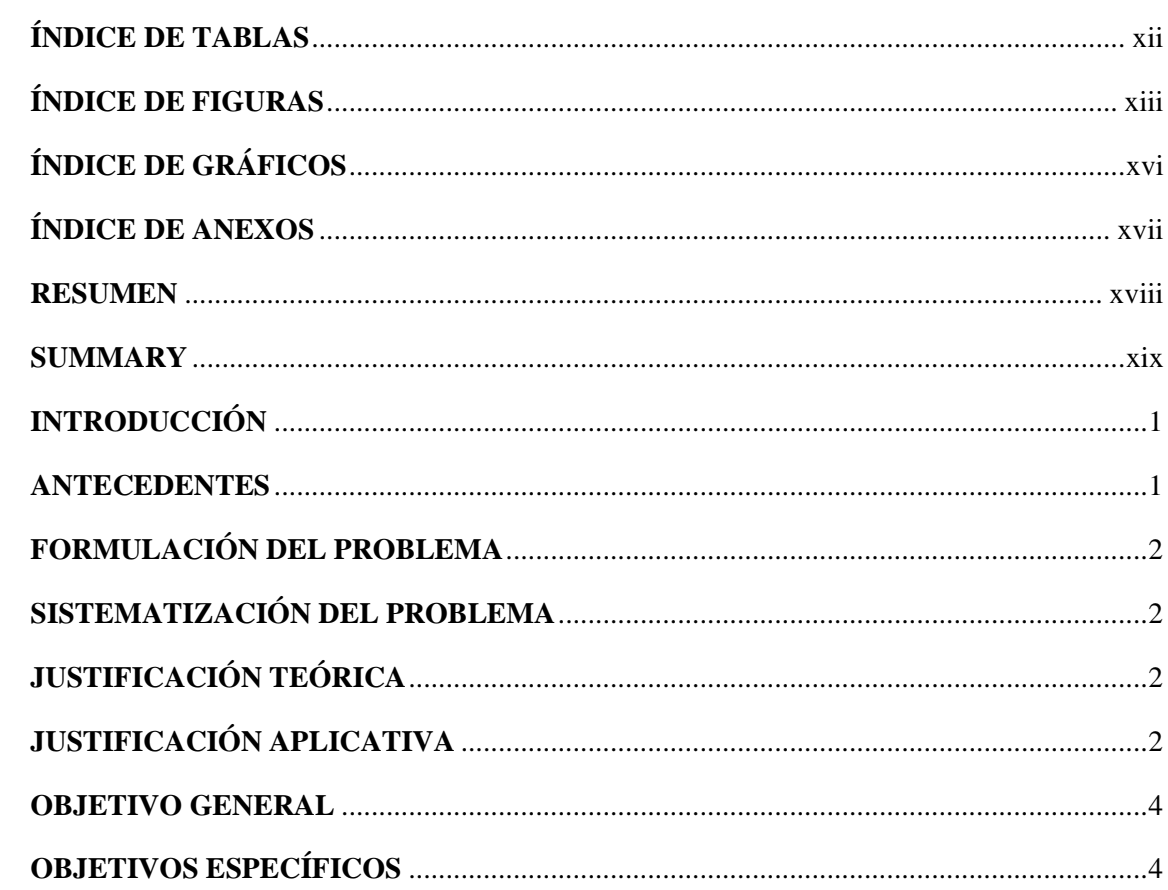

## **CAPITULO I**

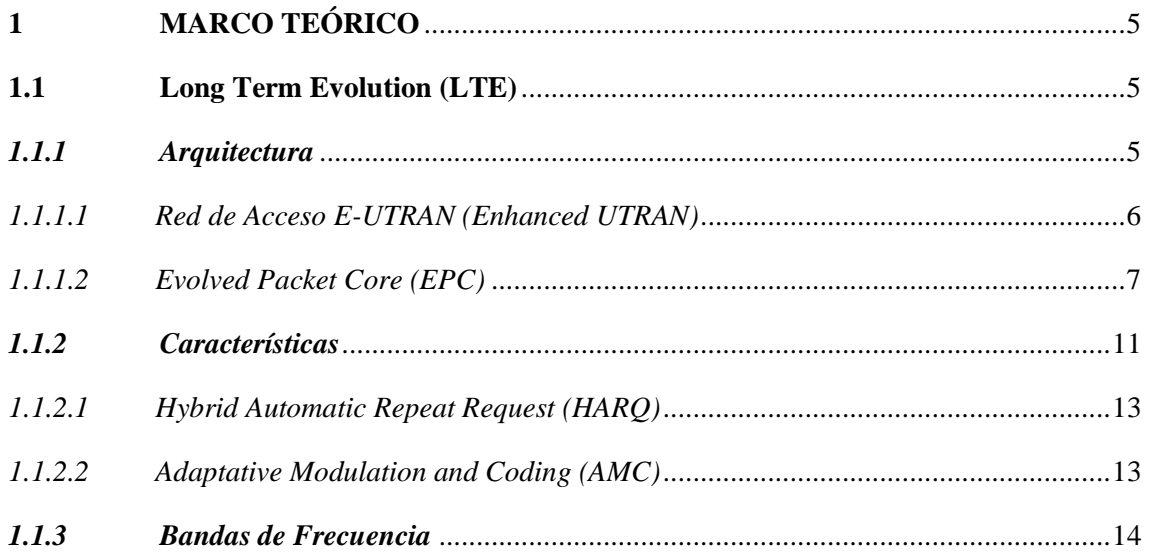

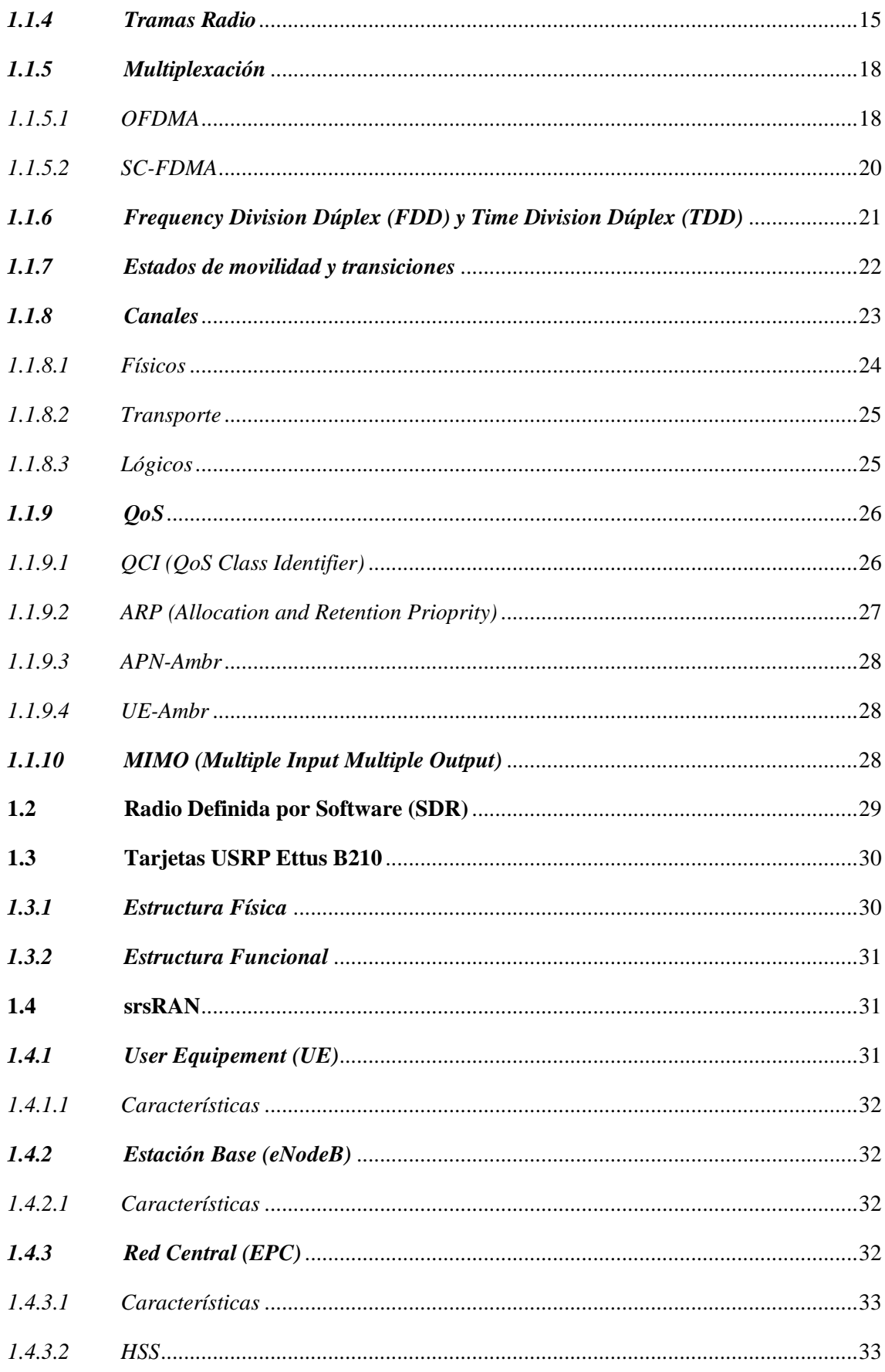

## **CAPITULO II**

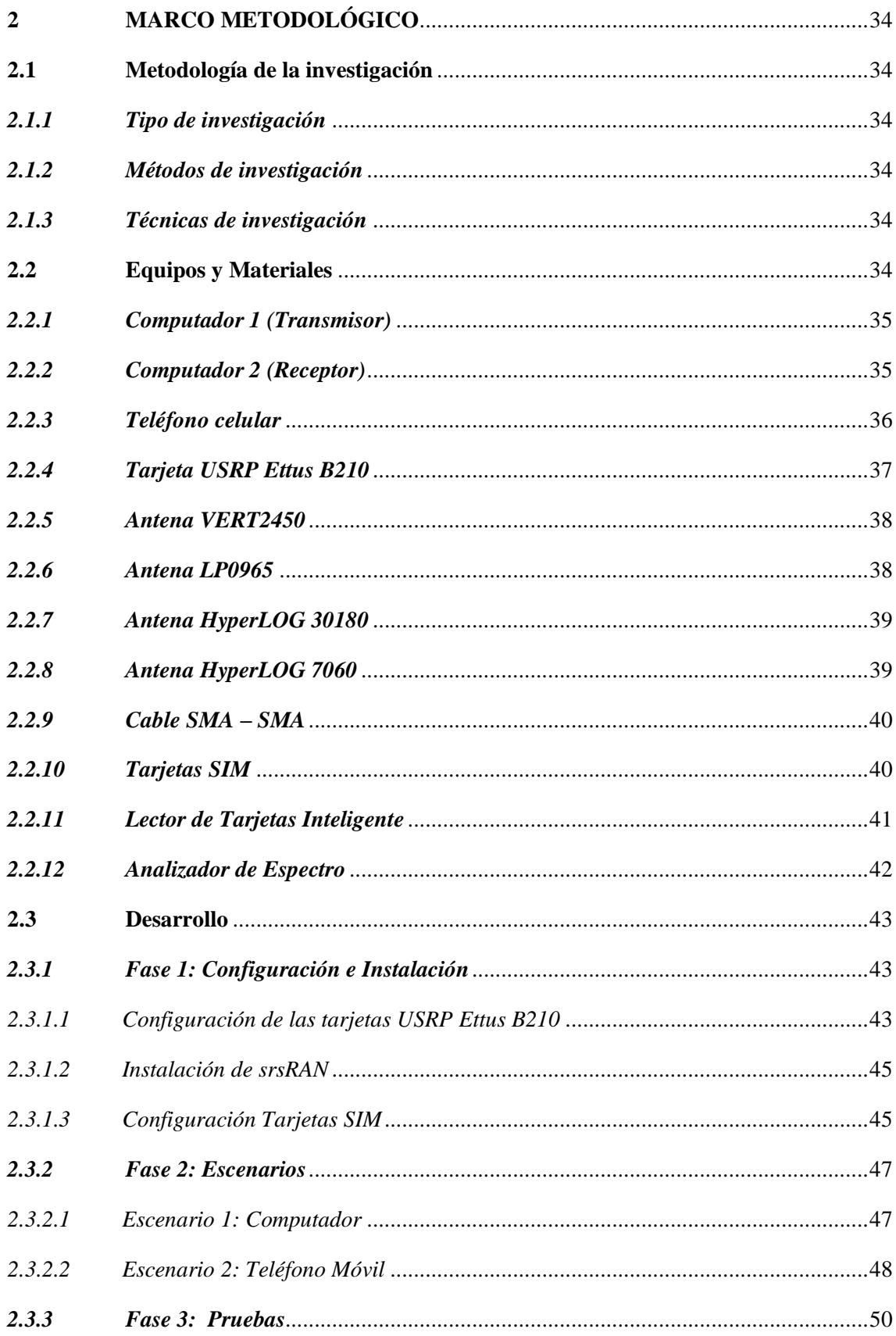

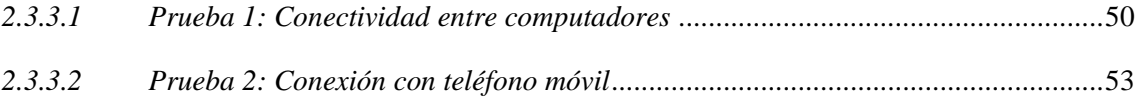

## **CAPÍTULO III**

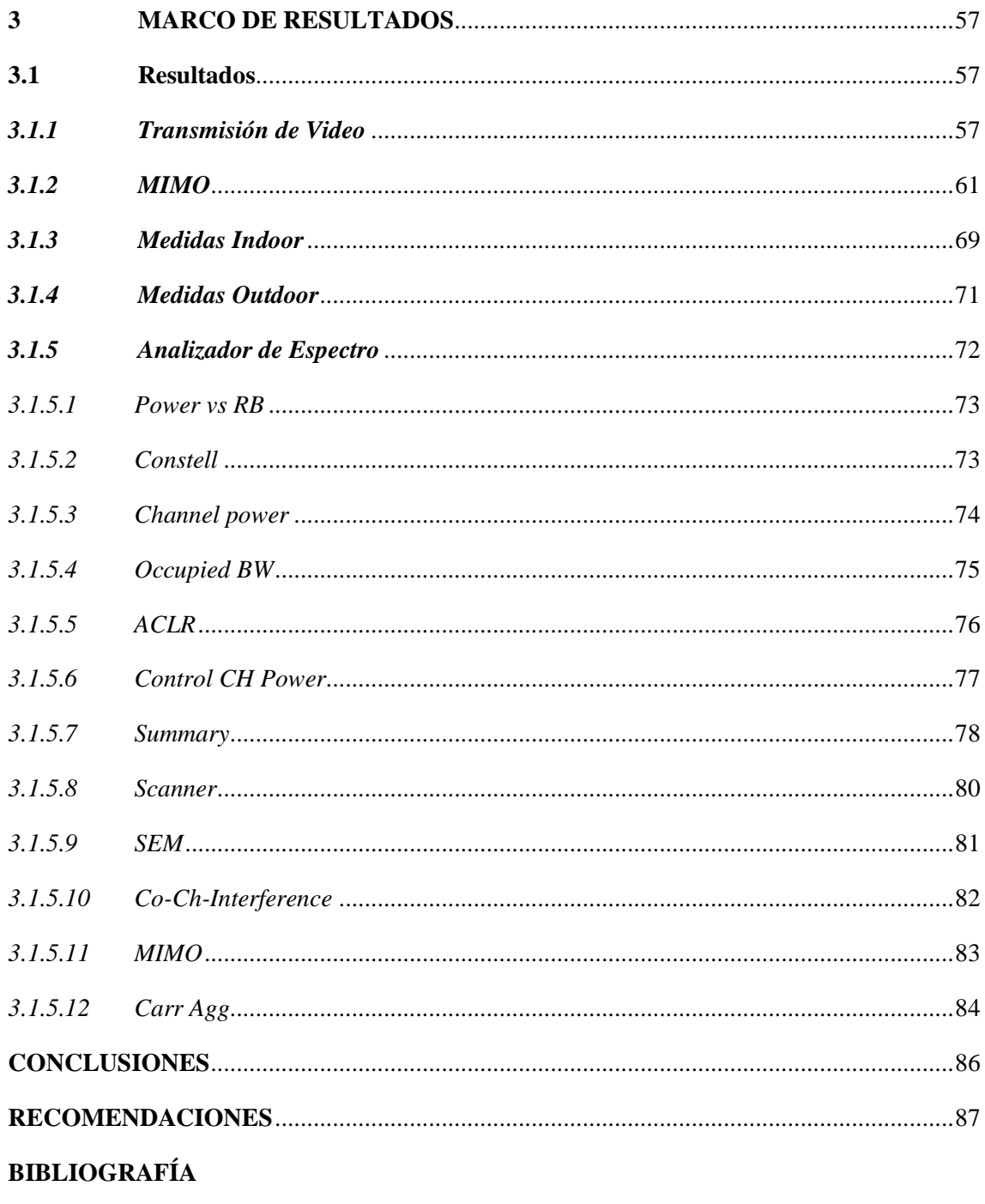

**ANEXOS** 

## <span id="page-11-0"></span>**ÍNDICE DE TABLAS**

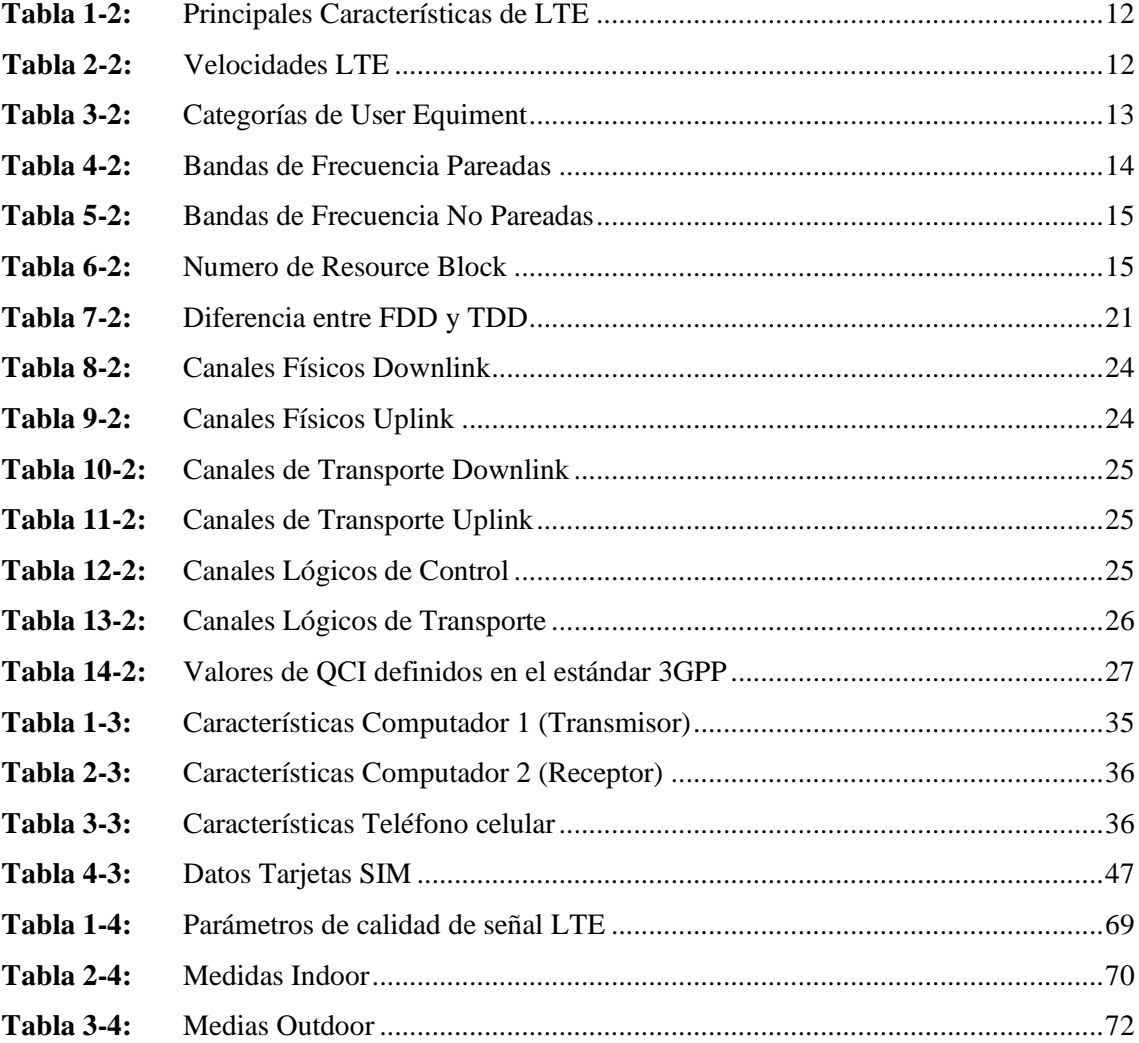

## <span id="page-12-0"></span>ÍNDICE DE FIGURAS

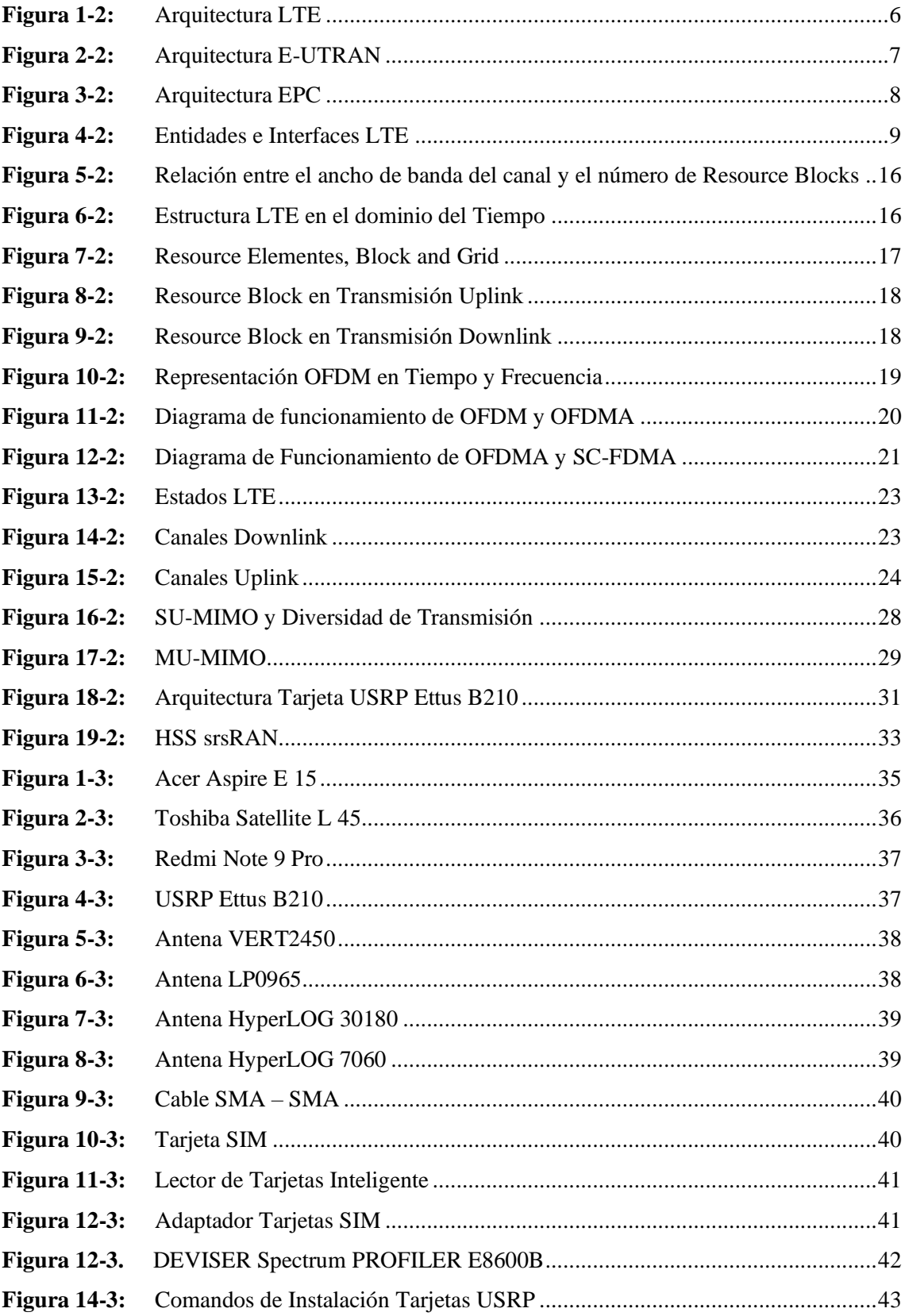

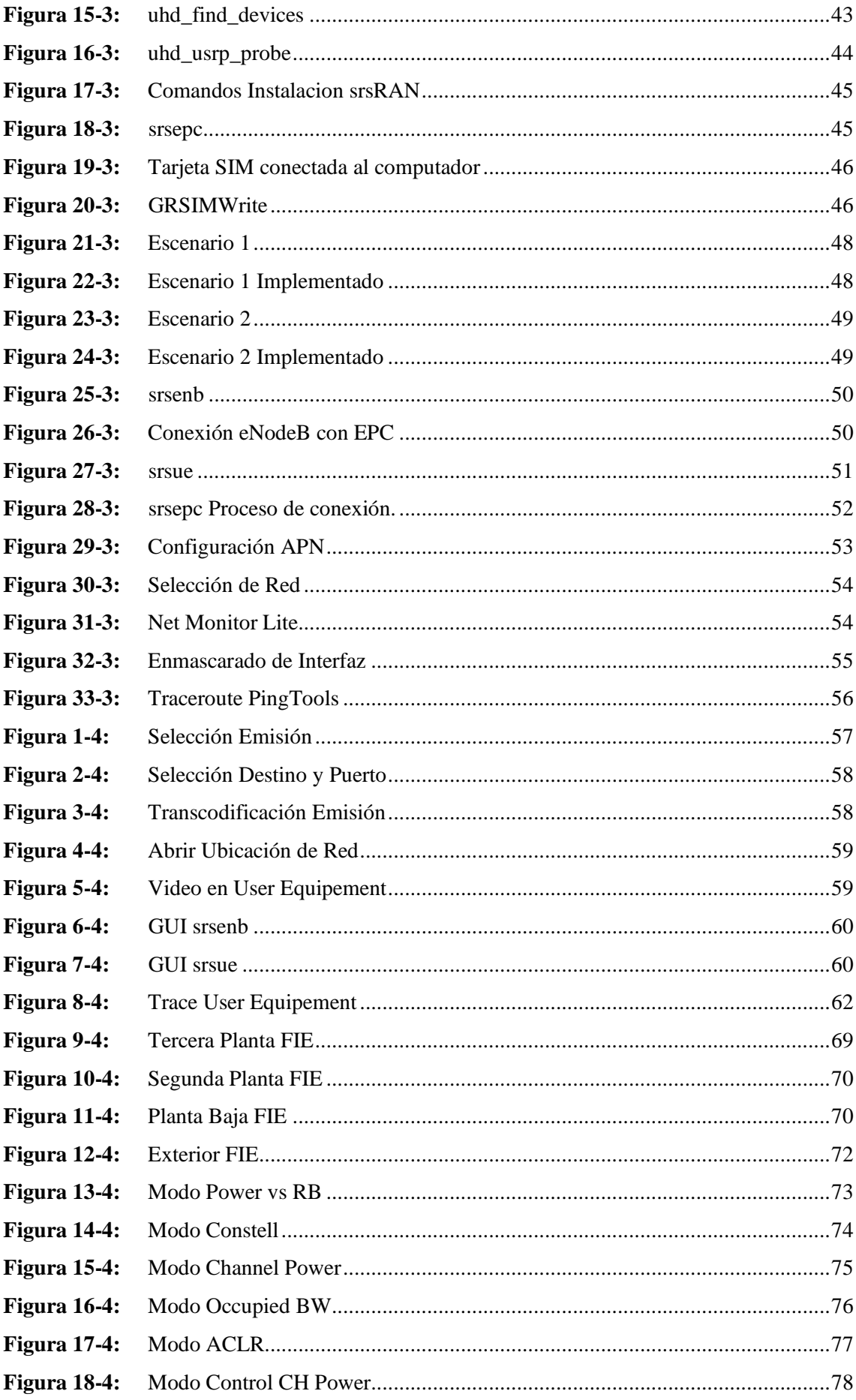

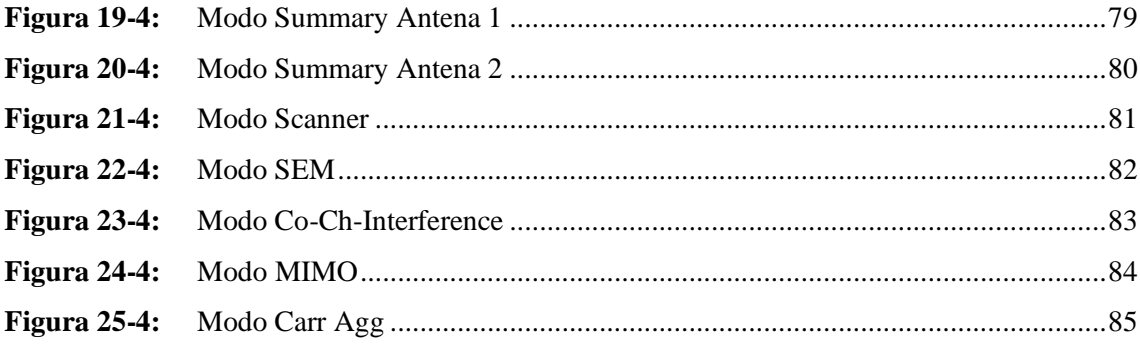

## <span id="page-15-0"></span>**ÍNDICE DE GRÁFICOS**

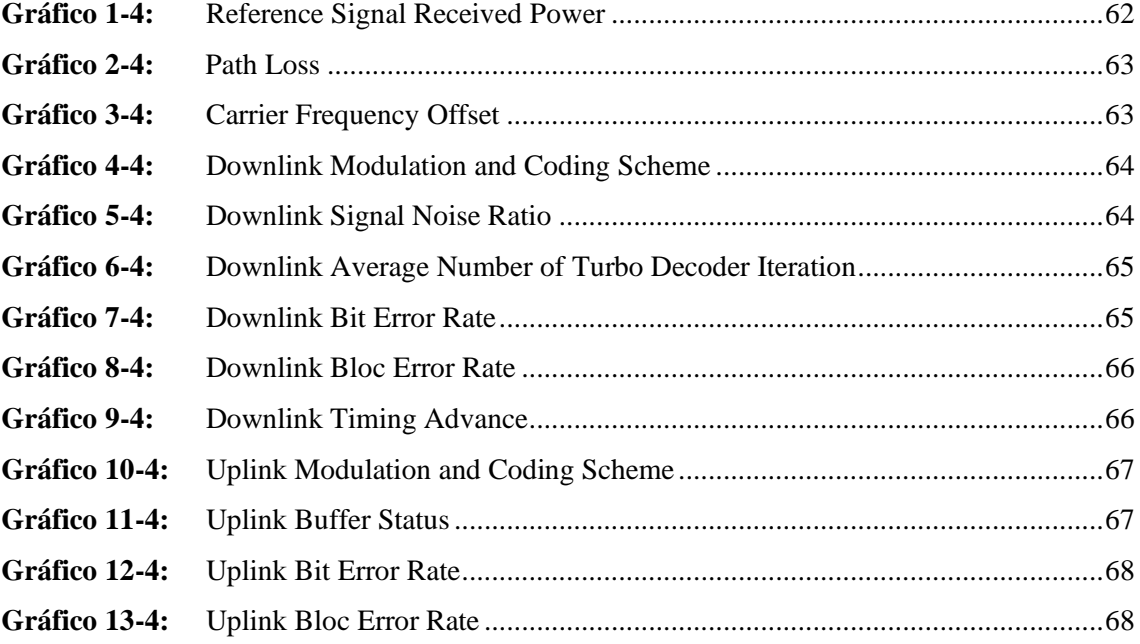

## <span id="page-16-0"></span>**ÍNDICE DE ANEXOS**

- **ANEXO A:** Mapa Tercera Planta FIE
- **ANEXO B:** Mapa Segunda Planta FIE
- **ANEXO C:** Mapa Planta Baja FIE

#### **RESUMEN**

La implementación de un transmisor y receptor de Long Term Evolution (LTE) basado en Radio definida por Software (SDR) para el laboratorio de comunicaciones de la FIE se llevó a cabo mediante el estudio del estándar de comunicación móvil LTE, SDR y el software srsRAN. Para el desarrollo del proyecto de investigación se distribuyó el trabajo en tres fases conformadas por la configuración e instalación donde se instalaron controladores, software y se configuraron las tarjetas SIM; en la segunda fase se realizó la descripción e implementación de escenarios donde se usó como User Equipement a un computador para el primer escenario y para el segundo escenario se usó un teléfono móvil; como fase final se realizaron pruebas de conectividad con el User Equipement. Los resultados obtenidos fueron una transmisión de video en la cual mediante una interfaz gráfica se pudo observar en tiempo real la respuesta del canal y la modulación de los canales en Uplink y Downlink, se obtuvo una comparación entre una transmisión MIMO y SISO en la cual se pudo determinar que una transmisión MIMO brinda una capacidad mayor pero una transmisión SISO es más estable, se realizaron también mediciones Indoor y Outdoor donde se analizaron las condiciones de calidad de la señal y se realizó un análisis de la señal transmitida con la ayuda de un analizador de espectro, donde se obtuvo una revisión completa de la señal. Con los valores obtenidos en las mediciones se puede concluir que la señal muestra condiciones de borde de celda tanto en Indoor como en Outdoor considerando el peor de los casos y la señal cumple las condiciones de LTE y no genera interferencia en canales aledaños. Se recomienda continuar con pruebas con el transmisor y receptor LTE y usarlo para prácticas de laboratorio.

**Palabras clave:** <LONG TERM EVOLUTION (LTE)> <SOFTWARE DEFINED RADIO (SDR)> <TRANSMISIÓN MIMO> <TRANSMISIÓN SISO> <SRSRAN (SOFTWARE)>.

1195-DBRA-UTP-2022

**ESPOCH - DBRAI** PROCESOS TÉCNICOS Y ANÁLISIS **13 JUN 2022** REVISION DE RESUMEN Y BIBLIOGRAFÍA Henry Hora: 08:31

#### **SUMMARY**

The implementation of a Long-Term Evolution (LTE) transmitter and receiver based on Software Defined Radio (SDR) for the FIE communications laboratory was carried out through the study of the LTE mobile communication standard, SDR and the srsRAN software. For the development of the research project, the work was distributed in three phases consisting of configuration and installation where drivers, software and SIM cards were installed; in the second phase, the description and implementation of scenarios was carried out where a computer was used as User Equipment for the first scenario and a mobile phone was used for the second scenario; As a final phase, connectivity tests were carried out with the User Equipment. The results obtained were a video transmission in which, through a graphical interface, the response of the channel and the modulation of the channels in Uplink and Downlink could be observed in real time, a comparison was obtained between a MIMO and SISO transmission in which was able to determine that a MIMO transmission provides greater capacity but a SISO transmission is more stable, Indoor and Outdoor measurements were also carried out where the signal quality conditions were analyzed and an analysis of the transmitted signal was carried out with the help of a spectrum analyzer where a complete review of the signal was obtained. With the values obtained in the measurements, it can be concluded that the signalshows cell border conditions both in Indoor and Outdoor, considering the worst case, and the signal meets LTE conditions and does not generate interference in neighboring channels. It is recommended to continue testing with the LTE transmitter and receiver and use it for laboratories.

**Keywords:** <LONG TERM EVOLUTION (LTE)> <SOFTWARE DEFINED RADIO (SDR)> <MIMO TRANSMISSION> <SISO TRANSMISSION> <SRSRAN (SOFTWARE)>.

MSc. Wilson Gonzalo Rojas Yumisaca C.I.0602361842

#### <span id="page-19-0"></span>**INTRODUCCIÓN**

La implementación de un transmisor y receptor de LTE basado en Software Define Radio (SDR) para el laboratorio de comunicaciones de la FIE es un proyecto que busca innovar con una red 4G de extremo a extremo en la cual se pueden realizar pruebas y estudiar el estándar LTE de manera practica dentro de la Facultad de Informática y Electrónica siendo de apoyo en la enseñanza de las comunicaciones móviles, Esta implementación está enfocada en la conexión entre computadores y la conexión computador – teléfono móvil. Mostrando así una red en la cual se pueden realizar pruebas de conectividad, transmisión de video y conexión a internet, además, de medir los parámetros radioeléctricos de los enlaces dentro de la red.

#### <span id="page-19-1"></span>**ANTECEDENTES**

La tecnología de Software Defined Radio (SDR) ha ido creciendo constantemente debido al desarrollo de dispositivos de mayor capacidad que permite acelerar el procesamiento de datos en tiempo real y el procesamiento de las señales aplicado a las telecomunicaciones; con el incremento del uso de estos dispositivos ha aumentado la producción y reduciendo el costo de estos y cada vez es más común su aplicación en redes de comunicaciones móviles por lo que resulta necesaria la investigación de distintas tecnologías de uso actual que pueden ser aplicadas a SDR.

En Brasil en el año 2018 se realizó la implementación de una red GSM con SDR logrando un escenario que puede ser replicado en cualquier entorno, esta implementación se realizó en la Universidad de Quindío y fue desarrollada por docentes de Ingeniería en Electrónica y Telecomunicaciones (Muñoz, y otros, 2018).

En la Facultad de Informática y Electrónica se han realizado pruebas de con SDR de transmisiones AM digital y aplicaciones de radar por lo que se puede dar un paso hacia las comunicaciones móviles que requieren mayor capacidad técnica y entendimiento de la arquitectura. Este proyecto está dirigido a implementar una red de comunicación móvil de cuarta generación específicamente LTE que es de uso mundial actualmente aportando con un avance hacia nuevas aplicaciones a SDR y brindar una implementación practica de una red móvil LTE con futuras aplicaciones dentro de la carrera.

#### <span id="page-20-0"></span>**FORMULACIÓN DEL PROBLEMA**

¿Cómo Implementar un Trasmisor y Receptor de LTE basado en Software Define Radio (SDR) para el Laboratorio de Comunicaciones de la FIE?

#### <span id="page-20-1"></span>**SISTEMATIZACIÓN DEL PROBLEMA**

- ¿Qué es la tecnología Long Term Evolution (LTE)?
- ¿Cómo se puede aplicar Software Define Radio a la tecnología LTE?
- ¿Cómo se realizará la implementación de un transmisor y receptor de LTE?
- ¿Qué parámetro se pueden evaluar de la señal?
- ¿Cómo se puede conectar un teléfono móvil a la red LTE implementada?
- ¿Qué aplicaciones puede tener a futuro la implementación de un transmisor y receptor LTE?

#### <span id="page-20-2"></span>**JUSTIFICACIÓN DEL TRABAJO DE TITULACIÓN**

## **JUSTIFICACIÓN TEÓRICA**

Actualmente en Software Define Radio se implementan muchos sistemas inalámbricos como los sistemas de comunicaciones móviles, por ejemplo, 4G LTE que mediante el software srsRAN de código abierto se puede realizar una implementación de una red LTE completa de extremo a extremo, donde en un computador se puede realizar la implementación de la red central ligera (EPC) que proporciona los componentes principales como, Mobility Managment Entity (MME), Home Subscriber Service (HS), Users Gateway (S-GW) y Packet Gateway (P-GW); también permite la implementación de la estación base (eNodeB) que es completamente desarrollada en software y basada en Linux, esta se conecta a la red central y crea una celda LTE local para transmitir y recibir señales por aire mediante los SDRs obteniendo una conexión inalámbrica con otro ordenador donde se realiza la implementación del equipo del usuario (UE) que está basada en software y se conecta a la red LTE que proporciona una interfaz de red estándar con conectividad móvil de alta velocidad, teniendo así una implementación completa de una red 4G LTE de extremo a extremo en la cual se pueden realizar transmisión de video en diferentes calidades, análisis de la calidad de la señal con diferentes parámetros y comprobar el funcionamiento de la red móvil aplicando lo aprendido en la carrera.

## <span id="page-20-3"></span>**JUSTIFICACIÓN APLICATIVA**

Para poder realizar la implementación se usará el sistema operativo Ubuntu en el cual se instalarán los controladores de las tarjetas USRP y el software srsRAN, esto se debe hacer para el equipo que simulará las funciones de transmisor y el equipo que simulará las funciones de receptor. Una vez realizada la instalación y conexión de los equipos se tendrá un escenario con dos computadores conectados mediante un radioenlace generado por las tarjetas USRP.

En el Equipo 1 se hará la implementación del equipo del usuario (UE) el cual con la ayuda de la tarjeta Ettus USRP B210 se podrá conectar con el Equipo 2 en el que se realiza la implementación de la Red Centrar (EPC) que permitirá modificar la configuración de la base de datos de los usuarios que se pueden conectar a la red además de brindar una conexión a internet, la Estación Base (eNodeB) la cual se encargará de la gestión de la comunicación inalámbrica donde se configurará la frecuencia a la que operará la base teniendo por defecto las frecuencias de Downlink  $= 2685$  MHz y Uplink  $= 2565$  MHz, el software srsRAN admite distintos anchos de banda y modos de transmisión, se usarán los valores por defecto; de esta forma se realizará la implementación de la red LTE.

En la Estación Base y el Equipo del Usuario se realizará un análisis de la señal en tiempo real, con la ayuda del software que entrega los valores de la Relación Señal a Ruido (SNR), Perdidas de Línea, Bit Rate, Bloc Error Rate, Calidad del Canal y Desplazamiento de la Frecuencia Portadora, con estos valores se realizará el análisis y evaluación de la red LTE bajo los parámetros del estándar.

Adicional se realizará una prueba con la implementación del transmisor LTE donde se remplazará el receptor con un teléfono móvil lo que permitirá tener movilidad en el Equipo del Usuario, para poder realizar la conexión entre el teléfono y la Estación Base se deberá usar una tarjeta SIM en la que se grabará la configuración de la red LTE y registrará la información en la base de datos de la Red Central para que se permita la conexión con la Estación Base. Una vez realizado el proceso y logrando la conexión se tendrá otro escenario en el cual un teléfono móvil se conecta a la Estación Base que le brinda una conexión a internet simulando una comunicación móvil real, este escenario da la posibilidad de realizar pruebas de cobertura de la señal que brinda la red LTE en un ambiente Indoor.

La implementación de un transmisor y receptor LTE será de gran aporte académico para la institución especialmente al Laboratorio de Comunicaciones de la FIE ya que aportará en la demostración del funcionamiento de la tecnología de comunicación móvil 4G LTE de manera practica donde se podrá comprobar la parte teórica aprendida en la carrera implementando una red completa 4G LTE en la cual se pueden medir parámetros de la señal, realizar capturas de paquetes de las capas 1, 2 y 3 donde se podrá analizar los canales de datos y de control, además

de realizar la conexión con un teléfono móvil, teniendo así una demostración completa de la tecnología LTE.

### <span id="page-22-0"></span>**OBJETIVOS**

### **OBJETIVO GENERAL**

Implementar un Trasmisor y Receptor de LTE basado en Software Define Radio (SDR) para el Laboratorio de Comunicaciones de la FIE

### <span id="page-22-1"></span>**OBJETIVOS ESPECÍFICOS**

- Estudiar el estándar Long Term Evolution (LTE) y su aplicación con Software Defined Radio
- Implementar una red LTE de extremo a extremo con la ayuda del software srsRAN
- Realizar la comunicación de un teléfono móvil a la red LTE implementada con el software srsRAN.
- Medir y evaluar los parámetros de calidad de la señal como la Relación Señal a Ruido (SNR), Perdidas de Línea, Bit Rate, Bloc Error Rate, Calidad del Canal y Desplazamiento de la Frecuencia Portadora.
- Medir y evaluar la cobertura radio que se obtiene en un entorno Indoor de la red LTE implementada con USRP

## **CAPÍTULO I**

#### <span id="page-23-0"></span>**1 MARCO TEÓRICO**

### <span id="page-23-1"></span>**1.1 Long Term Evolution (LTE)**

LTE es una tecnología de comunicaciones móviles determinada por el 3GPP para la cuarta generación (4G), brinda un rendimiento eficiente frente a sus tecnologías predecesoras como GSM o CDMA, LTE permite altas velocidades de transmisión y recepción en dispositivos móviles y hace posible la coexistencia con HSPA y sistemas anteriores permitiendo a los operadores móviles una migración hacia esta tecnología de cuarta generación. Toda la arquitectura de red de la tecnología Long Term Evolution está basada en IP (Internet Protocol), permitiendo únicamente el envío y recepción de paquetes. Se han definido diferentes mecanismos para proporcionar el servicio de comunicación móvil.

LTE aplica enlaces OFDMA (Orthogonal Frequency Division Multiple Access) para reducir las interferencias en la transmisión y potenciar la eficiencia espectral, utilizando canales de tamaño adaptativo entre 1,25 y 20 MHz. LTE utiliza acceso OFDMA en Downlink, que se adapta de gran forma para lograr altas tasas de transmisión con gran eficiencia espectral, sin embargo, el uso de OFDMA en el enlace ascendente no es posible debido al alto porcentaje de "potencia de pico (PAPR)" a "potencia media" característico de los sistemas donde se aplica OFDMA lo que comprometería la eficiencia energética de los User Equipements, por lo tanto LTE utiliza para Uplink SC-FDMA (Single Carrier-Frequency Division Multiple Access), que es similar a OFDMA, pero tiene una ventaja de 2 a 6 dB de PAPR sobre el método de OFDMA. (Huidrobo, 2014)

#### <span id="page-23-2"></span>**1.1.1 Arquitectura**

La arquitectura de una red LTE tiene una estructura más simple que las generaciones predecesoras, esta arquitectura está dividida en la parte de acceso a la red (E-UTRAN) y su parte de Core (EPC Evolved Packet Core), que logra interconectar diversas redes de acceso de la misma generación o de generaciones pasadas; en ocasiones pueden ser redes heterogéneas entre ellas o redes no heterogéneas. Por lo tanto, el core LTE brinda el acceso a redes 3GPP y no 3GPP. (Cubero)

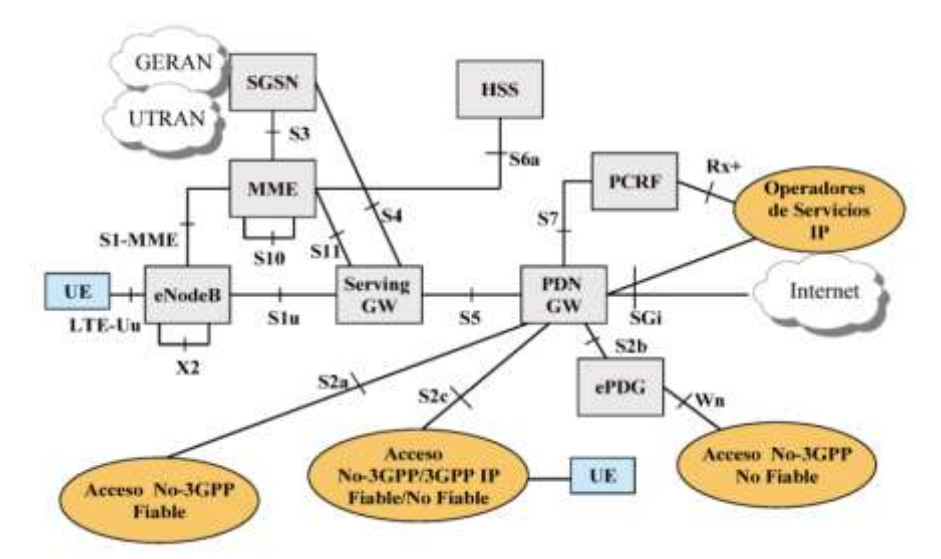

<span id="page-24-1"></span>**Figura 1-1:** Arquitectura LTE

#### <span id="page-24-0"></span>**1.1.1.1** *Red de Acceso E-UTRAN (Enhanced UTRAN)*

La red de acceso está destinada a ser una infraestructura que brinde mayor velocidad de conexión, baja latencia, una transmisión orientada a paquetes y que soporte varias tecnologías de acceso radioeléctrico. Esta arquitectura de acceso se basa en la conmutación de paquetes (PS) y se acepta que los servicios de voz y video son en tiempo real y sobre la conmutación de paquete. Los puntos de vista más importantes relacionados con la evolución de esta tecnología de comunicación son:

- Soporta una diversidad de redes de acceso, la selección de la red de acceso se basa en políticas de la operadora móvil, preferencias del usuario y las condiciones radioeléctricas de la red.
- Mantenimiento de la calidad del servicio a lo largo de toda la red y entre redes, también la calidad de servicio en el enlace radioeléctrico con el usuario.
- Soporte a la movilidad radioeléctrica entre dominios y entre redes.

En Long Term Evolution la red de acceso está formada por un nodo de acceso llamado Enhanced Node B (eNodeB), este nodo está conectado con otros eNodeB, así como con el core de LTE para la conexión de señalización (MME) como de datos de usuario (SGW). El eNodeB proporciona el back-end tanto del plano de usuario E-UTRA como del plano de control hacia el User Equipement. (Vaca, 2015)

Una nueva interfaz llamada X2 conecta los eNodeB como una red de malla lo que permite la comunicación directa entre los elementos de la red para el intercambio de información y señalización, también facilita el handover de las llamadas entre eNodeB. El E-UTRAN está conectado al EPC a través de la interfaz S1, que conecta los eNodeB a la Entidad de Gestión de la Movilidad (MME) y el Servidor Gateway (SGW) como se pude ver en [Figura 1-2.](#page-25-1)

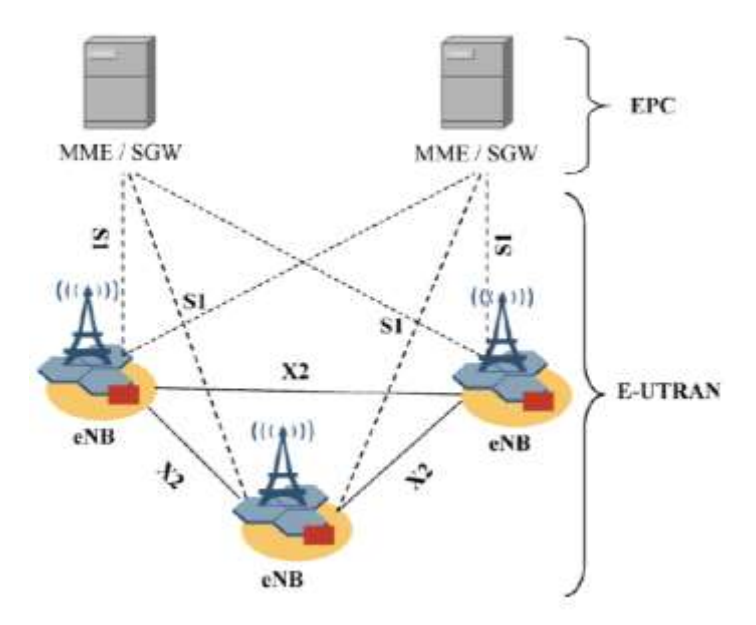

**Figura 1-2:** Arquitectura E-UTRAN

#### <span id="page-25-1"></span>**1.1.1.1.1 Enhanced Node B (eNodeB)**

El eNodeB es la evolución del NodoB de la tecnología móvil UMTS para dar soporte a las funcionalidades propuestas por LTE, eNodeB cumple las funciones de:

- Gestión de los recursos radioeléctricos como la asignación dinámica de los recursos tanto en Uplink como Downlink para la transmisión ordenada de los paquetes.
- Selección del MME asociado a un UE.
- Direccionamiento de los datos del usuario hacia SGW.
- La configuración y la transmisión de notificaciones de las llamadas entrantes y de la información del usuario.
- Medición y configuración de informes de la movilidad.
- Interfaces: la interfaz entre los eNodeB y el EPC. (Degollado, 2017)

#### <span id="page-25-0"></span>**1.1.1.2** *Evolved Packet Core (EPC)*

El core de LTE es una red basada en IP que se puede ver en la [Figura 1-3](#page-26-0) en donde se muestra la arquitectura y lasinterconexiones con el núcleo de datos de redes de segunda y tercera generación. Esta arquitectura se rige bajo los mismos principios de diseño de las redes 3GPP precedentes, con la diferencia que esta arquitectura divide las funciones del Gateway de control en un plano de control liderado por el MME (Mobility Management Entity) y un plano de usuario controlado por el SGW (Serving Gateway). Las funciones originales del GGSN son implementadas por el PDN Gateway (PGW). EPC se basa en los siguientes principios:

• El uso de protocolos IP en todas las interfaces que conectan los elementos de la red.

- La división del plano de control y el plano de usuario.
- Un punto de anclaje común (PGW).
- Capacidad para asignar direcciones IP independientes.
- SGW siendo el punto que conecta el eNodeB a la red principal.
- Políticas de facturación y normas de calidad de servicio. (Taboada, 2016)

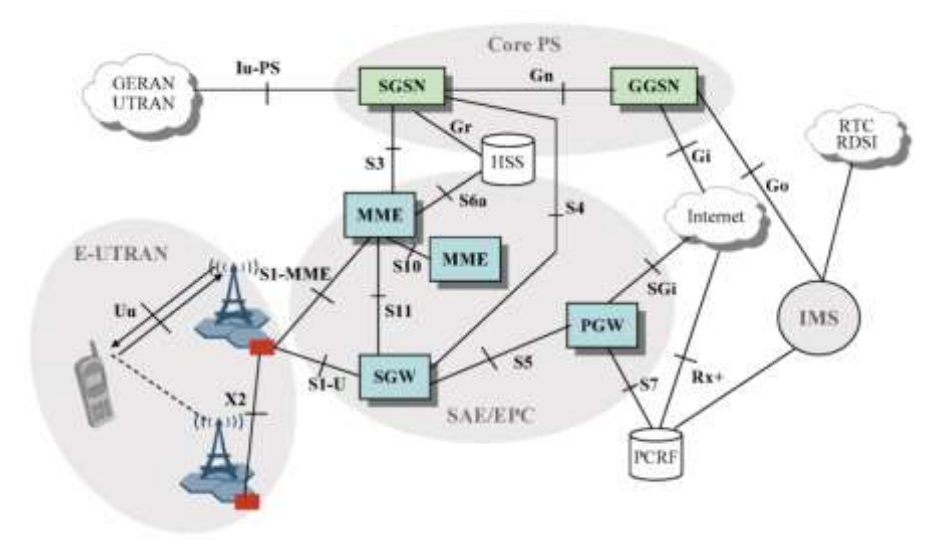

<span id="page-26-0"></span>**Figura 1-3:** Arquitectura EPC

#### **1.1.1.2.1 Entidades**

Una parte fundamental del Core LTE son las entidades lógicas que se muestran en [Figura 1-4](#page-27-0) y se detallan a continuación.

#### **Mobility Management Entity (MME)**

Encargada de obtener los datos del usuario mediante información almacenada en HSS, también autentica, autoriza y selecciona la red de datos externa (PDN) óptima para establecer la conexión entre E-UTRAN y las redes o servicios externos. MME proporciona la conexión entre el eNodeB y la red GSM, UMTS o HSPA existentes a través del SGSN (Serving GPRS Support Node). Además, realiza funciones de administración de movilidad entre la red y recolecta información de facturación para los Operadores Móviles.

#### **Serving Gateway (SGW)**

Es una entidad destinada al plano de usuario que es controlado por el MME, es el punto de monitoreo de las políticas de conexión y servicio establecidas en el PCRF (Policy and Charging Rules Funtion).

#### **PDN Gateway (PGW)**

Una entidad que puede ser comparada con la entidad GGSN por sus funciones ya que tiene un papel importante en el control de la movilidad; asigna la dirección IP al User Equipement.

#### **Home Subscriber Server (HSS)**

Entidad que almacena y administra los datos relativos a la suscripción de los usuarios a la red.

#### **Policy Control and Charging Rules Function (PCRF)**

Encargada de funciones de control de políticas y reglas de facturación. (Vaca, 2015)

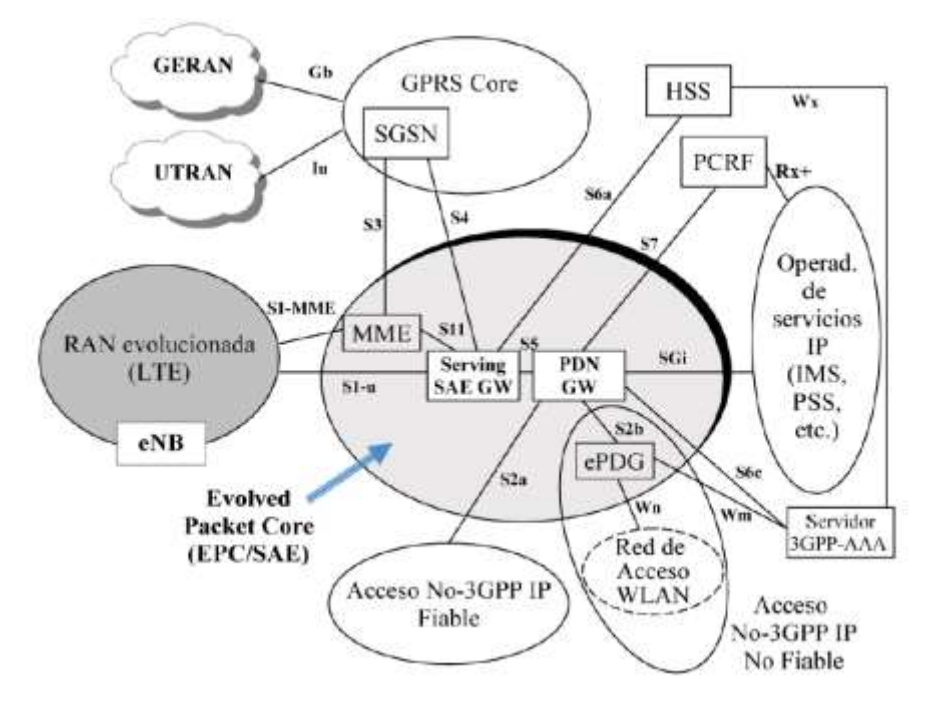

<span id="page-27-0"></span>**Figura 1-4:** Entidades e Interfaces LTE **Fuente:** Huidobro, 2014.

#### **1.1.1.2.2 Interfaces**

En LTE existe una amplia interconexión entre los diversos elementos de la red con la ayuda de las interfaces, como ejemplo de las interconexiones más importantes se tiene a los eNodeB que se conectan al menos a un MME usando la interfaz lógica S1-MME. El MME se conecta a los HSS mediante de la interfaz S6a para poder obtener la información de suscripción de los usuarios. SGW se conecta con los eNodeB por la interfaz S1-U; PGW se conecta a las redes externar por la interfaz SGi. SGW y PGW para conectarse entre sí usan la interfaz S5 si el usuario no está usando roaming o usan la interfaz S8 si el usuario es visitante y está usando roaming dependiendo del caso. Una de las interfaces más importantes es la S11 usada para la señalización del plano de control en MME y SGW, esta interfaz es usada para establecer la conexión IP de los usuarios a

través de la conexión entre Gateways con los eNodeB, también brinda soporte para movilidad entre los diferentes eNodeB. En la [Figura 1-4](#page-27-0) se muestra como las interfaces son usadas por los elementos de la red para su interconexión. (Vaca, 2015)

#### **S1-MME**

Es la interfaz de referencia para el plano de control que interconecta E-UTRAN y MME.

#### **S1-U**

Punto de referencia entre E-UTRAN y SGW.

#### **S2**

Conecta el PGW a otras redes IP no-3GPP ya sean fiables y no fiables.

#### **S3**

Dispone al usuario y permite el intercambio de información entre redes 3GPP y LTE.

#### **S4**

Controla y da soporte a la movilidad entre las redes 3GPP y LTE. Si no hay un direct túnel esta interfaz brinda el tunneling necesario del plano de usuario de la red.

#### **S5**

Conecta al SGW y PGW, también proporciona el tunneling para los datos del plano de usuario entre estas entidades; además, se usa para la relocalización de los SGW si existe movilidad de los UE.

#### **S6a**

Permite el intercambio de información de los usuarios para su autenticación.

#### **S7**

Soporta la transferencia de políticas Calidad de Servicio (QoS) y politicas de cobro desde PCRF hacia PCEF.

#### **S8**

Interfaz de referencia inter-PLMN que provee conexión con los planos de control y de usuario entre el SGW en la red visitante o local.

### **S9**

Soporta él envió de las políticas QoS y control de cobro entre el PCRF local y visitante.

### **S10**

Punto de referencia entre los MME.

## **S11**

Interfaz de referencia para la conexión entre MME y SGW.

### **S12**

Punto de referencia entre UTRAN y SGW.

## **S13**

Permite la interconexión entre MEE y EIR.

### **SGi**

Interfaz de referencia entre PGW y PDN (Public Data Network).

## **Rx**

Conecta el PCRF a otras rede de operadores de servicios IP. (Vaca, 2015)

En la red LTE las interfaces más usadas son las interfaces S1 que conecta los eNodeB con el Core LTE y la interfaz X2 que conecta los eNodeB entre sí.

## <span id="page-29-0"></span>**1.1.2 Características**

Las principales características que presenta LTE son:

- Alta Eficiencia Espectral
	- OFDMA en Downlink, esta técnica de acceso múltiple es robusta frente a interferencias múltiples y es de alta afinidad a las técnicas avanzadas como la programación del canal en el dominio de la frecuencia y MIMO.
	- SC-OFDM en Uplink, ofrece PAPR baja y la ortogonalidad del usuario en el dominio de la frecuencia.
	- MIMO (Multiple Input Multiple Output) da soporte para el uso de varias antenas con canales de transmisión múltiples
- Muy Baja Latencia
	- Reducción del tiempo de preparación y transferencia
- Corta latencia Handover (HO) y tiempo de interrupción
- Reducción de TTI (trama radio)
- Simplificación de estados RRC (idle, connected)
- Soporte de ancho de banda variable
	- $\bullet$  1.25, 3, 5, 10, 15 y 20 MHz
- Arquitectura de protocoles simple
	- Compartición de canales
	- Solo modo paquetes (PS), con capacidad VoIP
- Arquitectura sencilla
	- ENodeB como único nodo E-UTRAN
	- Menor número de interfaces de RAN
		- $\blacksquare$  eNodeB MME/SAE-Gateway (S1)
		- $\blacksquare$  ENodeB ENodeB (X2)
- Compatibilidad e interoperabilidad con las versiones 3GPP anteriores. (Huidrobo, 2014)

En la [Tabla 1-](#page-30-0) se muestra un resumen de los principales parámetros de LTE.

| <b>Esquema de Acceso</b>          | $\overline{\text{UL}}$ | <b>SC-FDMA</b>                        |
|-----------------------------------|------------------------|---------------------------------------|
|                                   | DL                     | <b>OFDMA</b>                          |
| Ancho de Banda                    |                        | $1.25 - 3 - 5 - 10 - 15 - 20$ MHz     |
| <b>TTI Mínimo</b>                 |                        | 1 milisegundos                        |
| Espaciamiento entre subportadoras |                        | $15$ kHz                              |
| Longitud de prefijo cíclico       | Corto                  | 4,7 microsegundos                     |
|                                   | Largo                  | 16,7 microsegundos                    |
| <b>Modulación</b>                 |                        | QPSK, 16 QAM, 64 QAM                  |
| Multiplexación espacial           |                        | Hasta 8 capas para el UL por UE       |
|                                   |                        | Hasta 4 capas para el DL por UE       |
|                                   |                        | Soporte MU-MIMO tanto para UL como DL |

<span id="page-30-0"></span>**Tabla 1-2:** Principales Características de LTE

**Fuente:** Huidobro, 2014.

<span id="page-30-1"></span>Las velocidades de transmisión de LTE son diferentes y se basan en las configuraciones de las antenas y modulación usada, en la [Tabla 1-](#page-30-1) se realiza un resumen de las velocidades que puede usar esta tecnología. (Degollado, 2017)

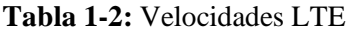

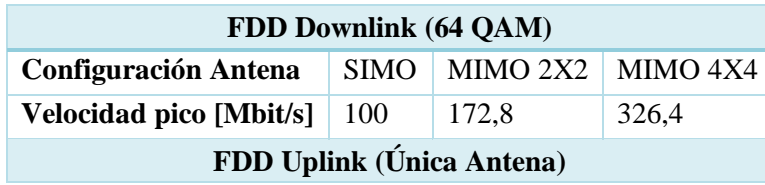

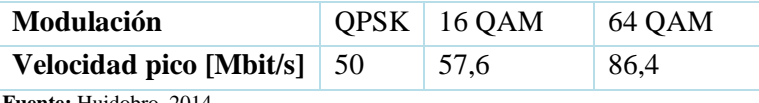

Estas velocidades de transmisión representan la máxima velocidad que el sistema podría soportar, sin embargo, los valores reales se han reducido para adaptarlos a las categorías de User Equipement existentes, que se muestran en la [Tabla 3-.](#page-31-2)

#### <span id="page-31-2"></span>**Tabla 3-2:** Categorías de User Equiment

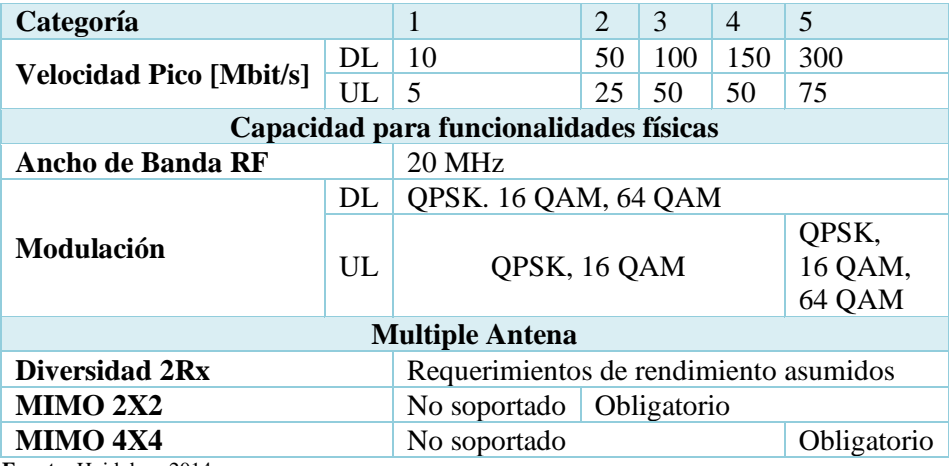

**Fuente:** Huidobro, 2014.

LTE utiliza un conjunto de mecanismos en la capa física para potenciar el rendimiento y disminuir la latencia. Entre los mecanismos están la petición de repetición automática hibrida (HARQ) y la modulación y codificación adaptativa (AMC). (Vaca, 2015)

### <span id="page-31-0"></span>**1.1.2.1** *Hybrid Automatic Repeat Request (HARQ)*

Es una técnica usada para asegurar que los datos se transmiten de forma segura detectando cuando se producen errores de transmisión y facilitando la retransmisión desde la base (eNodeB). (Degollado, 2017)

#### <span id="page-31-1"></span>**1.1.2.2** *Adaptative Modulation and Coding (AMC)*

Es el mecanismo usado para incrementar el rendimiento de la transmisión de datos de un canal con desvanecimiento. Este mecanismo varía el esquema de modulación y codificación en Downlink sobre las condiciones asignadas de canal de cada usuario. Cuando la calidad del enlace es buena, la red LTE puede utilizar el esquema de modulación de mayor o menor número de bits de codificación. Cuando las condiciones del enlace son deficientes por desvanecimiento o interferencias en el radioenlace el sistema puede utilizar una modulación menor o una codificación más fuerte de canal para mantener unos márgenes de calidad aceptables en el enlace radioeléctrico. (Cubero)

#### <span id="page-32-0"></span>**1.1.3 Bandas de Frecuencia**

LTE ofrece flexibilidad de frecuencias al momento de elegir la banda de operación ya que puede operar en múltiples bandas de frecuencia incluyendo las de 2G y 3G. El 3GPP ha identificado varios pares de frecuencia del espectro, unas bandas pareadas (para FDD) que se muestran en la [Tabla 4-](#page-32-1) y bandas no pareadas que se muestran en la [Tabla 5-.](#page-33-1) Las bandas de frecuencia FDD se emparejan para permitir una transmisión simultánea en dos frecuencias de Downlink y Uplink, también tiene una separación suficiente para permitir que las señales transmitidas no se afecten entre sí y por lo tanto afecte el comportamiento del receptor. (Degollado, 2017)

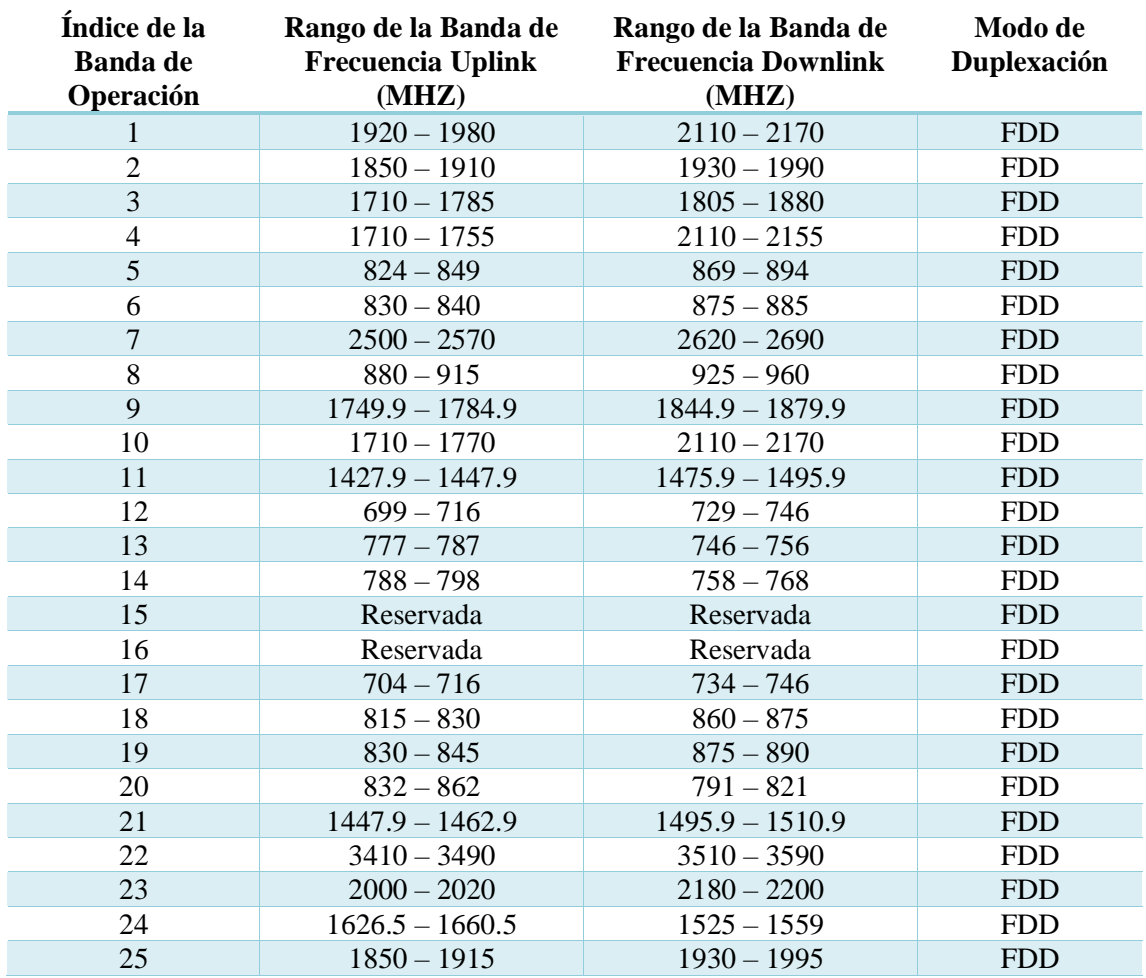

#### <span id="page-32-1"></span>**Tabla 4-2:** Bandas de Frecuencia Pareadas

**Fuente:** Understanding LTE with MATLAB, 2014.

Las bandas de frecuencia de TDD son impares porque Uplink y Downlink comparten la misma frecuencia con multiplexación de tiempo.

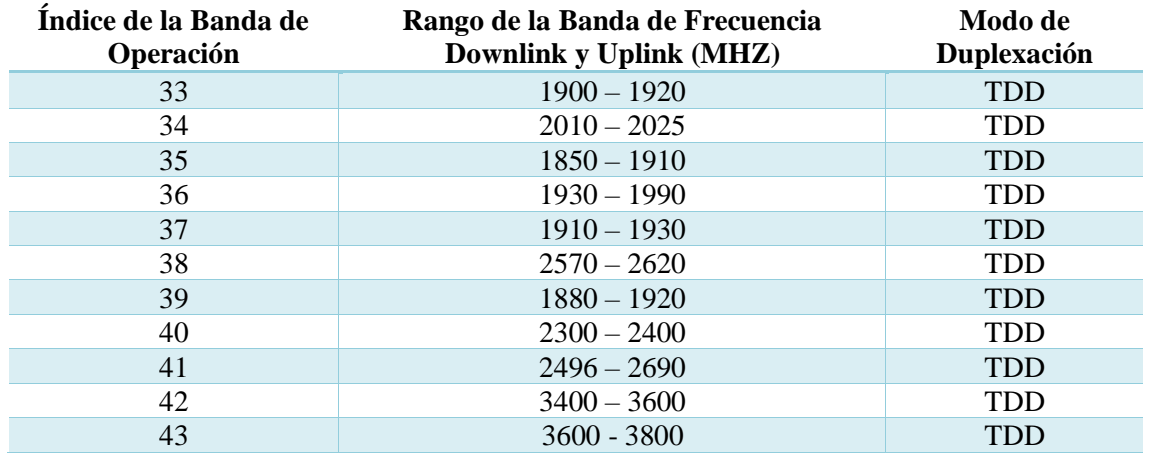

#### <span id="page-33-1"></span>**Tabla 5-2:** Bandas de Frecuencia No Pareadas

**Fuente:** Understanding LTE with MATLAB, 2014.

#### <span id="page-33-0"></span>**1.1.4 Tramas Radio**

Resource Block (RB) es la cantidad mínima de recursos que se puede establecer el eNodeB a un User Equipement en Uplink o Downlink. Esta es la unidad más pequeña de datos en la capa física, también se conoce como Physical Resource Block (PRB). Un Resource Block ocupa físicamente 0,5 ms o 1 slot en el dominio del tiempo y 180 kHz en el dominio de la frecuencia.

<span id="page-33-2"></span>El número de subportadoras por Resource Block y el número de símbolos por Resource Block varían en función de la longitud del Cyclic Prefix (CP) y del espacio entre subportadoras como se muestra en la [Tabla 6-.](#page-33-2)

|     | Ancho de Banda del Canal   Numero de Resource Blocks |
|-----|------------------------------------------------------|
| 1.4 |                                                      |
|     | 15                                                   |
|     | 25                                                   |
| 10  | 50                                                   |
| 15  | 75                                                   |
|     |                                                      |

**Tabla 6-2:** Numero de Resource Block

**Fuente:** Understanding LTE with MATLAB, 2014.

LTE en su estándar se especifica que cuenta con 12 subportadoras consecutivas con un espacio entre ellas de 15 kHz que para mantener la ortogonalidad da una longitud de símbolo de 1/15 kHz  $= 66.7 \mu s$ . Esto permite configuraciones de anchos de banda de transmisión de 6 a 110 Resource Blocks sobre una sola frecuencia portadora. El número total de Resource Blocks en el ancho de banda de transmisión ocupa alrededor del 90% del ancho de banda del canal. En el caso 1,4 kHz el porcentaje cae al 77%, esto ayuda a reducir las emisiones indeseadas fuera de banda como se muestra en la [Figura 1-5.](#page-34-0) (Vaca, 2015)

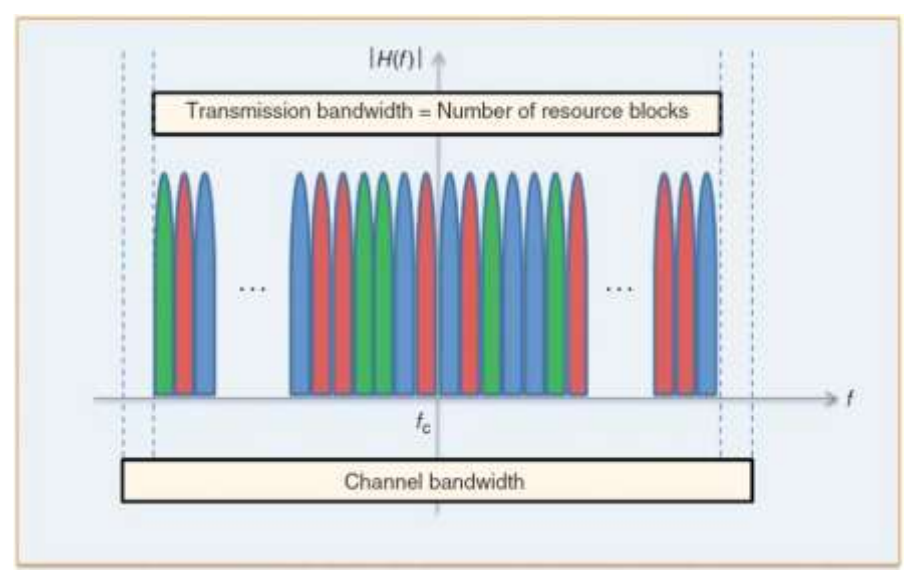

<span id="page-34-0"></span>**Figura 1-5:** Relación entre el ancho de banda del canal y el número de Resource Blocks

**Fuente:** Understanding LTE with MATLAB, 2014.

Las tramas de radio FDD duran 10  $ms$  y están divididas en 20 slots de 0,5  $ms$  tal como se muestra en la [Figura 1-6.](#page-34-1) Donde cada trama de 10 ms esta subdividida en 10 subtramas con una longitud de 1  $\textit{ms}$  y cada subtrama está compuesta de dos slots de longitud de 0,5  $\textit{ms}$  cada uno. Finalmente, cada slot consiste en un número de símbolo OFDM. El tamaño máximo de un bloque de datos es de 6,144 bits y se utiliza el algoritmo CRC-24 para la detección de errores. (Huidrobo, 2014)

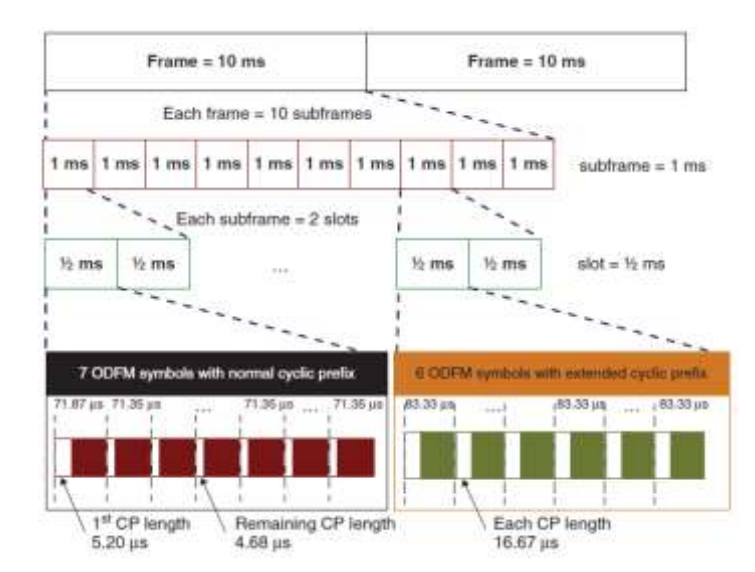

**Figura 1-6:** Estructura LTE en el dominio del Tiempo

**Fuente:** Understanding LTE with MATLAB, 2014.

<span id="page-34-1"></span>Una de las características más atractivas de OFDM es la representación en tiempo – frecuencia de la señal transmitida. Luego de la modulación y codificación, una versión transformada del valor complejo de la señal modulada, Physical Resource Element, es mapeado en un sistema de coordenadas en tiempo – frecuencia, Resource Grid, que tienen al tiempo en el eje X y a la

frecuencia en el eje Y. La coordenada X de un Resource Element indica el símbolo OFMD al que pertenece en tiempo. La coordenada Y significa la subportadora OFDM a la que pertenece en frecuencia. La [Figura 1-7](#page-35-0) muestra el Resource Grid de LTE en Downlink cuando es usado un Cyclic Prefix normal.

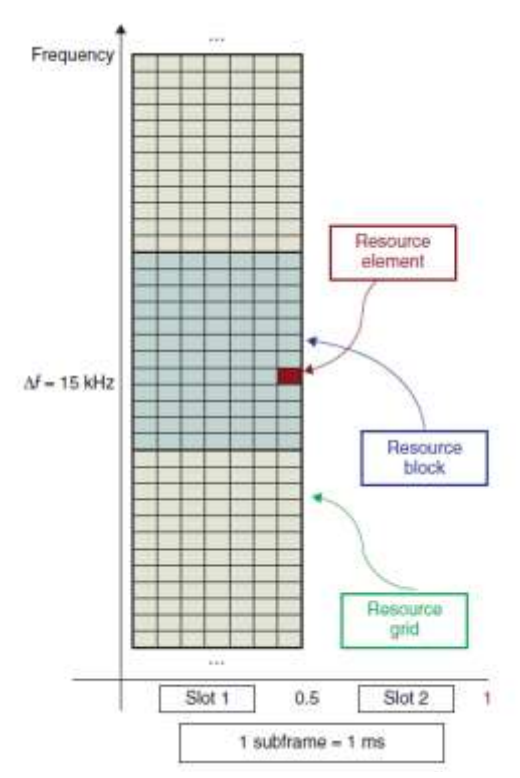

**Figura 1-7:** Resource Elementes, Block and Grid

**Fuente:** Understanding LTE with MATLAB, 2014.

<span id="page-35-0"></span>Un Resource Element se ubica en la unión de un Símbolo OFDM y una subportadora. La separación entre subportadoras es de 15 kHz y en el caso de un Cyclic Prefix normal son 14 símbolos OFDM por subportadora o siete símbolos por slot. Un Resource Block es definido como un grupo de Resource Elements correspondiendo a 12 subportadoras o 180 KHz en el dominio de la frecuencia y un slot de  $0.5$  ms en el dominio del tiempo. En caso de un Cyclic Prefix normal con 7 símbolos OFDM por slot cada Resource Block consiste en 84 Resource Elements. En caso de un Cyclic Prefix extendido con 6 símbolos OFDM por slot el Resource Block contiene 72 Resource Elements.

La definición de Resource Block se aplica de igual manera en las transmisiones Downlink y Uplink. Existe una diferencia menor entre Downlink y Uplink respecto a la ubicación de la frecuencia central portadora relativa de las subportadoras. En Uplink como se muestra en l[a Figura](#page-36-2)  [1-8,](#page-36-2) una subportadora DC no usada es definida en la frecuencia central de una portadora Uplink que esta entre dos subportadoras Uplink. (Zarrinkoub, 2014)
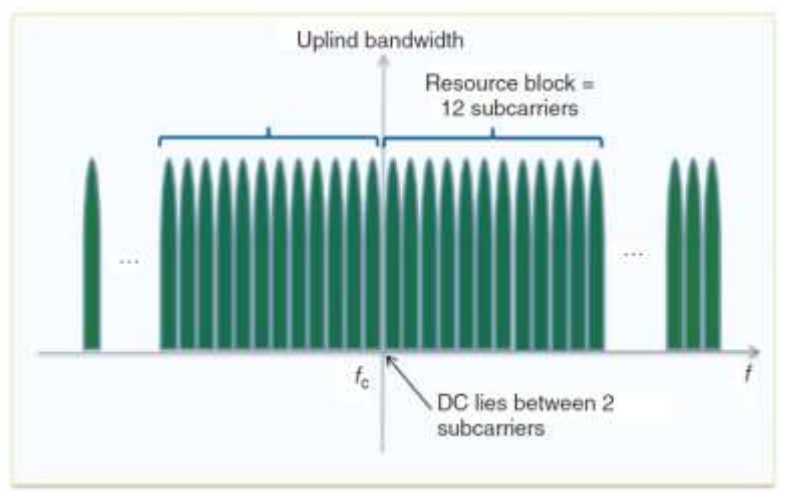

**Figura 1-8:** Resource Block en Transmisión Uplink

En Downlink la subportadora que coincide con la frecuencia central de la portadora se deja sin uso. Como se muestra en la [Figura 1-9.](#page-36-0) La razón por la que la subportadora DC no es usada en la transmisión Downlink es por la posibilidad de una alta interferencia desproporcionada. (Zarrinkoub, 2014)

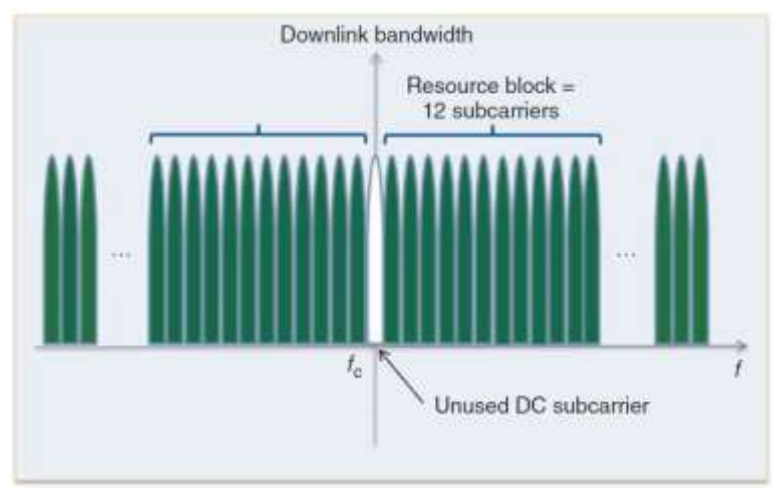

**Figura 1-9:** Resource Block en Transmisión Downlink

**Fuente:** Understanding LTE with MATLAB, 2014.

# <span id="page-36-0"></span>**1.1.5 Multiplexación**

Long Term Evolution se basa en OFDM usando OFDMA para Downlink y SC-FDMA para Uplink, a continuación, se explica estos métodos.

# **1.1.5.1** *OFDMA*

Es una variación de la multiplexación por división ortogonal de frecuencia (OFDM). Esta multiplexación hace uso de un gran número de subportadoras ortogonales muy cercanas entre sí

**Fuente:** Understanding LTE with MATLAB, 2014.

y que se transmiten en paralelo. Cada subportadora se modula con un esquema de modulación común a una velocidad de símbolo determinada.

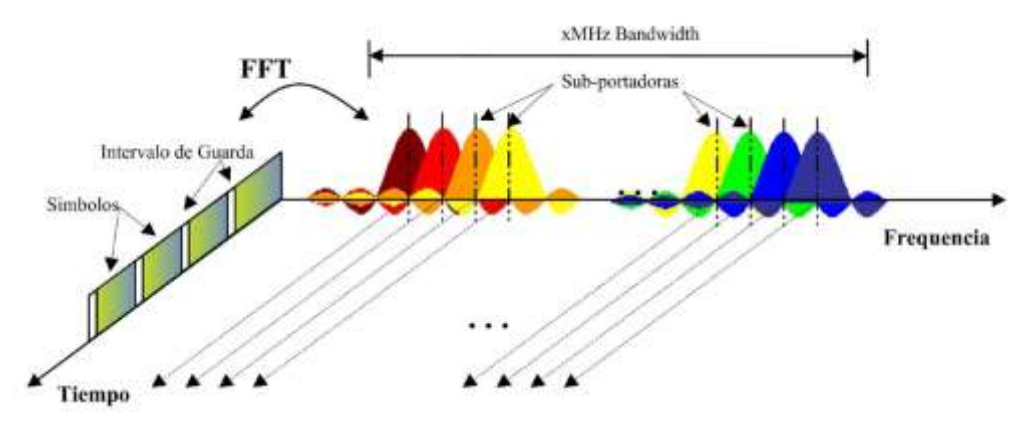

<span id="page-37-0"></span>**Figura 1-10:** Representación OFDM en Tiempo y Frecuencia **Fuente:** Huidobro, 2014.

En la [Figura 1-10](#page-37-0) se muestran las características de una señal OFDM. En el dominio de la frecuencia, las diversas subportadoras están graficadas con diferentes colores donde se puede ver la separación entre las diferentes subportadoras. En el dominio del tiempo se insertan los intervalos de guarda entre cada uno de los símbolos con la finalidad de evitar interferencias entre símbolos en el receptor causado comúnmente por el retraso provocado por el efecto multitrayecto en el radioenlace.

OFDMA establece de forma dinámica entre los usuarios subconjuntos de las subportadoras obteniendo como resultado es un sistema más robusto frente a interferencias, con mayor capacidad, lo que se debe a la eficiencia de trunking de multiplexación de los usuarios y también a la capacidad de organizar a los usuarios para una mayor resistencia al desvanecimiento selectivo en frecuencia. La forma de operación se basa en la separación de una sola señal en subportadoras, lo que significa que se divide una señal extremadamente rápida en varias señales más lentas que optimiza el acceso móvil, y con los nuevos subcanales se pueden transmitir la información sin estar expuestos a las interferencias y al efecto de la distorsión multitrayecto a la que se enfrenta la transmisión de una única portadora. Las subportadoras se reciben en el receptor y se reconstruye en una sola señal para formar una transmisión de alta velocidad.

Se puede diferenciar OFDM con OFDMA porque OFDMA tiene la capacidad para asignar dinámicamente un subconjunto de las subportadoras a los usuarios individuales haciendo de esta una versión multiusuario de OFDM, como se puede ver en la [Figura 1-11.](#page-38-0)

Uno de los parámetros clave que afecte a todos los móviles es el de la duración de las baterías y es necesario asegurar que los móviles utilicen la menor cantidad posible de energía de la batería, los móviles deben operar de forma eficiente en las etapas de amplificación de potencia teniendo como resultado un efecto adverso por la modulación de radio frecuencia y el formato de la señal. OFDM tiene una relación PAPR alta que es inaceptable para un terminal móvil por lo tanto LTE usa para Uplink un esquema de modulación en formato hibrido que es SC-FDMA. (Vaca, 2015)

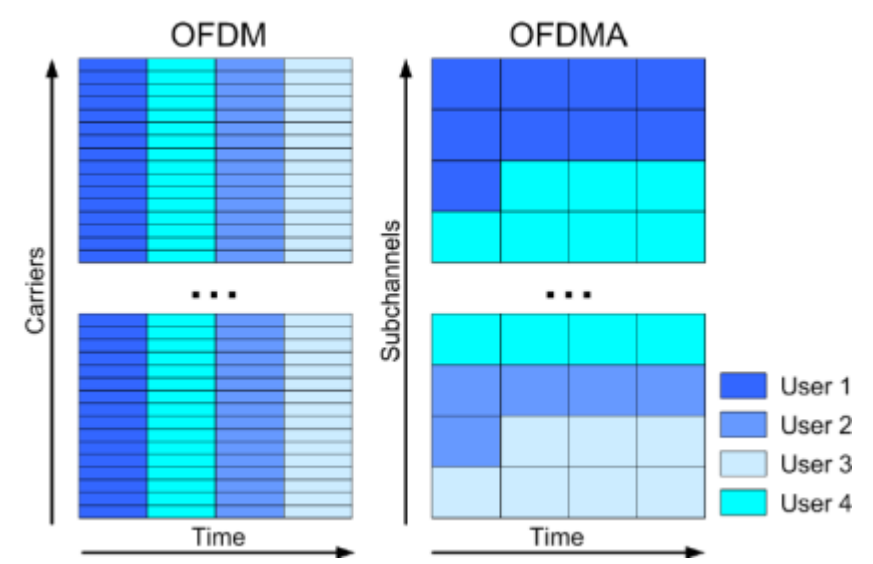

**Figura 1-11:** Diagrama de funcionamiento de OFDM y OFDMA **Fuente:** Huidobro, 2014.

#### <span id="page-38-0"></span>**1.1.5.2** *SC-FDMA*

Long Term Evolution eligió a SC-FDMA para Uplink ya que combina las técnicas de PARP bajo con la resistencia a interferencias y la atribución de frecuencias flexible de OFDMA. Los símbolos que representan a la información en el dominio del tiempo se transforman al dominio de la frecuencia usando una transformada discreta de Fourier (Discret Fourier Transform DFT), en el dominio de la frecuencia se establece la ubicación deseada en el ancho de banda de canal global antes de ser transformada nuevamente al dominio del tiempo usando una transformada inversa rápida de Fourier (Inverse Fast Fourier Transform IFFT), como último paso, se inserta el Cyclic Prefix. La principal diferencia con OFDMA es que en la modulación OFDMA se transmite los datos de cuatro símbolos QPSK en paralelo cada uno en una subportadora, mientras que en SC-FDMA se transmite los datos de cuatro símbolos QPSK en serie a cuatro veces la tasa de transmisión como se muestra en la [Figura 1-12.](#page-39-0) (Huidrobo, 2014)

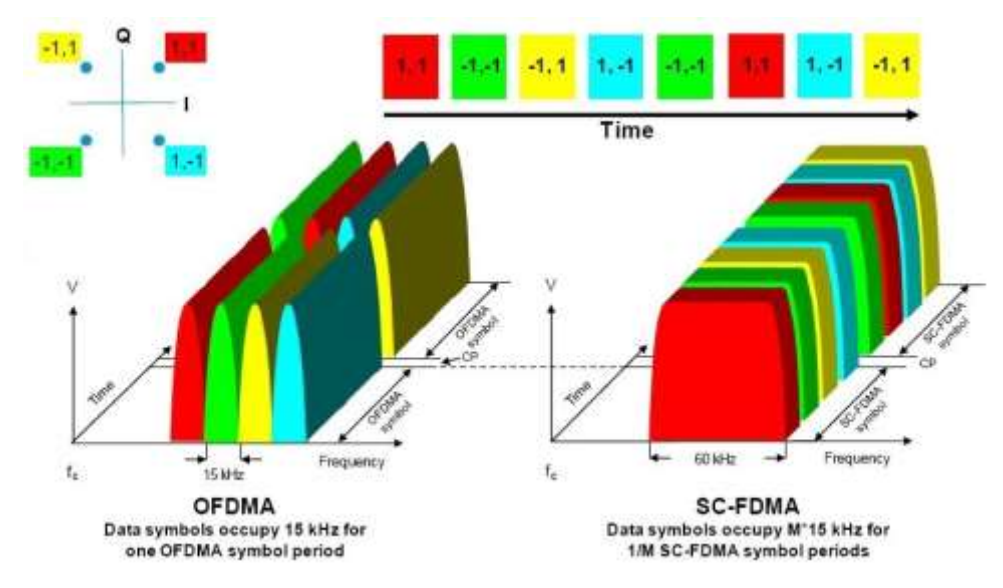

<span id="page-39-0"></span>**Figura 1-12:** Diagrama de Funcionamiento de OFDMA y SC-FDMA **Fuente:** Huidobro, 2014.

# **1.1.6 Frequency Division Dúplex (FDD) y Time Division Dúplex (TDD)**

Para Long Term Evolution se han definido los modos de duplexación FDD y TDD, que brindan la posibilidad del uso de frecuencias pareadas y no pareadas. El modo FDD tiene el beneficio de una mayor eficiencia espectral, TDD brinda una aplicación adicional al poder ser usado como tecnología de transmisión de acceso (backhaul). En la [Tabla 7-](#page-39-1) se resumen algunas diferencias entre FDD y TDD.

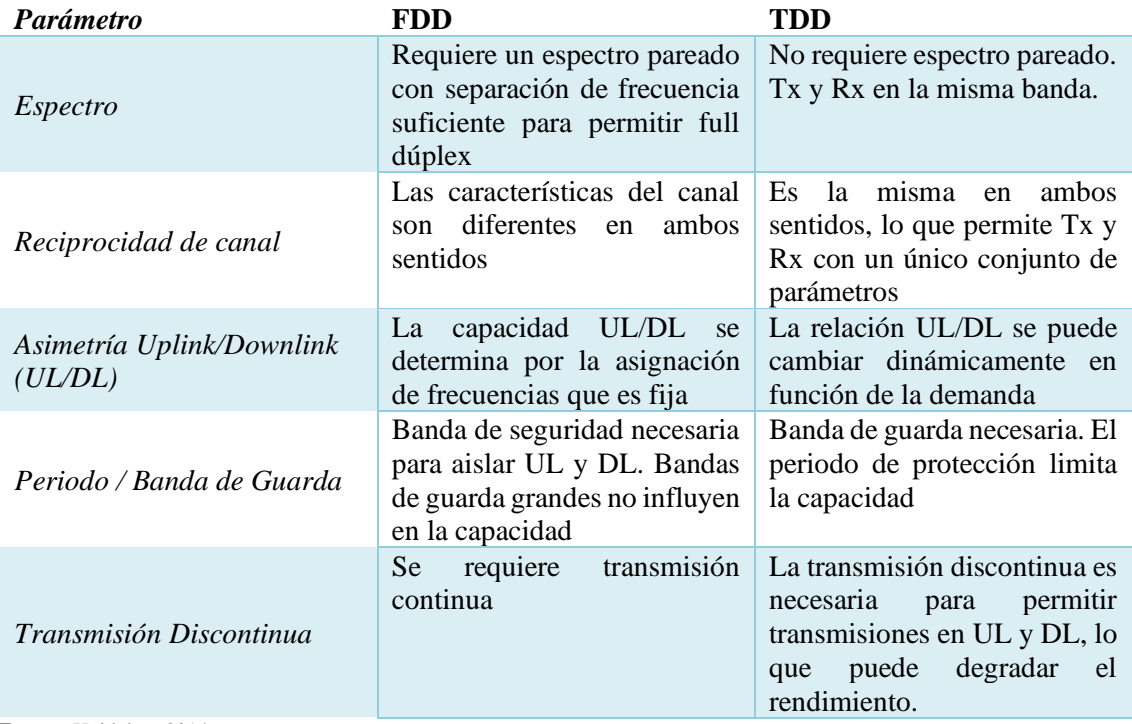

<span id="page-39-1"></span>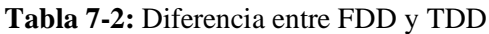

**Fuente:** Huidobro, 2014.

FDD y TDD tienen sus propias fortalezas y debilidades. FDD se tiene una adaptación óptima para aplicaciones como llamadas de voz que tienen un tráfico simétrico que en el caso de emplear TDD se desperdicia ancho de banda. TDD es superior en las aplicaciones que tienen el tráfico asimétrico, como la navegación en internet donde es común que la descarga sea mucho mayor a la carga, TDD puede asignar más tiempo para la parte que requiere más ancho de banda. Al usar FDD el ancho de banda no se puede reasignar dinámicamente por lo que el ancho de banda no utilizado se desperdicia. Al momento de la planificación de los eNodeB FDD tiene una ventaja sobre TDD por usar distintas bandas de frecuencia para Uplink y Downlink ya que no se requiere una planificación espacial entre eNodeB, en el caso de TDD se debe tomar en cuenta las consideraciones la selección de frecuencias para evitar que las estaciones base vecinas se interfieran. (Vaca, 2015)

## **1.1.7 Estados de movilidad y transiciones**

El User Equipement puede estar en uno de tres estados que son, detached, active e idle cómo se puede ver en la [Figura 1-13.](#page-41-0)

**Detached:** es un estado temporal en el que el User Equipement está encendido, pero está en el proceso de búsqueda y registro de la red.

**Active:** el User Equipement está registrado con la red y tiene una conexión RRC con el eNodeB.

**Idel:** Es un estado de ahorro de energía donde User Equipement no está transmitiendo ni recibiendo paquetes, los datos del UE no se guarda en el eNodeB y su ubicación es conocida únicamente por el MME, y solo en una Área de Seguimiento (Tracking Area TA) que está formada en varios eNodeB. La MME conoce el Área de Seguimiento en la que el User Equipement se registró por última vez y si es necesario lanza una alerta (paging) para localizarlo dentro de una celda. (Degollado, 2017)

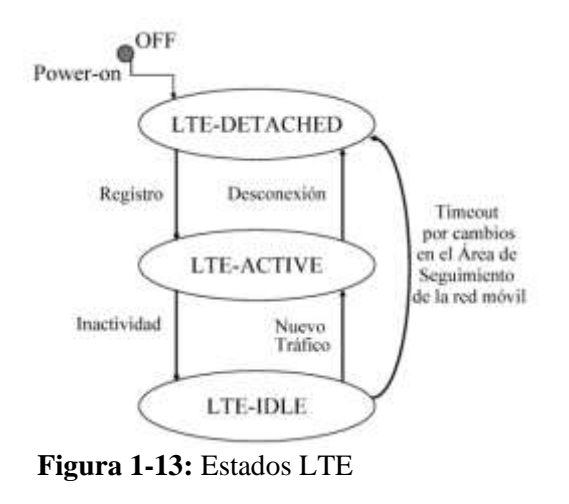

**Fuente:** Huidobro, 2014.

## <span id="page-41-0"></span>**1.1.8 Canales**

La tecnología LTE cuenta con tres categorías de canales en los que se pueden agrupar en canales físicos, de transporte y lógicos siendo así en nivel físico el más bajo siendo el encargado de proporcionar el transporte de los datos del usuario y mensajes de control, los canales de transporte transfieren la información a la subcapa MAC y las capas superiores y los canales lógicos proporcionan servicios para la subcapa MAC dentro de la estructura LTE. (Jiménez, y otros, 2017)

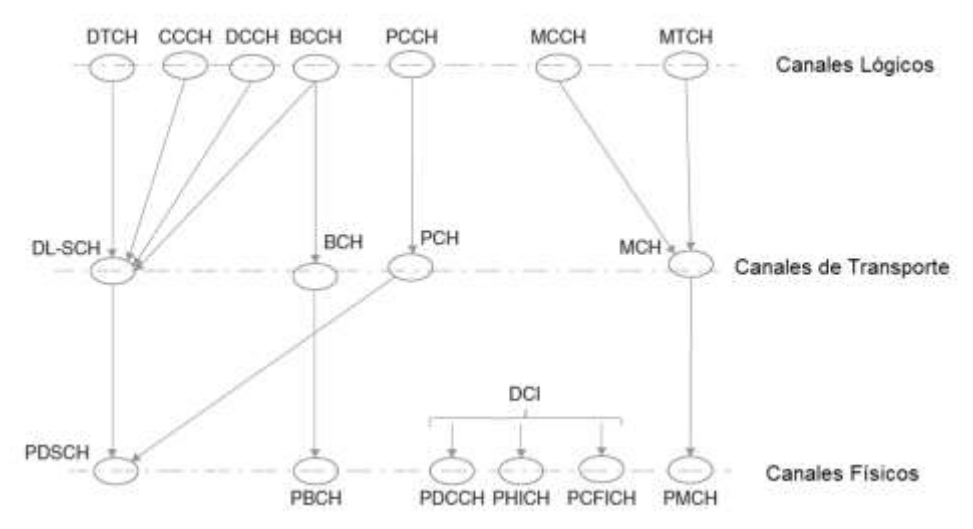

<span id="page-41-1"></span>**Figura 1-14:** Canales Downlink

Los canales Downlink y Uplink en los canales físicos y de transporte operan y tienen características diferentes por lo que se puede estudiar de forma individual, en las [Figura 1-14](#page-41-1) y [Figura 1-15](#page-42-0) se muestran los canales Downlink y Uplink respectivamente; a continuación, se detalla la función de cada uno de los canales. (Vaca, 2015)

**Fuente:** Understanding LTE with MATLAB, 2014.

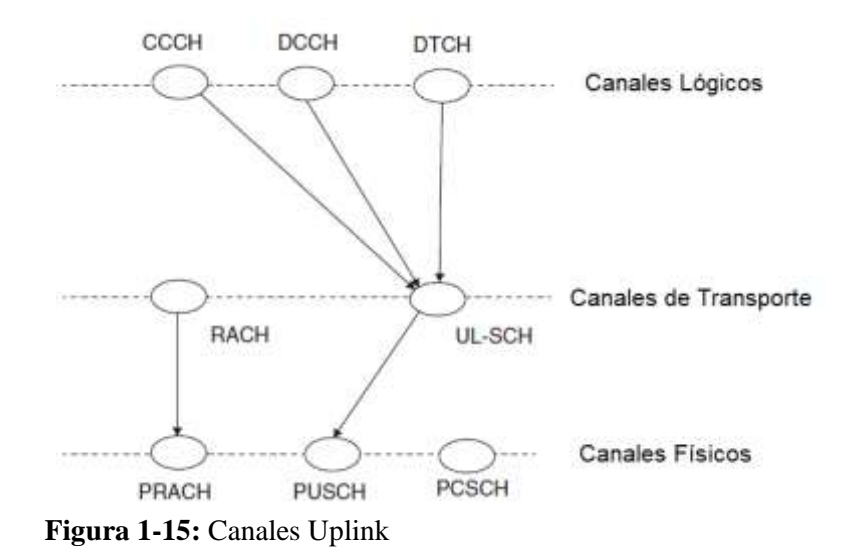

**Fuente:** Understanding LTE with MATLAB, 2014.

## <span id="page-42-0"></span>**1.1.8.1** *Físicos*

Las señales que se generan en la capa 1 del modelo OSI y son usadas para la sincronización del sistema, identificación de celdas y la estimación del radioenlace. Este canal se encarga de llevar los datos de las capas superiores incluyendo los datos de control, configuración y del usuario; los canales físicos varían entre el Uplink y Downlink. En la [Tabla 8-](#page-42-1) y [Tabla 9-](#page-42-2) se realiza una explicación de los distintos canales físicos de Downlink y Uplink.

<span id="page-42-1"></span>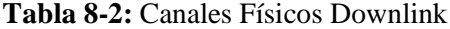

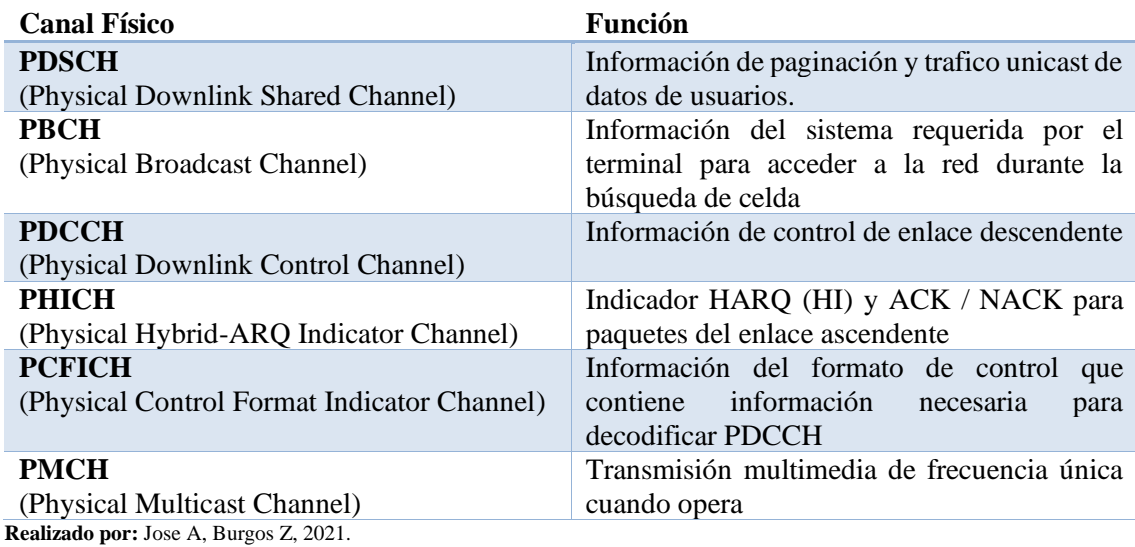

<span id="page-42-2"></span>**Tabla 9-2:** Canales Físicos Uplink

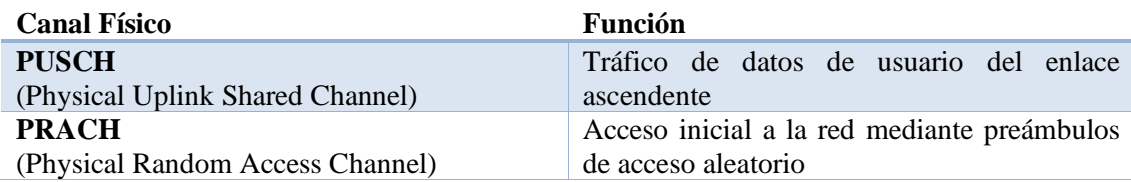

## **PUCCH**

(Physical Uplink Control Channel) **Realizado por:** Jose A, Burgos Z, 2021.

### **1.1.8.2** *Transporte*

Los canales de transporte LTE son diferentes en Uplink y Downlink, ya que cada uno tiene necesidades diferentes y operan de una forma distinta. Estos canales entregan información de transferencia de información a la capa de control de acceso al medio (MAC) y las capas superiores. En la [Tabla 10-](#page-43-0) se detallan los canales de Transporte Downlink y en la [Tabla 11-](#page-43-1) los canales de Transporte Uplink. (Cubero)

#### <span id="page-43-0"></span>**Tabla 10-2:** Canales de Transporte Downlink

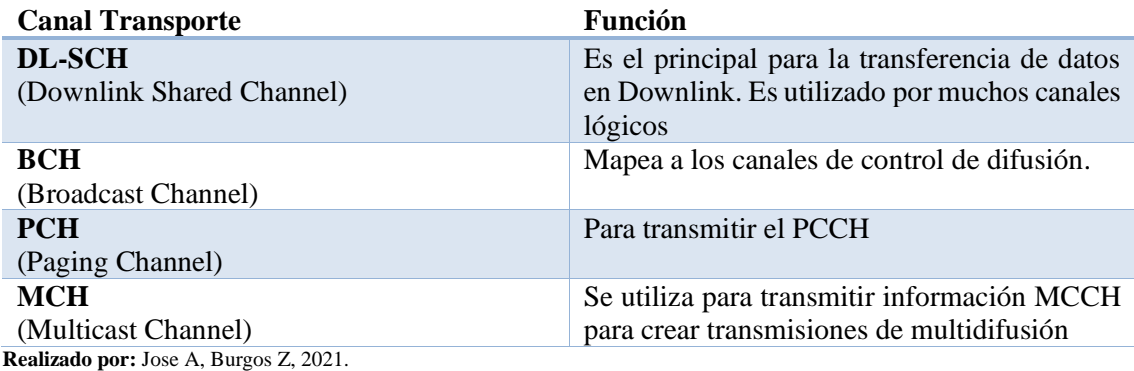

#### <span id="page-43-1"></span>**Tabla 11-2:** Canales de Transporte Uplink

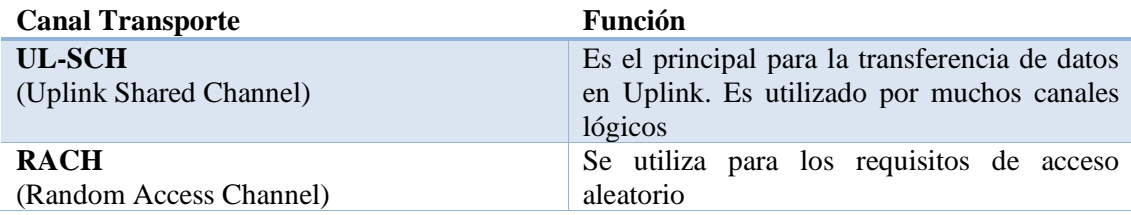

**Realizado por:** Jose A, Burgos Z, 2021.

#### **1.1.8.3** *Lógicos*

Los canales lógicos se dividen en canales para control y canales para tráfico, cada uno con diferentes funciones que se muestran en la [Tabla 11-1](#page-43-2) y [Tabla 13-](#page-44-0) respectivamente.

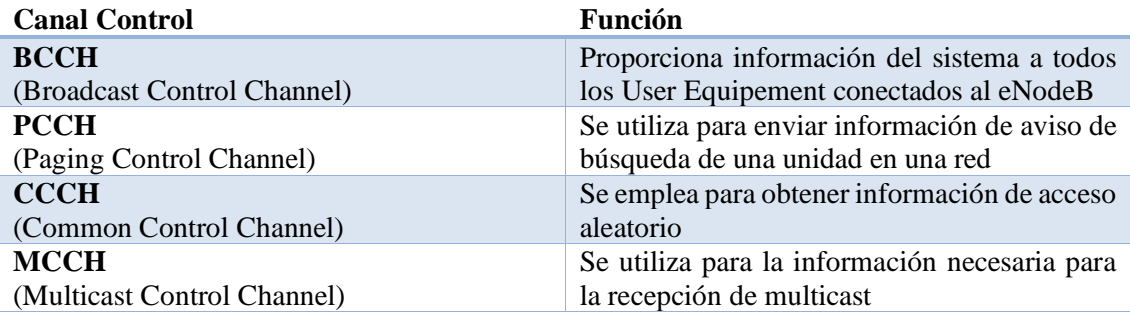

<span id="page-43-2"></span>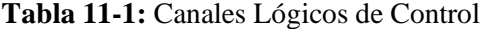

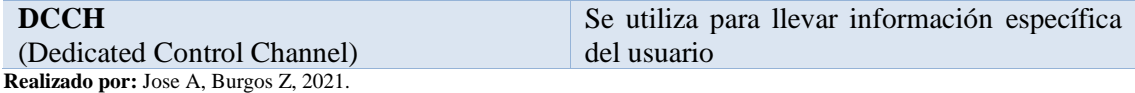

<span id="page-44-0"></span>**Tabla 13-2:** Canales Lógicos de Transporte

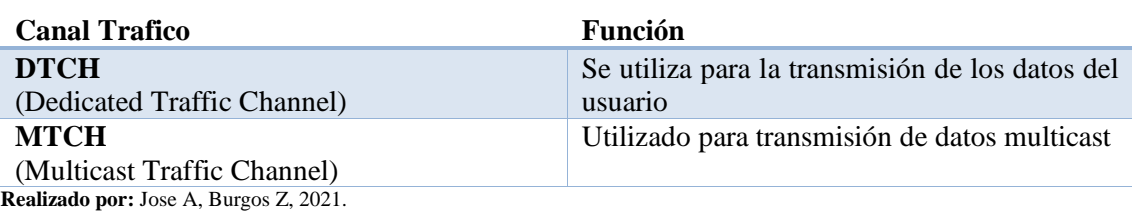

## **1.1.9 QoS**

La calidad de servicio en LTE se basa en EPS Bearer Services que es un servicio de transferencia de paqueres IP que tiene asociados parámetros de calidad de servicio (QoS) y TFT (Traffic Flow Template) o filtro de paquetes que es usado para elegir el flujo de paquetes que debe recibir dicho trato de QoS. La calidad de servicio extremo a extremo se sustenta en la calidad que proporcionan los servicios portadores subyacentes: el servicio portador local, el servicio portador UMTS y el servicio portador extremo.

Cada servicio portador EPS siempre tiene asociados como mínimo dos parámetros: QCI (QoS Class Identifier) y ARP (Allocation and Retention Prioprity). El parámetro QCI define el comportamiento del plano de usuario del servicio EPS, el parámetro ARP se aplica a la operativa del plano de control. De forma complementaria algunos servicios portadores denominados servicios de tasa garantizada (GBR Bearers) especifican también un parámetro de tasa media garantizada GBR (garanteed Bit Rate) y otro de tasa máxima permitida MBR (Maximum Bit Rate).

Cada portador de EPS (GBR y no-GBR) está asociado con el siguiente nivel de portador de los parámetros de QoS: QCI y ARP. (Huidrobo, 2014)

# **1.1.9.1** *QCI (QoS Class Identifier)*

Es un valor que se utiliza como referencia para acceder en nodos específicos a los parámetros de control de nivel de portador y tratamiento del reenvió de paquetes y que han sido configurados por el operador propietario del nodo de acceso. En [Tabla 14-](#page-45-0) se muestran los valores de QCI definidos en el estándar del 3GPP.

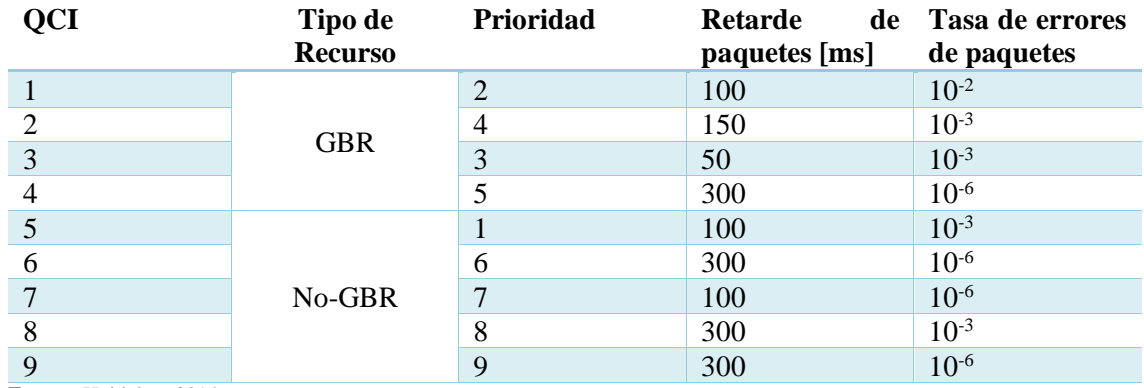

#### <span id="page-45-0"></span>**Tabla 14-2:** Valores de QCI definidos en el estándar 3GPP

**Fuente:** Huidobro, 2014.

QCI es un parámetro que representa una definida clase de servicio o comportamiento de la red y su valor no indica de una forma directa ninguna magnitud relacionada con las prestaciones de la red, sino que, simplemente se concibe como un puntero a una determinada clase de servicio. (Vaca, 2015)

#### **GBR (Guaranteed Bit Rate)**

Denota la tasa de bits que se pueden esperar sea proporcionada por un portador de GBR.

#### **MBR (Maximum Bit Rate)**

Limita la velocidad de bits.

#### **1.1.9.2** *ARP (Allocation and Retention Prioprity)*

Contiene información sobre el nivel de prioridad de la capacidad de suscripción preferente y la vulnerabilidad de suscripción preferente. Su principal propósito es determinar la posibilidad de si la petición de una subportadora puede ser aceptada o debe ser rechazada en caso de limitaciones en los recursos. La información del nivel de prioridad de asignación se utiliza para tomar esta decisión y asegurarse de que la solicitud del titular con el nivel de prioridad más alta es la preferida. Además, la ARP se puede utilizar para decidir que portador rechazar en caso de existir limitaciones excepcionales de recursos.

La ARP no está incluida en el perfil EPS QoS enviado al UE y el tratamiento de reenvío de paquetes debe ser determinado únicamente por los otros parámetros QoS del portador EPS: QCI, GBR y el MBE, y por los parámetros Ambr.

Cada Acceso APN (Access Point Node) se asocia con los siguientes parámetros QoS: APN-Ambr y UE-Ambr; Ambr significa Aggregate máximum bir rate. (Cubero)

#### **1.1.9.3** *APN-Ambr*

Es un parámetro de suscripción almacenado por el APN en el HSS, que limita la velocidad agregada de bits que se puede esperar que se facilite a través de todos los portadores no-GBR y en todas las conexiones PDN del APN. Cada uno de estos portadores no-GBR podría utilizar toda la APN-Ambr. Los portadores GBR están fuera del alcance de la APN-Ambr. El P-GW cumple la APN-Ambr en enlace descendente. La aplicación de la APN-Ambr en el enlace ascendente se hace en la UE y, además, en el P-GW. (Degollado, 2017)

## **1.1.9.4** *UE-Ambr*

Se define por cada usuario (UE) y representa la tasa total de bits que quede ser consumida por todos los portadores no-GBR de un UE. Esta limitada por un parámetro de suscripción almacenado en el HSS. El MME fijara la UE-Ambr a la suma de la APN-Ambr de todos los APN activos hasta el valor del capital suscrito UE-Ambr.

#### **1.1.10 MIMO (Multiple Input Multiple Output)**

Es clave para alcanzar la eficiencia espectral, es usado para aumentar la cobertura de la señal y la capacidad de la capa física. Aumentar más antenas en un sistema brinda la posibilidad de mejorar en rendimiento por la radiación de la señal emitida por diferentes caminos que llegara con diferentes retardos al receptor. MIMO soporta diferentes configuraciones de antena incluyendo protocolos SU-MIMO (Single User – MIMO) es usado para la transmisión con dos o cuatro antenas en Downlink, también se especifica diversidad de transmisión como se muestra en la [Figura 1-16](#page-46-0) y MU- MIMO (Multiple Users – MIMO) ofrece ganancias para la celda en su capacidad, pero no aumenta la tasa de usuario que se muestra en la [Figura 1-17.](#page-47-0)

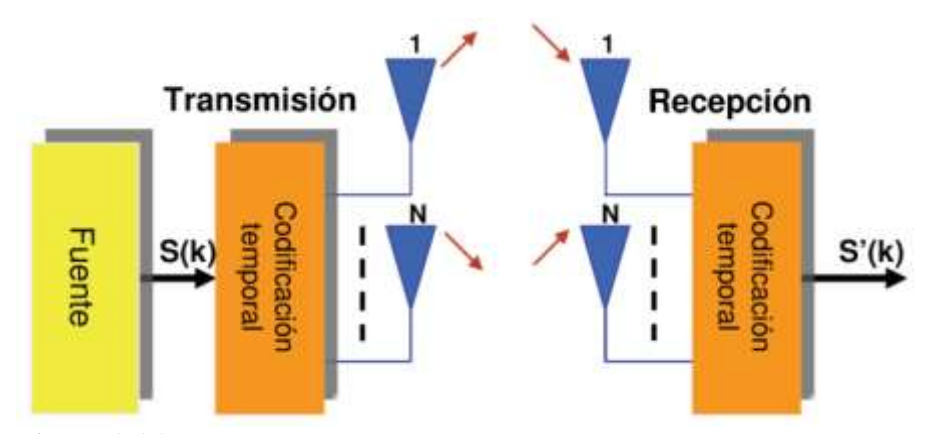

<span id="page-46-0"></span>**Figura 1-16:** SU-MIMO y Diversidad de Transmisión

**Fuente:** Huidobro, 2014.

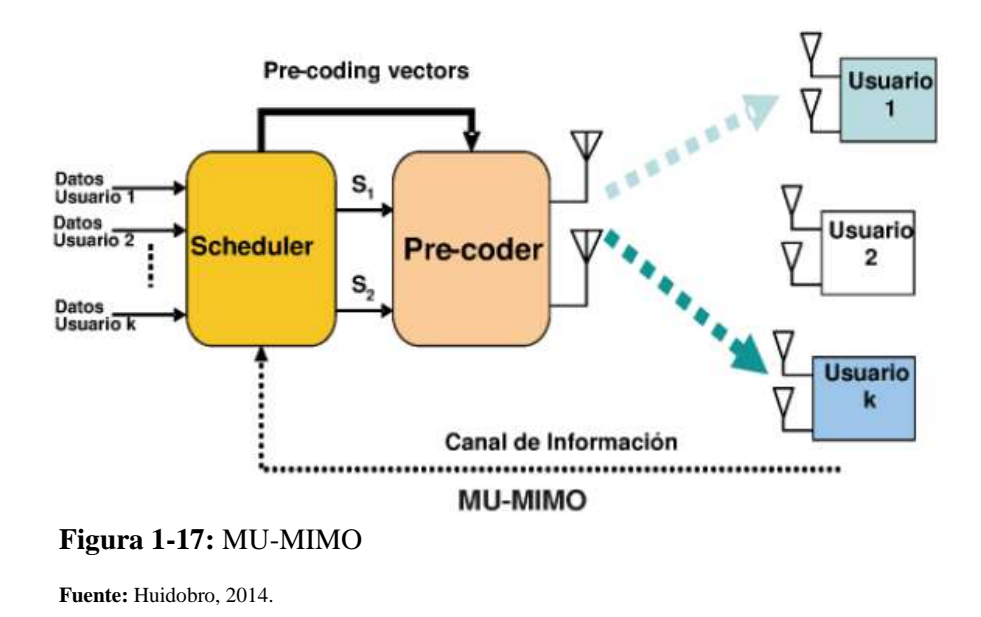

# <span id="page-47-0"></span>**1.2 Radio Definida por Software (SDR)**

SDR (Software Defined Radio) o radio definido por software es una tecnología dúctil compuesta por una parte hardware (radio frecuencia) y otra parte basada en software (procesado en banda base). El Wireless Innovation Forum en colaboración con el grupo de trabajo P1900.1 del IEEE, han tratado de establecer una definición para el SDR y una visión general de esta tecnología y de sus beneficios y en resumen lo han definido como "Radio en la cual alguna o todas las funciones de la capa física están definidas mediante software".

Los dispositivos radio tradicionales, basados en hardware estaban limitados en cuanto a lo que funcionalidad respecta ya que solo podían modificarse mediante la intervención física. En cambio, los sistemas SDR son equipos de radiocomunicaciones en los que las propiedades como la modulación, el ancho de banda de la señal, la frecuencia de portadora y la técnica de acceso múltiple son definidos mediante software. Esta variación, permite una mayor flexibilidad, una reducción drástica de costes de producción y mantenimiento, así como una inversión mínima a la hora de añadir nuevas prestaciones a los sistemas.

La tecnología SDR permite el uso de dispositivos inalámbricos multimodo, multibanda y multifuncionales que se pueden mejorar utilizando actualizaciones de software. Por otra parte, los equipos SDR actuales también implementan funciones como la criptografía, codificación FEC y codificación de fuente de la voz, de video o de cualquier tipo de datos de entrada.

las conocidas radios definidas por software ofrecen diferentes beneficios tanto a los fabricantes de los equipos radios, proveedores de servicio y como no podría ser de otra forma, a los usuarios finales, las principales ventajas son:

- El uso de SDR tiene como objetivo reducir el coste a los usuarios finales y proporcionarles acceso ubicuo a las comunicaciones inalámbricas
- La reutilización del software en diferentes productos de radio lo que reduce drásticamente el coste de desarrollo.
- Añadir nuevas capacidades y características a la infraestructura existente sin requerir grandes inversiones de capital.

En el 2011, el Wireless Innovation Forum encargó a Mobile Experts LLC la realización de un estudio de mercado para evaluar la adopción de las tecnologías SDR en los diferentes sectores. Más del 93% del mercado de infraestructuras para comunicaciones móviles específicamente estaciones base, utiliza tecnología SDR y se espera un crecimiento futuro para soportar una mayor demanda de datos móviles por parte de los usuarios. Prueba de ello, son los mil millones de radios definidas por software que fueron expedidas en 2011 para aplicaciones de terminales móviles. (Rico, y otros, 2019)

# **1.3 Tarjetas USRP Ettus B210**

Las tarjetas USRP agrupan sistemas de comunicación en un solo equipo o hardware con la finalidad de reducir costos y de esta manera su uso sea más accesible para universidades, aficionados y centros de investigación en general. Las USRP son controladas por un computador. Gran parte de software relacionado a las tarjetas USRP son de código abierto permitiendo la accesibilidad al controlador la manipulación de las tarjetas mediante una computadora. Las tarjetas USRP en su mayoría operan en Linux en distribuciones como Ubuntu, pero también pueden operar en Windows (Mendoza, y otros, 2017)

## **1.3.1 Estructura Física**

La Tarjeta USRP B210 está compuesta de varios puertos lógicos de entrada y salida, así como también puertos para entradas adicionales como relojes de precisión, antenas GPS, ranuras de expansión entre otros. También se la puede colocar en un encapsulado plástico con el fin de proteger los componentes electrónicos de la tarjeta. En la [Figura 1-18](#page-49-0) se muestra la estructura física de la tarjeta.

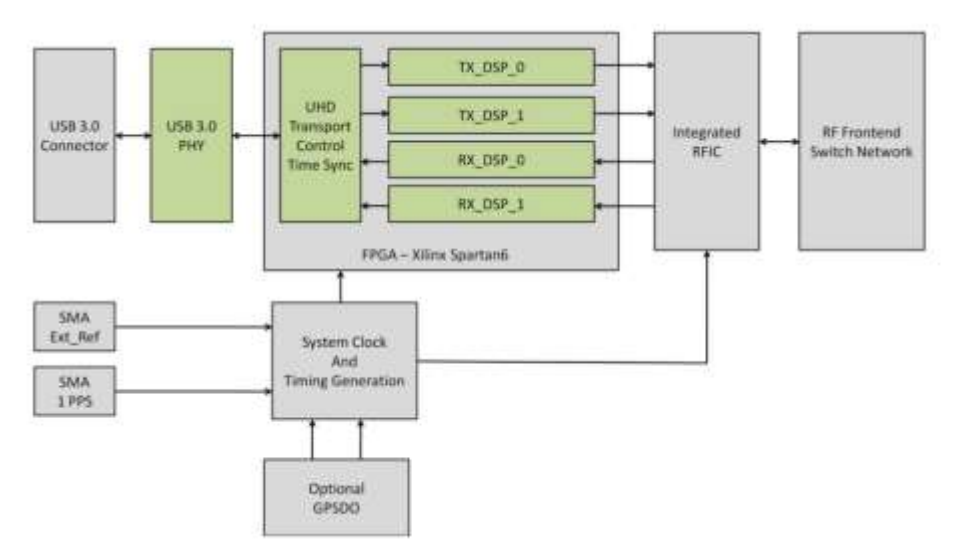

<span id="page-49-0"></span>**Figura 1-18:** Arquitectura Tarjeta USRP Ettus B210

**Fuente:** National Instruments, 2021

## **1.3.2 Estructura Funcional**

La USRP B210 está compuesta de bloques, componentes y/o dispositivos, que le permiten llevar a cabo la transmisión, recepción y el procesamiento de la señal. El conector USB 3.0 permite la comunicación entre el computador y la USRP, mediante este puerto se puede realizar transferencia de información a alta velocidad.

El bloque USB 3.0 PHY se encarga de convertir la información que intercambian el computador y la USRP a código Python que es el lenguaje que utiliza la tarjeta para ejecutar el procesamiento de la señal. En el bloque FPGA se realiza el control, transporte y sincronización mediante el controlador UHD que es requerido para trabajar con dispositivos USRP. Es una librería escrita en C++ pensada para trabajar en plataformas Linux, Windows y Mac OS. Este controlador es el encargado de proveer control sobre los productos de Ettus Research. Además, dentro del bloque FPGA se identifica el puerto configurado es decir si se realizara una transmisión o una recepción. (Mendoza, y otros, 2017)

## **1.4 srsRAN**

srsRAN es una suite de radio de software 4G y 5G gratuita y de código abierto, Con aplicaciones de UE, eNodeB y EPC, srsRAN se puede utilizar con soluciones de red central de terceros para construir redes inalámbricas móviles completas de extremo a extremo. (Software Radio Systems, 2022)

#### **1.4.1 User Equipement (UE)**

SrsUE es un módem 4G LTE UE implementado completamente en software. Al ejecutarse como una aplicación en un sistema operativo estándar basado en Linux, srsUE se conecta a cualquier red LTE y proporciona una interfaz de red estándar con conectividad móvil de alta velocidad. Para transmitir y recibir señales de radio por aire, srsUE requiere hardware SDR como Ettus Research USRP.

## **1.4.1.1** *Características*

- Configuraciones TDD y FDD
- Anchos de banda probados: 1,4, 3, 5, 10, 15 y 20 MHz
- Modos de transmisión 1 (antena única), 2 (diversidad de transmisión), 3 (CCD) y 4 (multiplexación espacial de bucle cerrado)
- Frecuencias portadoras DL / UL configurables manualmente
- Capturas de paquetes Wireshark de capa MAC y NAS
- Métricas de seguimiento de la línea de comandos
- Simulador de canales para canales EPA, EVA y ETU 3GPP
- Soporte de QoS (Software Radio Systems, 2022)

## **1.4.2 Estación Base (eNodeB)**

SrsENB es una estación base LTE eNodeB implementada completamente en software. Al ejecutarse como una aplicación en un sistema operativo estándar basado en Linux, srsENB se conecta a cualquier red central LTE (EPC) y crea una celda LTE local.

# **1.4.2.1** *Características*

- Configuraciones FDD
- Anchos de banda probados: 1,4, 3, 5, 10, 15 y 20 MHz
- Modos de transmisión 1 (antena única), 2 (diversidad de transmisión), 3 (CCD) y 4 (multiplexación espacial de bucle cerrado)
- Servicio de difusión y multidifusión multimedia evolucionado (eMBMS)
- Captura de paquetes de capa MAC Wireshark
- Métricas de seguimiento de la línea de comandos
- Archivos de configuración detallados (Software Radio Systems, 2022)

## **1.4.3 Red Central (EPC)**

srsEPC es una implementación ligera de una red central LTE completa (EPC). La aplicación srsEPC se ejecuta como un único binario, pero proporciona los componentes clave de EPC del Servicio de abonado doméstico (HSS), la Entidad de gestión de movilidad (MME), la Pasarela de servicio (S-GW) y la Pasarela de red de paquetes de datos (P-GW).

### **1.4.3.1** *Características*

La red central srsEPC LTE incluye la implementación de las entidades MME, HSS y SPGW. Las características de cada una de estas entidades se describen con más detalle a continuación.

- MME: La entidad srsEPC MME proporciona soporte para protocolos NAS y S1AP que cumplen con los estándares para proporcionar comunicación de plano de control entre el
- EPC y los UE y eNB.
- HSS: La entidad srsEPC HSS proporciona soporte para configurar los parámetros de autenticación de UE y otros parámetros que se pueden configurar por UE.
- SPGW: La entidad srsEPC SPGW proporciona soporte para la comunicación en el plano de usuario entre el EPC y los eNodeB, utilizando interfaces S1-U y SGi. (Software Radio Systems, 2022)

#### <span id="page-51-1"></span>**1.4.3.2** *HSS*

Dentro del software esta entidad está basada en una base de datos en formato CSV que se muestra en la [Figura 1-19.](#page-51-0) En la cual se almacena la información de los User Equipements que en la sección [Configuración Tarjetas SIM](#page-63-0) se detallan los valores a usar.

```
# .csv to store UE's information in HSS
"# Kept in the following format: ""Name, Auth, IMSI, Key, OP_Type, OP/OPc, AMF, SQN, QCI, IP_alloc"" "
# Name:
               Human readable name to help distinguish UE's. Ignored by the HSS
               Authentication algorithm used by the UE. Valid algorithms are XOR
# Auth:
               (xor) and MILENAGE (mil)
# IMSI:
               UE's IMSI value
               UE's key, where other keys are derived from. Stored in hexadecimal<br>Operator's code type, either OP or OPc<br>Operator Code/Cyphered Operator Code, stored in hexadecimal
# Key:
# OP_Type:<br># OP/OPc:
# AMF:
               Authentication management field, stored in hexadecimal
               UE's Sequence number for freshness of the authentication
# SQN:
               QoS Class Identifier for the UE's default bearer.
# QCI:
# IP_alloc: IP allocation stratagy for the SPGW.<br># IP_alloc: IP allocation stratagy for the SPGW.<br># With 'dynamic' the SPGW will automatically allocate IPs
               With a valid IPv4 (e.g. '172.16.0.2') the UE will have a statically assigned IP.
# Note: Lines starting by '#' are ignored and will be overwritten
```
ue2,mil,001010123456780,00112233445566778899aabbccddeeff,opc,63bfa50ee6523365ff14c1f45f88737d,8000,000000001234,7,dynamic<br>ue1,xor,001010123456789,00112233445566778899aabbccddeeff,opc,63bfa50ee6523365ff14c1f45f88737d,9001,0 sim2,mil,001010000000002,000102030405060708090a0b0c0d0e0f,opc,000102030405060708090a0b0c0d0e0f,9001,000000001755,7,dynamic sim3,mil,001010000000003,000102030405060708090a0b0c0d0e0f,opc,000102030405060708090a0b0c0d0e0f,9001,000000001324,7,dynamic

#### <span id="page-51-0"></span>**Figura 1-19:** HSS srsRAN

# **CAPÍTULO II**

# **2 MARCO METODOLÓGICO**

En este capítulo se explica la metodología aplicada en el proyecto de investigación

# **2.1 Metodología de la investigación**

#### **2.1.1 Tipo de investigación**

El tipo de investigación seleccionado es la investigación tecnológica que tiene como objetivo la búsqueda de soluciones a problemas del ámbito tecnológico que den respuesta a un problema concreto. La innovación puede darse introduciendo elementos novedosos en la solución o bien, reorganizando de otra forma elementos ya existentes. Se dice pues que no siempre se da en la investigación porque la búsqueda de conocimiento útil también se puede dar reutilizando elementos en el mismo orden para otros problemas.

## **2.1.2 Métodos de investigación**

Este proyecto se basa en dos métodos: investigativo y aplicativo.

#### **Método Investigativo**

Usado para recopilar información y documentación necesaria para el desarrollo de la red LTE, además del uso de los equipos y funcionamiento de software.

## **Método Aplicativo**

Se usa este método al aplicar los conocimientos adquiridos y los conocimientos que se generaran durante el desarrollo del proyecto al momento de realizar la implementación de la red 4G LTE.

## **2.1.3 Técnicas de investigación**

Para el proyecto se aplicó la técnica de Fichaje.

## **Fichaje**

Esta es una técnica auxiliar empleada en la investigación científica, consiste en registrar datos que se van obteniendo en las diferentes pruebas.

# <span id="page-52-0"></span>**2.2 Equipos y Materiales**

En la implementación del transmisor y receptor de LTE se usaron dos computadores que cumplen la función de transmisor y receptor además de las tarjetas que brindaron la comunicación inalámbrica y transmisión de la señal LTE, además de las antenas, cables, tarjetas SIM y teléfono celular para conectarse a la red. En esta sección se realiza una explicación de las características de los equipos y materiales.

# <span id="page-53-2"></span>**2.2.1 Computador 1 (Transmisor)**

<span id="page-53-0"></span>Para el transmisor se eligió un computador con mayor capacidad de procesamiento que el receptor, ya que en este computador se realizó la implementación de la Estación Central (EPC) y el eNodeB y las características de este computador se muestran en la [Tabla 1-](#page-53-0) y se observa en la [Figura 2-1.](#page-53-1)

| <b>ACER</b>         |
|---------------------|
| Inter Core i5-7200U |
| $2.5$ GHz           |
| 8 GB DDR4           |
| 1 TB HDD            |
| $\mathcal{D}$       |
| Ubuntu 20.04        |
|                     |

**Tabla 1-3:** Características Computador 1 (Transmisor)

**Realizado por:** Jose A, Burgos Z, 2021.

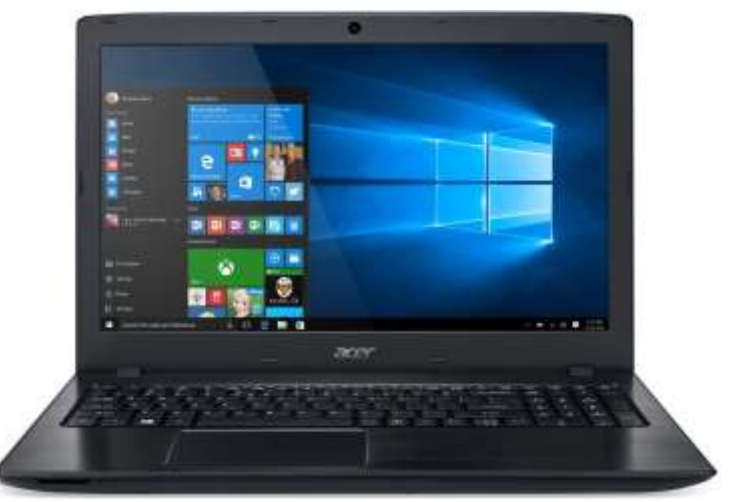

**Figura 2-1:** Acer Aspire E 15 **Fuente:** Amazon, 2021

# <span id="page-53-3"></span><span id="page-53-1"></span>**2.2.2 Computador 2 (Receptor)**

Para el receptor se usó un equipo con menor capacidad del computador 1 ya que en el receptor no es necesaria una gran capacidad de procesamiento al simular el User Equipement y el computador seleccionado cumple de con los requerimientos. En la [Tabla 2-](#page-54-0) se detallan las características y se lo puede ver en la [Figura 2-2.](#page-54-1)

<span id="page-54-0"></span>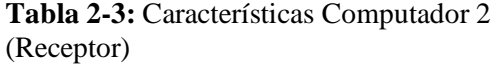

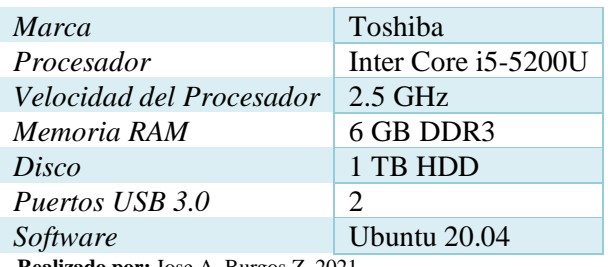

**Realizado por:** Jose A, Burgos Z, 2021.

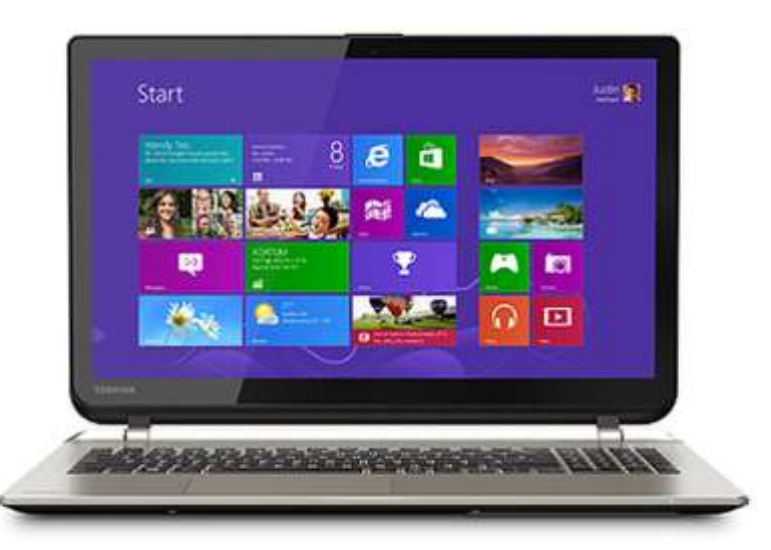

**Figura 2-2:** Toshiba Satellite L 45 **Fuente:** SoloTodo, 2021

## <span id="page-54-3"></span><span id="page-54-1"></span>**2.2.3 Teléfono celular**

<span id="page-54-2"></span>Como una opción al receptor implementado en un computador se usó un teléfono celular teniendo así una implementación real de un User Equipement, este es un equipo de usuario común en las redes LTE, para que el teléfono pueda conectarse a la red LTE es necesario que tenga una tarjeta SIM con los datos registrados en la base de usuarios (HSS) en la Estación Central (EPC). Las características del teléfono celular se presentan en la [Tabla 2-1](#page-54-2) y se observa en la [Figura 2-3.](#page-55-0)

| <i>Marca</i>                                  | Redmi           |  |  |  |
|-----------------------------------------------|-----------------|--|--|--|
| Procesador                                    | Snapdragon 720g |  |  |  |
| Velocidad del Procesador                      | $2.3$ GHz       |  |  |  |
| Memoria RAM                                   | 6 GB            |  |  |  |
| Almacenamiento                                | 128 GB          |  |  |  |
| Software                                      | Android 10      |  |  |  |
| <b>Realizado por:</b> Jose A, Burgos Z, 2021. |                 |  |  |  |

**Tabla 2-1:** Características Teléfono celular

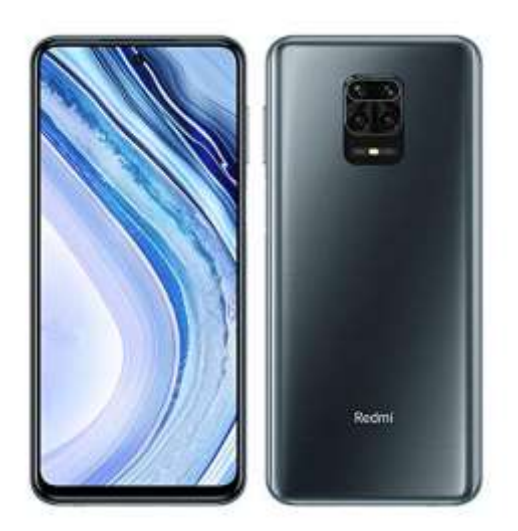

**Figura 2-3:** Redmi Note 9 Pro **Fuente:** Xataka, 2021

# <span id="page-55-2"></span><span id="page-55-0"></span>**2.2.4 Tarjeta USRP Ettus B210**

La tarjeta se puede ver en [Figura 2-4,](#page-55-1) puede operar en frecuencias de 70 MHz a 6 GHz con un ancho de banda desde los 200 kHz hasta los 56 MHz dependiendo del modo de transmisión ya que cuenta con la opción de MIMO 2x2 en este modo se puede usar un ancho de banda instantáneo de 30.72 MHz y en un modo 1x1 puede llegar al ancho de banda máximo de operación. (National Instruments, 2019)

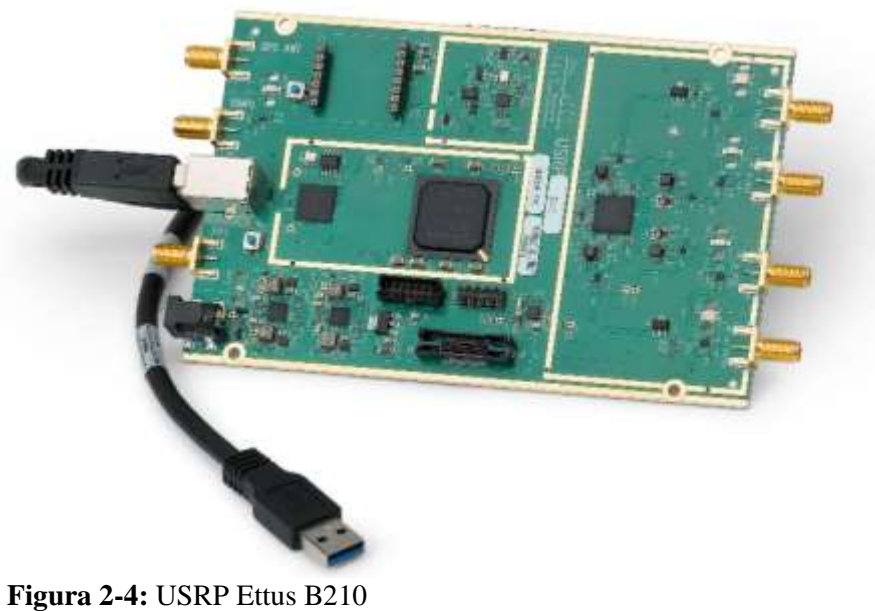

<span id="page-55-1"></span>**Fuente:** National Instruments, 2021

# <span id="page-56-3"></span>**2.2.5 Antena VERT2450**

Es una antena vertical que opera en las bandas de 2.4 – 2.5 GHz y en la banda de 4.9 – 5.9 GHz, es omnidireccional y tiene una ganancia de 3 dBi, puede ser conectada directamente a la tarjeta USRP. Esta se muestra en la [Figura 2-5.](#page-56-0) (National Instrument, 2022)

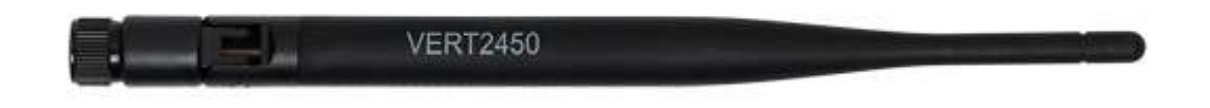

## <span id="page-56-0"></span>**Figura 2-5:** Antena VERT2450

**Fuente:** National Instruments, 2021

### <span id="page-56-2"></span>**2.2.6 Antena LP0965**

Es una antena logarítmica periódica Microstrip que trabaja en la banda de 850 MHz hasta 6.5 GHz, directiva con una ganancia de 5 – 6 dBi. Esta antena necesita un cable SMA para poder conectarse a la tarjeta USRP como se puede ver en la [Figura 2-6.](#page-56-1) (National Instrument, 2022)

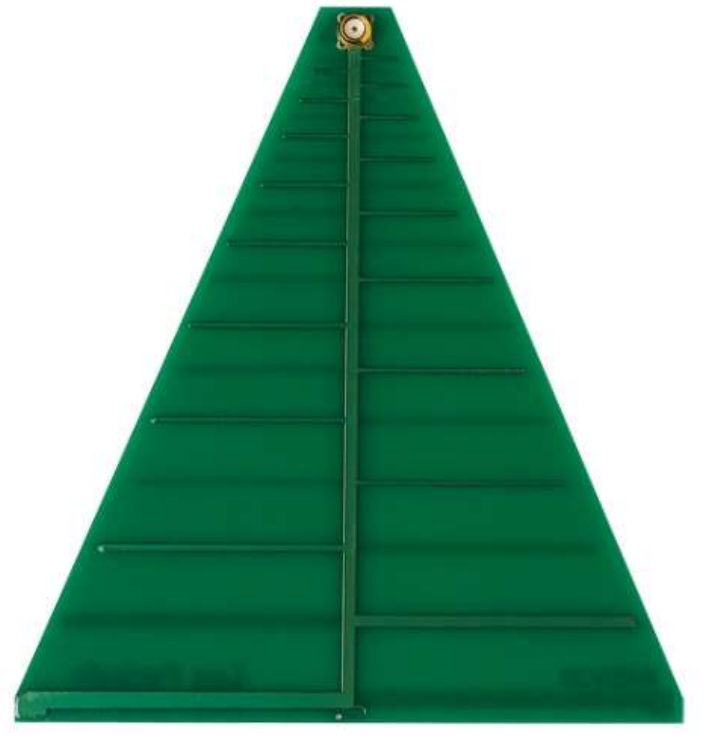

<span id="page-56-1"></span>**Figura 2-6:** Antena LP0965

## **2.2.7 Antena HyperLOG 30180**

Es una antena logarítmica periódica que tiene un rango de frecuencias de 380 MHz hasta los 18 GHz con una ganancia de 5 dBi en las frecuencias de operación de transmisor LTE cuenta con un conectar SMA hembra. Se muestra en la [Figura 2-7.](#page-57-0) (Aaronia AG, 2022)

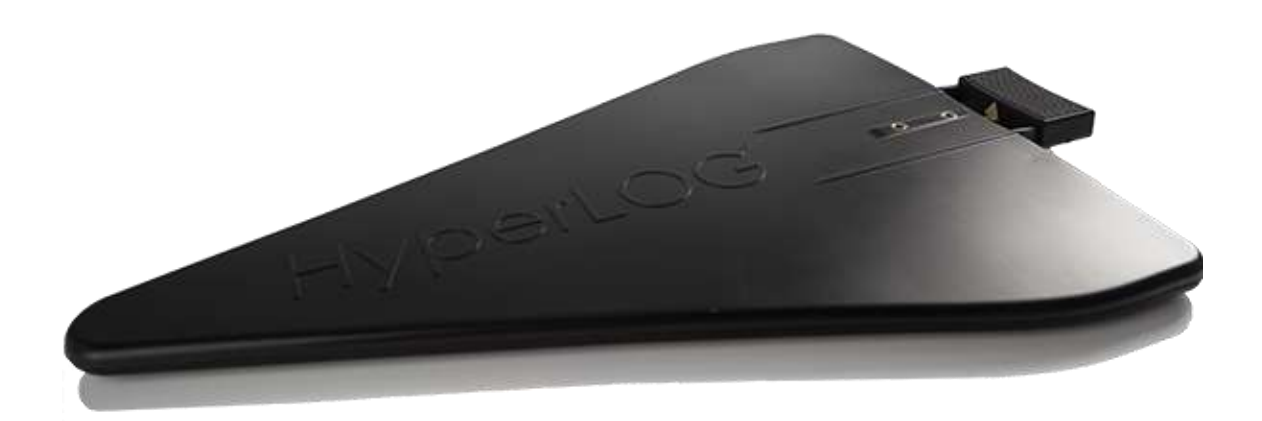

<span id="page-57-0"></span>**Figura 2-7:** Antena HyperLOG 30180 **Fuente:** AARONIA, 2021

## **2.2.8 Antena HyperLOG 7060**

Es una antena logarítmica periódica que tiene un rango de frecuencias de 700 MHz hasta los 6 GHz con una ganancia de 5 dBi, cuenta con un conectar SMA hembra. Se la observa en l[a Figura](#page-57-1)  [2-8.](#page-57-1) (Aaronia AG, 2022)

<span id="page-57-1"></span>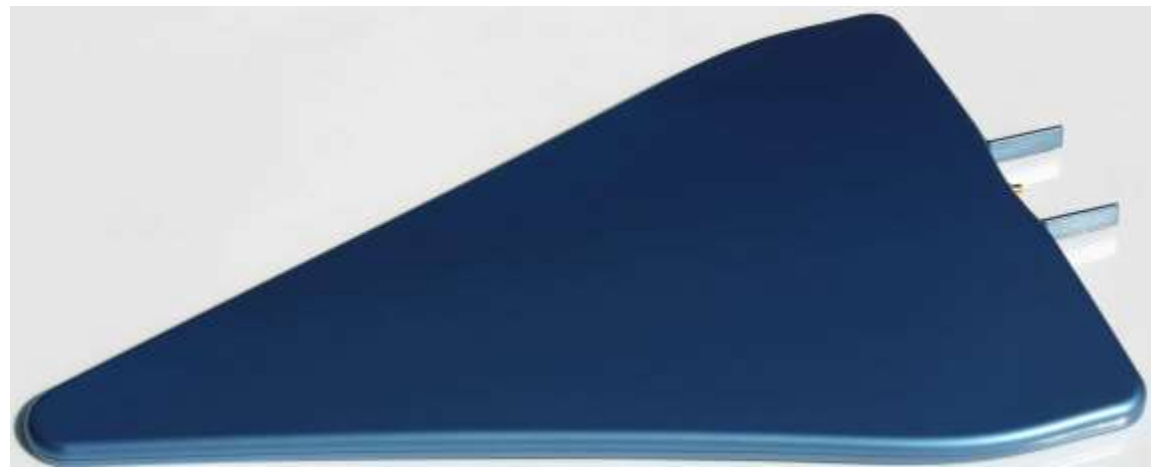

**Figura 2-8:** Antena HyperLOG 7060 **Fuente:** AARONIA, 2021

## **2.2.9 Cable SMA – SMA**

Es un cable coaxial de 50 Ohm de 1 metro de longitud con conectores SMA macho en cada extremo como se puede ver en la [Figura 2-9;](#page-58-0) cuenta con bajas perdidas hasta los 6 GHz. (National Instrument, 2022)

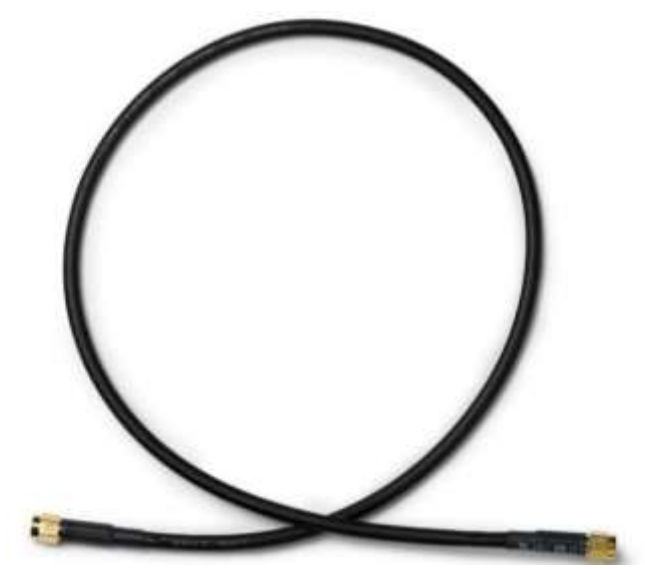

**Figura 2-9:** Cable SMA – SMA **Fuente:** National Instruments, 2021

## <span id="page-58-0"></span>**2.2.10 Tarjetas SIM**

Para poder conectar el teléfono celular a la red este debe contar con una tarjeta SIM programada con los parámetros de la red almacenados en la base de datos de usuarios (HSS). Para el proyecto se usaron tarjetas SIM en blanco reprogramables en las cuales se grabaron los datos de suscriptor detallados en la sección [Configuración Tarjetas SIM.](#page-63-0) Las tarjetas SIM se pueden ver en l[a Figura](#page-58-1)  [2-10.](#page-58-1)

<span id="page-58-1"></span>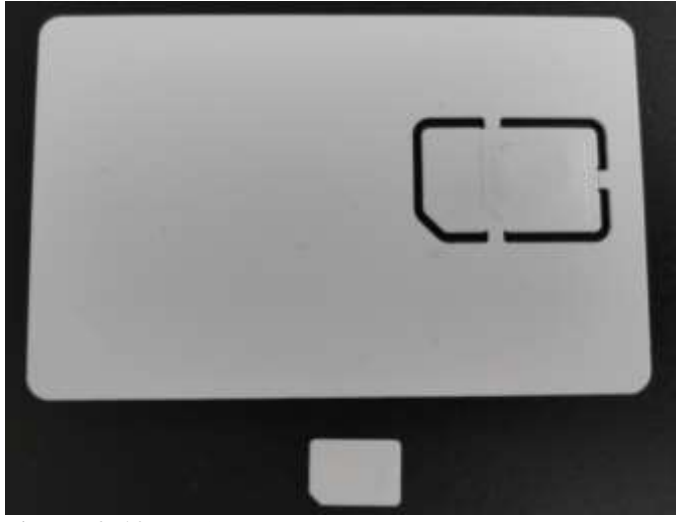

**Figura 2-10:** Tarjeta SIM **Realizado por:** Jose A, Burgos Z, 2021.

## **2.2.11 Lector de Tarjetas Inteligente**

Para programar las tarjetas SIM es necesario un lector de tarjetas, para esto se usó un lector de tarjetas inteligente que se muestra en la [Figura 2-11.](#page-59-0) Este lector se conecta mediante USB 2.0, soporta el protocolo CCID que le permite conectar una tarjeta inteligente a un computador con una velocidad de comunicación de 200 bps.

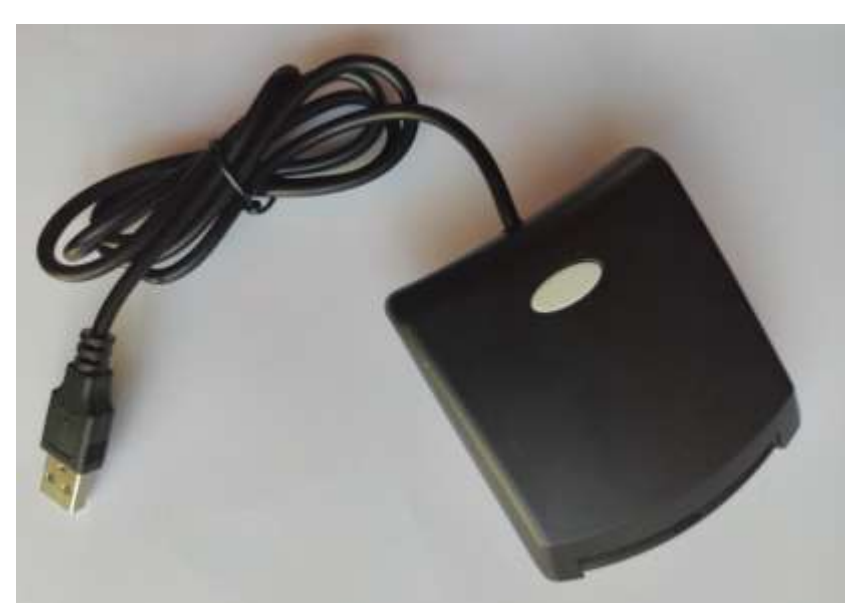

**Figura 2-11:** Lector de Tarjetas Inteligente **Realizado por:** Jose A, Burgos Z, 2021.

<span id="page-59-0"></span>Para que el lector pueda conectar las tarjetas SIM al computador este necesita una tarjeta que sirve como adaptador de tarjetas SIM, esta tarjeta se muestra en la [Figura 2-12.](#page-59-1) Este adaptador permite conectar cualquier tamaño de tarjeta SIM lo que lo hace ideal para las tarjetas SIM usadas en este proyecto de investigación.

<span id="page-59-1"></span>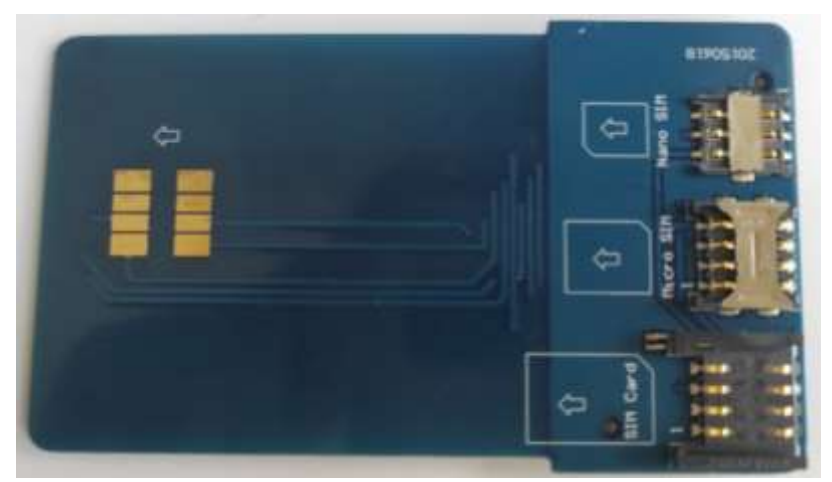

**Figura 2-12:** Adaptador Tarjetas SIM **Realizado por:** Jose A, Burgos Z, 2021.

#### **2.2.12 Analizador de Espectro**

Para realizar un análisis de la señal se optó por un analizador de espectro que permite realizar pruebas con la señal LTE que se transmite, este es un equipo de la marca DEVISER específicamente el modelo Spectrum Profiler E8600B que se puede ver en l[a Figura 2-13,](#page-60-0) trabaja en el rango de frecuencia de 9 kHz a 6 GHz y permite realizar un análisis de la señal para obtener un perfil completo de la misma. Permite realizar un análisis de LTE en modos FDD y TDD además de que se puede extraer la información por USB, LAN y más. (Deviser, 2020)

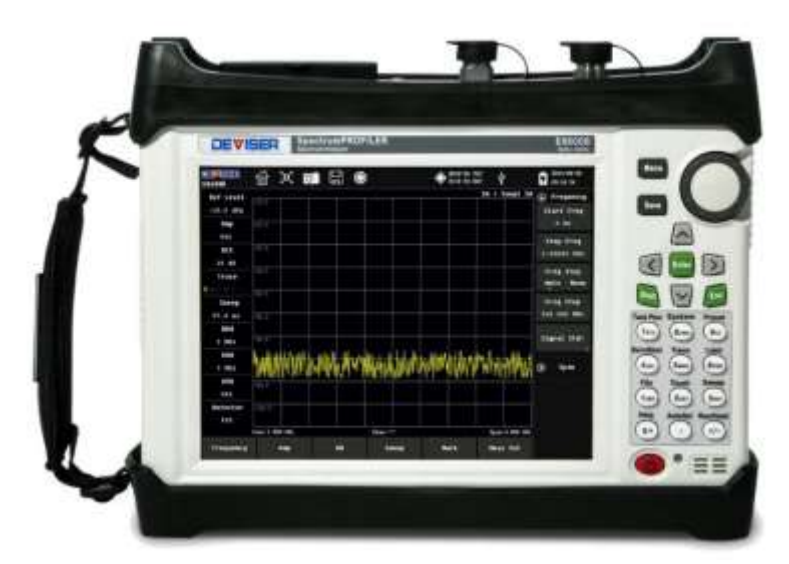

**Figura 2-13.** DEVISER Spectrum PROFILER E8600B

<span id="page-60-0"></span>Las opciones de análisis de la señal LTE que brinda el analizador de espectro son:

- Power vs RB: Muestra la potencia de los Resource Blocks dentro del Resource Grid.
- Constell: Muestra el diagrama de constelación de las señales de sincronización y las modulaciones.
- Channel power: Muestra la potencia recibida en el ancho de banda de transmisión.
- Occupied BW: Muestra el ancho de banda y el porcentaje de utilización de este.
- ACLR: Adjacent Channel Leakage Ratio, muestra cuanto afecta la transmisión a canales vecinos.
- Control CH Power: Muestra la potencia de canales de sincronización y control de la señal.
- Summary: Muestra un resumen de la señal y la potencia de los canales de control.
- Scanner: Indica los parámetros radioeléctricos de la señal.
- SEM: Spectrum Emission Mask, muestra las emisiones fuera de banda.
- Co-Ch-Interference: Muestra la interferencia co-canal.
- MIMO: Muestra la potencia de los canales además del time align y la diferencia de potencia.
- Carr Agg: Muestra las portadoras y un detalle de estas.

**Fuente:** Deviser Instruments Incorporated, 2020.

# **2.3 Desarrollo**

Para el desarrollo del proyecto de investigación se realizó un reconocimiento de los equipos y materiales usados y se dividió en tres fases las cuales fueron: configuración de equipos e instalación de software como primera fase, la explicación de escenarios como segunda fase y como fase final la ejecución de pruebas.

## **2.3.1 Fase 1: Configuración e Instalación**

En esta fase se realizó la instalación de los complementos necesarios para que el sistema operativo pueda recibir la información obtenida por las tarjetas USRP, además, se realizó la instalación de los softwares necesarios para el desarrollo del proyecto.

## **2.3.1.1** *Configuración de las tarjetas USRP Ettus B210*

Como requisito previo para el proyecto se debe usar el sistema operativo Ubuntu 20.04 que tiene que ser instalado de forma nativa en los computadores a los cuales se conectan con un cable USB tipo B a la tarjeta USRP Ettus B210 a la cual se conecta una antena con el cable de 50 ohmios en el puerto TX/RX 1. Luego se ejecutan los comandos mostrados en la [Figura 2-14.](#page-61-0)

```
sudo apt-get update
sudo apt-get install libuhd-dev libuhd3.15.0 uhd-host
sudo su
uhd_images_downloader
uhd_find_devices
uhd_usrp_probe
```
## <span id="page-61-0"></span>**Figura 2-14:** Comandos de Instalación Tarjetas USRP

**Realizado por:** Jose A, Burgos Z, 2021.

Con los comandos se actualiza la lista de paquetes disponibles con sus versiones actuales y se instalan las dependencias para las tarjetas USRP. Se inicia el modo de super usuario, se descargan las imágenes UHD (USRP Hardware Driver) y se buscan las tarjetas conectadas al equipo. Finalmente se realiza una prueba del funcionamiento de la tarjeta USRP conectada teniendo como resultados lo que se muestra en la [Figura 2-15](#page-61-1) y la [Figura 2-16.](#page-62-0) Con esto se puede comprobar que la computadora reconoce a la tarjeta USRP y puede ser usada.

| root@jose-A: /home/jose<br>$\mathbb{F}$                                                                                   |  |
|----------------------------------------------------------------------------------------------------|--|
| root@jose-A:/home/jose# uhd find devices<br>[INFO] [UHD] linux; GNU C++ version 9.3.0; Boost_107100; UHD 3.15.0.0-release |  |
| -- UHD Device 0                                                                                                    |  |
| Device Address:<br>serial: 30875E8<br>name: USRP2                                                                         |  |
| product: B210<br>type: b200                                                                                               |  |

<span id="page-61-1"></span>**Figura 2-15:** uhd find devices

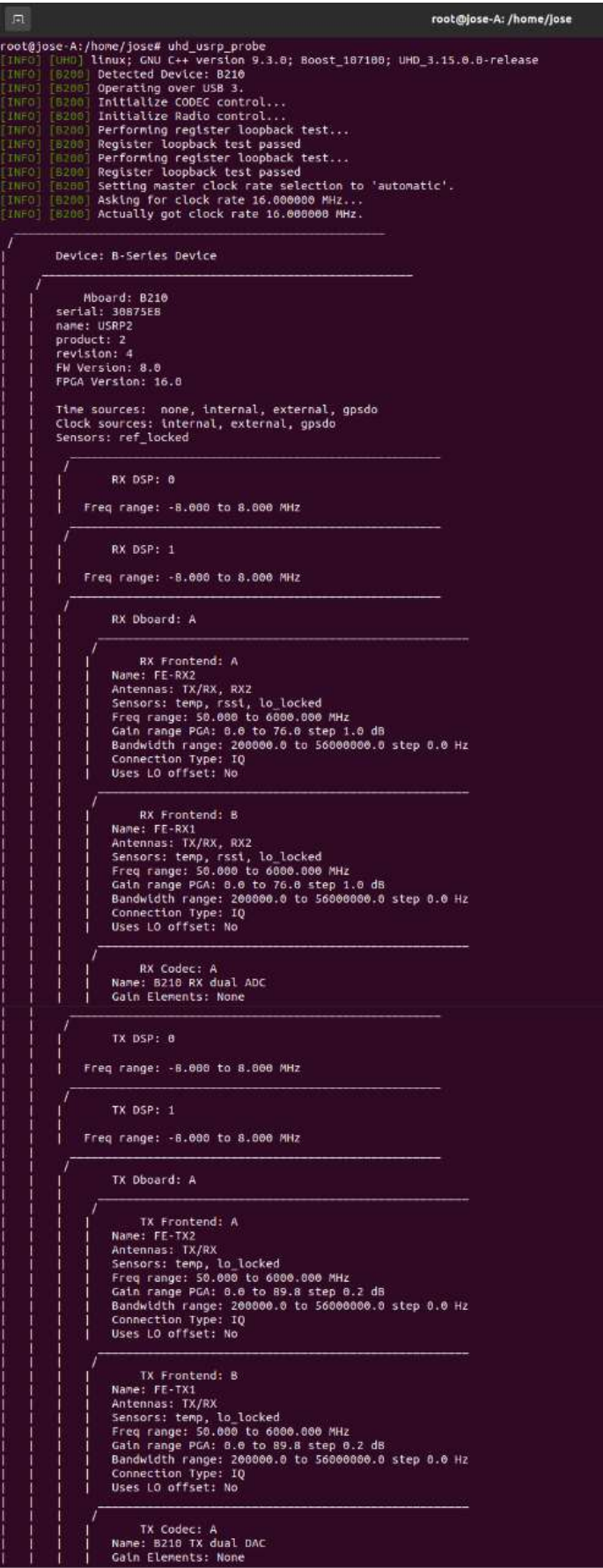

<span id="page-62-0"></span>**Figura 2-16:** uhd\_usrp\_probe

## **2.3.1.2** *Instalación de srsRAN*

Para la instalación de software srsRAN se deben ejecutar los comandos mostrados en la [Figura](#page-63-1) 

[2-17.](#page-63-1)

```
sudo add-apt-repository ppa:softwareradiosystems/srsran
sudo apt-get update
sudo apt-get install srsran -y
sudo snsepc
```
<span id="page-63-1"></span>**Figura 2-17:** Comandos Instalacion srsRAN

**Realizado por:** Jose A, Burgos Z, 2021.

Al ejecutar los comandos se agrega el repositorio en el que se encuentra almacenado el software srsRAN y sus complementos, con esto se realiza una instalación con un solo comando sin necesidad de descargar cada uno de los complementos necesarios ya que estos se instalan de forma automática. Al finalizar la instalación es recomendable comprobar el correcto funcionamiento del software y para esto se inicia el EPC y se verifica que inicie sin ningún error. En la [Figura 2-18](#page-63-2) se muestra el resultado de iniciar el EPC.

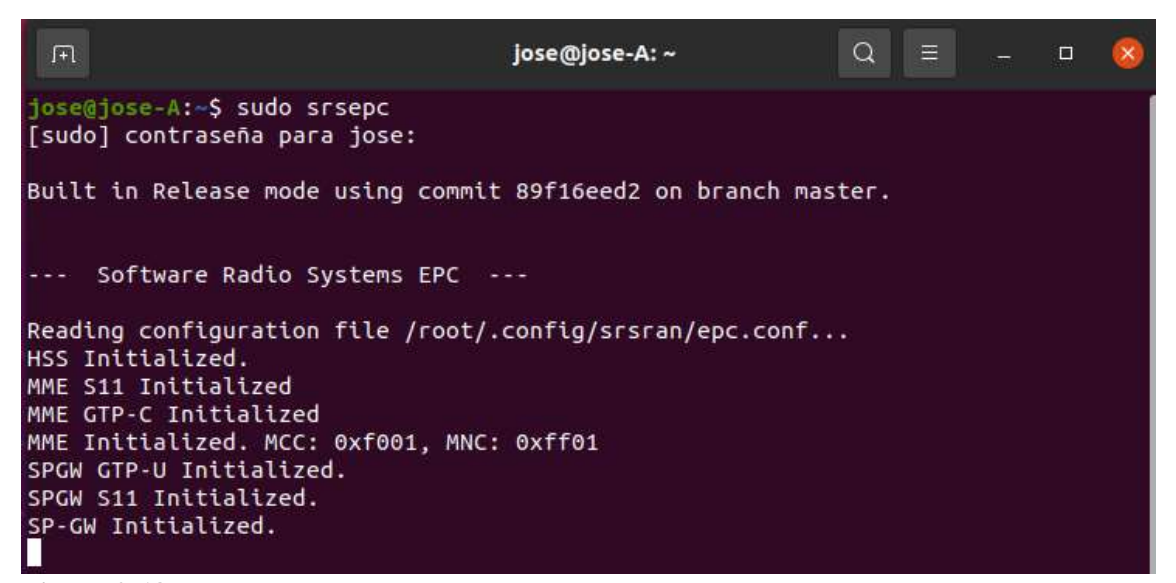

**Figura 2-18:** srsepc

<span id="page-63-2"></span>**Realizado por:** Jose A, Burgos Z, 2021.

#### <span id="page-63-0"></span>**2.3.1.3** *Configuración Tarjetas SIM*

Para la configuración de las tarjetas SIM es necesario usar el software GRSIMWrite que puede ser descargado de internet, también es necesario un lector de tarjetas inteligentes con una tarjeta con puertos para tarjetas SIM, Micro SIM y Nano SIM que se muestra en la sección de [Equipos](#page-52-0)  [y Materiales.](#page-52-0) Para la programación de los SIM se debe colocar un SIM en el adaptador y este insertarlo en el lector de tarjetas inteligentes el que debe conectarse al computador como se puede ver en la [Figura 2-19.](#page-64-0)

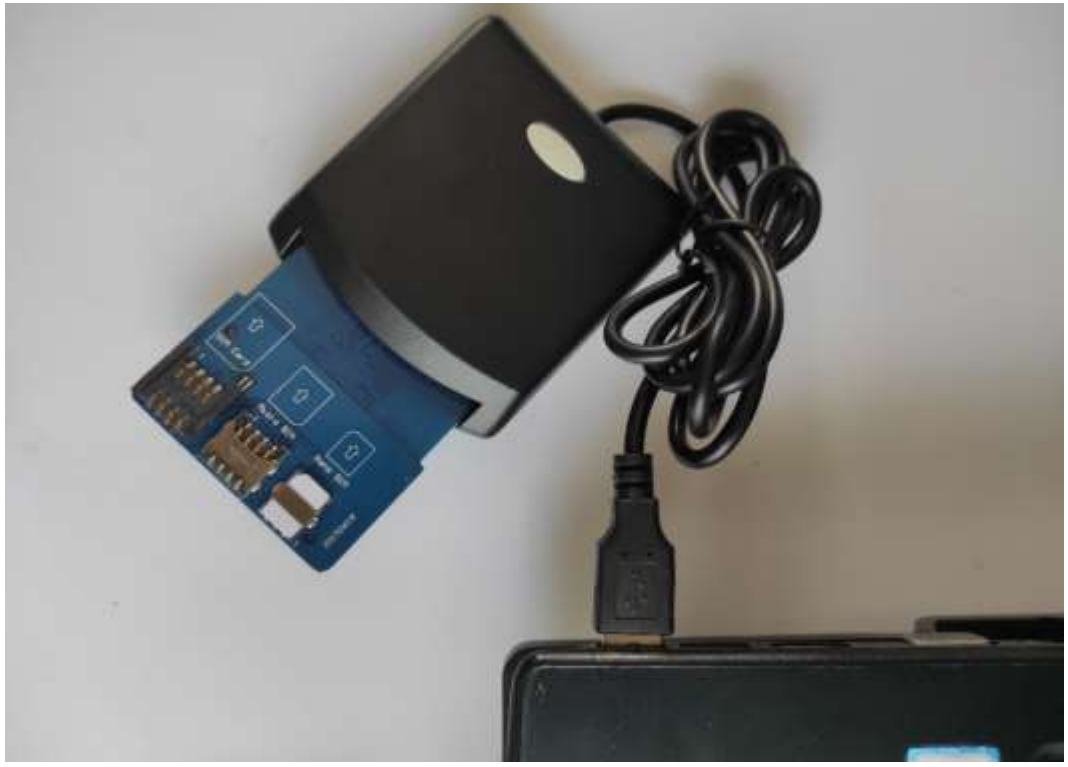

**Figura 2-19:** Tarjeta SIM conectada al computador

<span id="page-64-0"></span>**Realizado por:** Jose A, Burgos Z, 2021.

Una vez que la tarjeta SIM fue leída por el computador se inicia el software GRSIMWrite que permite leer y grabar información en la tarjeta SIM a través de una interfaz gráfica como se muestra en la [Figura 2-20.](#page-64-1) Este software permitió programar la tarjeta SIM con los datos de usuario.

| FisadelPE/SCI:                     |                                                                                | $\bullet$                                                                                                    | <b>Retesh</b>                            | <b>Finad Card</b><br>Willie Card             | Save Data                                                                   | Load Date     | Est                                                                                            |
|------------------------------------|--------------------------------------------------------------------------------|----------------------------------------------------------------------------------------------------|------------------------------------------|----------------------------------------------|-----------------------------------------------------------------------------|---------------|------------------------------------------------------------------------------------------------|
| Batch Write Card<br>Data Film      |                                                                                |                                                                                                    | Select File                              | Go.                                          | Flot   Pire   Neel   Cast     First                                         |               | Continue Template                                                                              |
| Common Payaneter<br>ATR:<br>IDCEP- | 9 2500 FC 3000 E 07 FE 21125 7860 0206 81441948<br>PINT 1234<br>IT Inc (DEC20) |                                                                                                    | Type: LTEILHOZICTE-GOM<br>PLIK1 88333888 | FIN2 1234                                    | Language:<br>FUK2 RRIBBER (ASCII) ADM 3838383838383838                      |               | ADN.<br>DIESTIGAL                                                                              |
| GSHAVCDMAA TE                      |                                                                                |                                                                                                    |                                          |                                              |                                                                             |               |                                                                                                |
| <b>GSN Parameter</b>               | CDMA/EVOC/CSIM   Vol.TEASIM                                                    |                                                                                                    | LTE AVCDNA Pasarotter                    |                                              |                                                                             |               |                                                                                                |
| C. IMSHE                           |                                                                                |                                                                                                    |                                          |                                              |                                                                             |               |                                                                                                |
| ACC:                               | <b>CODE IT Input IDECAL</b><br>AD: 00000002                                    |                                                                                                    |                                          | ADC: 0004   Input IDEC41                     | AD: 00000002                                                                |               |                                                                                                |
| $T = 10$                           | 000102030405060708390A080C000E0F                                               | $\frac{1}{2} \left( \frac{1}{2} \right) \left( \frac{1}{2} \right) \left( \frac{1}{2} \right) \left( \frac{1}{2} \right)$<br><b>INEXSEL</b> |                                          | Inc. ti 0001020304050007080904080C0D0E0F     |                                                                             |               | $\sim$<br>(HEX32)                                                                              |
| PLMN.                              | 46000 46002; 46007; 46008; 45412; 41004.                                       |                                                                                                    | @ OPC                                    | DOITICATION/EGGI/TUBERDADEOCODUE (3)         |                                                                             |               | (HEX32)                                                                                        |
| EHPLMN                             | 46000 46007: 45002 46008                                                       | <b>Auto</b>                                                                                                    | $T = 0P$                                 |                                              |                                                                             |               | 04D/321                                                                                        |
| <b>FPLMN</b>                       | 46020; 74001; 74000; 74002                                                     | $\sim$                                                                                                    | <b>FLMN</b> wker                         | 00101:4000:00101:9000.00101:0080             |                                                                             |               |                                                                                                |
| HPLMN:                             | THE 22T<br>GID1:<br>-750<br>GID2                                               | <b>BIEXI</b>                                                                                                    |                                          |                                              | OPLARIAAcc 45000 4000: 46000 9000: 46000 0090: 45412 4000: 45412 9000: 4541 |               |                                                                                                |
| SMSP.                              | <b>C</b> inc.<br>MEISENL                                                       | <b>IASCI</b>                                                                                                    |                                          | HPLMNwAy: 46000-4000; 46000:8000; 46000:0080 |                                                                             |               | - Auto                                                                                         |
| SPN:                               | <b>BriFWN</b>                                                                  | <b>IASCI</b>                                                                                                    |                                          | EHPLMN 45000: 45007; 46002; 46008            |                                                                             |               | -                                                                                              |
| ECC:                               |                                                                                | $\frac{1}{2} \left( \frac{1}{2} \right) \left( \frac{1}{2} \right) \left( \frac{1}{2} \right)$                                              |                                          | FPLMN: 46020, 74001, 74000, 74002            |                                                                             |               | $\frac{1}{2} \left( \frac{1}{2} \right) \left( \frac{1}{2} \right) \left( \frac{1}{2} \right)$ |
|                                    | Northern P. Constant P. September C. Constant P. Menage                        |                                                                                                    |                                          | HPPLMR 50 HEIGH<br>GD1                       | GO2                                                                         |               | (HEX)                                                                                          |
|                                    |                                                                                |                                                                                                    | MSP                                      |                                              | MGCL<br><b>MSISON:</b>                                                      | IT be         | <b>JASCI</b>                                                                                   |
|                                    |                                                                                |                                                                                                    |                                          | SPN: Implies                                 |                                                                             |               | (ASC)                                                                                          |
|                                    |                                                                                |                                                                                                    | EDS                                      |                                              |                                                                             |               | $\frac{1}{2} \left( \frac{1}{2} \right) \left( \frac{1}{2} \right) \left( \frac{1}{2} \right)$ |
| APOU                               | <b>JANUARY 1979</b>                                                            | Sane with LTE.                                                                                                    |                                          | Algoline F. Milmage F. ILLT.                 | <b>R&amp;C Para</b><br><b>Other tiles</b>                                   | Sane with GSM |                                                                                                |

<span id="page-64-1"></span>**Figura 2-20:** GRSIMWrite

La información que se inserta en la tarjeta SIM es la que se detalla en la Sección [1.4.3.2,](#page-51-1) estos datos se deben grabar en la base de datos de usuarios del software srsRAN y también se deben modificar los valores que se detallan a continuación:

- ICCID: Integrated circuit card identifier, usado para identificar a la tarjeta SIM.
- IMSI 15: International mobile subscriber identity, identidicador de la línea o número.
- KI: Clave de autenticación.
- OPC: Clave generada con el Operator Code.
- Algoritmo: Algoritmo de encriptación usado.
- SPN; Nombre de la Red.

La información que se grabó en cada una de las tarjetas SIM se detalla en la [Tabla 4-.](#page-65-0)

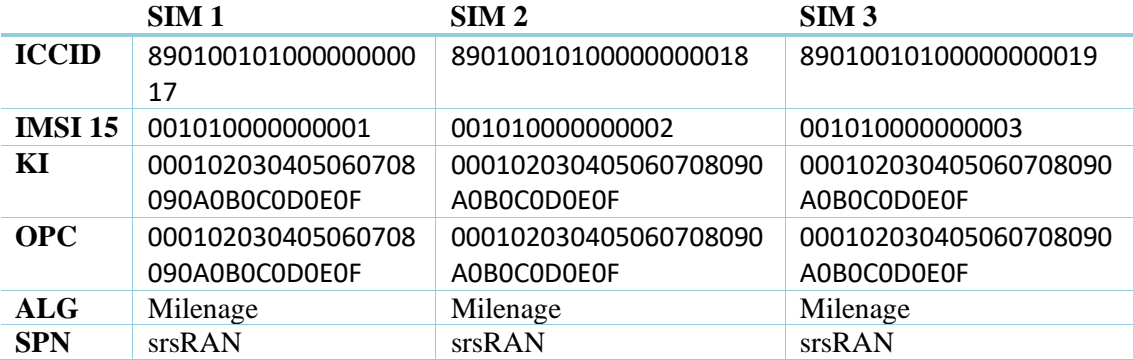

#### <span id="page-65-0"></span>**Tabla 4-3:** Datos Tarjetas SIM

**Realizado por:** Jose A, Burgos Z, 2021.

#### **2.3.2 Fase 2: Escenarios**

En este proyecto se usaron dos escenarios en los cuales se desarrollaron las distintas pruebas, estos escenarios se dividen por los equipos que son usados como User Equipement en los que se tiene a una computadora y teléfonos móviles. A continuación, se detallan los escenarios.

#### **2.3.2.1** *Escenario 1: Computador*

Este escenario sirvió para las primeras pruebas en las que se realizó la configuración, conexión entre equipos y transmisión de video. L[a Figura 2-21](#page-66-0) muestra la composición del escenario, donde en un equipo se debe iniciar la estación central (EPC) y la estación base (eNodeB), en el segundo computador se inicia el User Equipement (UE). Para lograr la conexión entre estos dos equipos se necesitan de dos tarjetas USRP Ettus B210 cada una conectada a un computador, y a estas tarjetas se debe conectar una antena para la transmisión y recepción de los datos entre computadores.

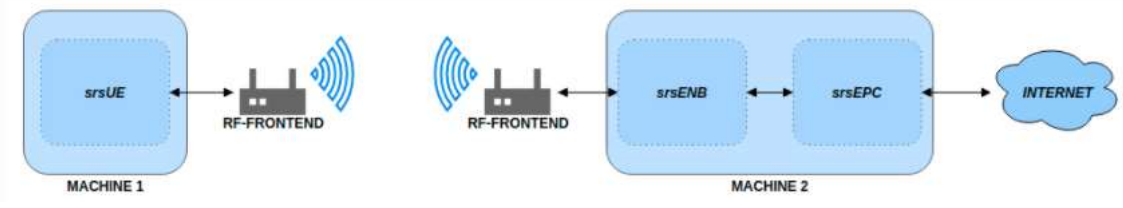

<span id="page-66-0"></span>**Figura 2-21:** Escenario 1

**Fuente:** Software Radio Systems, 2021.

En la practica el escenario estuvo conformado por el [Computador 1 \(Transmisor\)](#page-53-2) en el lado derecho y el [Computador 2 \(Receptor\)](#page-53-3) en el lado izquierdo, ambos conectados a una [Tarjeta](#page-55-2)  [USRP Ettus B210](#page-55-2) a la cual se conecta la [Antena LP0965](#page-56-2) para así tener implementado el escenario propuesto como se puede ver en la [Figura 2-22.](#page-66-1)

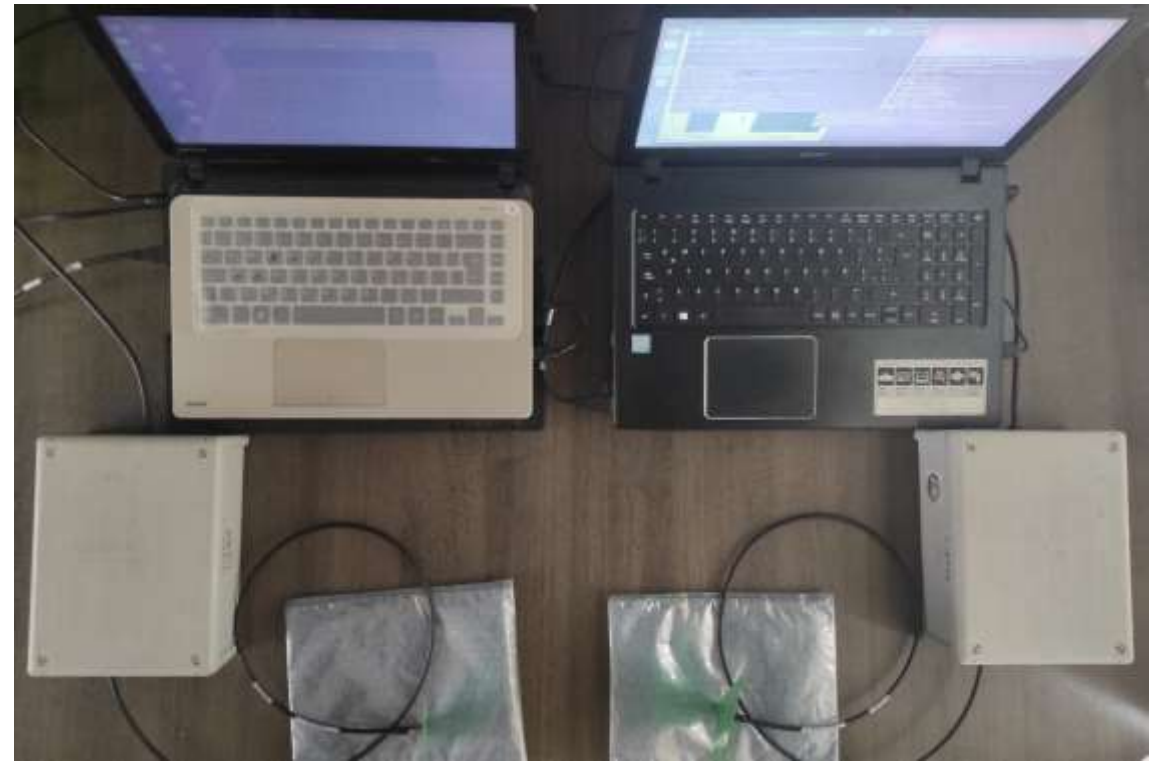

**Figura 2-22:** Escenario 1 Implementado

<span id="page-66-1"></span>**Realizado por:** Jose A, Burgos Z, 2021.

# **2.3.2.2** *Escenario 2: Teléfono Móvil*

En este escenario se remplazó el computador por un teléfono móvil el cual se conectó a la red generada por la primera computadora donde se inició la estación base (eNodeB) y la estación central (EPC). Para lograr la conexión entre el teléfono móvil y la computadora se debe usar una tarjeta SIM que anteriormente debe ser configurada y grabada con la información registrada en el software srsRAN. La computadora también provee una salida a internet al teléfono móvil como se puede ver en la [Figura 2-23.](#page-67-0)

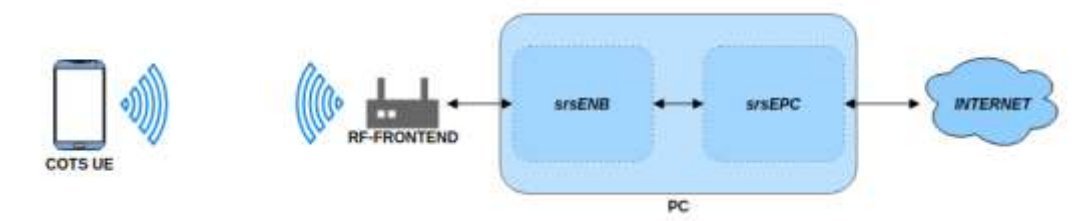

<span id="page-67-0"></span>**Figura 2-23:** Escenario 2

**Fuente:** Software Radio Systems, 2021.

Para el segundo escenario se mantuvo al [Computador 1 \(Transmisor\)](#page-53-2) conectado a una [Tarjeta](#page-55-2)  [USRP Ettus B210](#page-55-2) pero cambiando la antena y usando la [Antena VERT2450](#page-56-3) para que e[l Teléfono](#page-54-3)  [celular](#page-54-3) pueda conectarse a la red LTE. El escenario 2 implementado se muestra en la [Figura 2-24.](#page-67-1)

<span id="page-67-1"></span>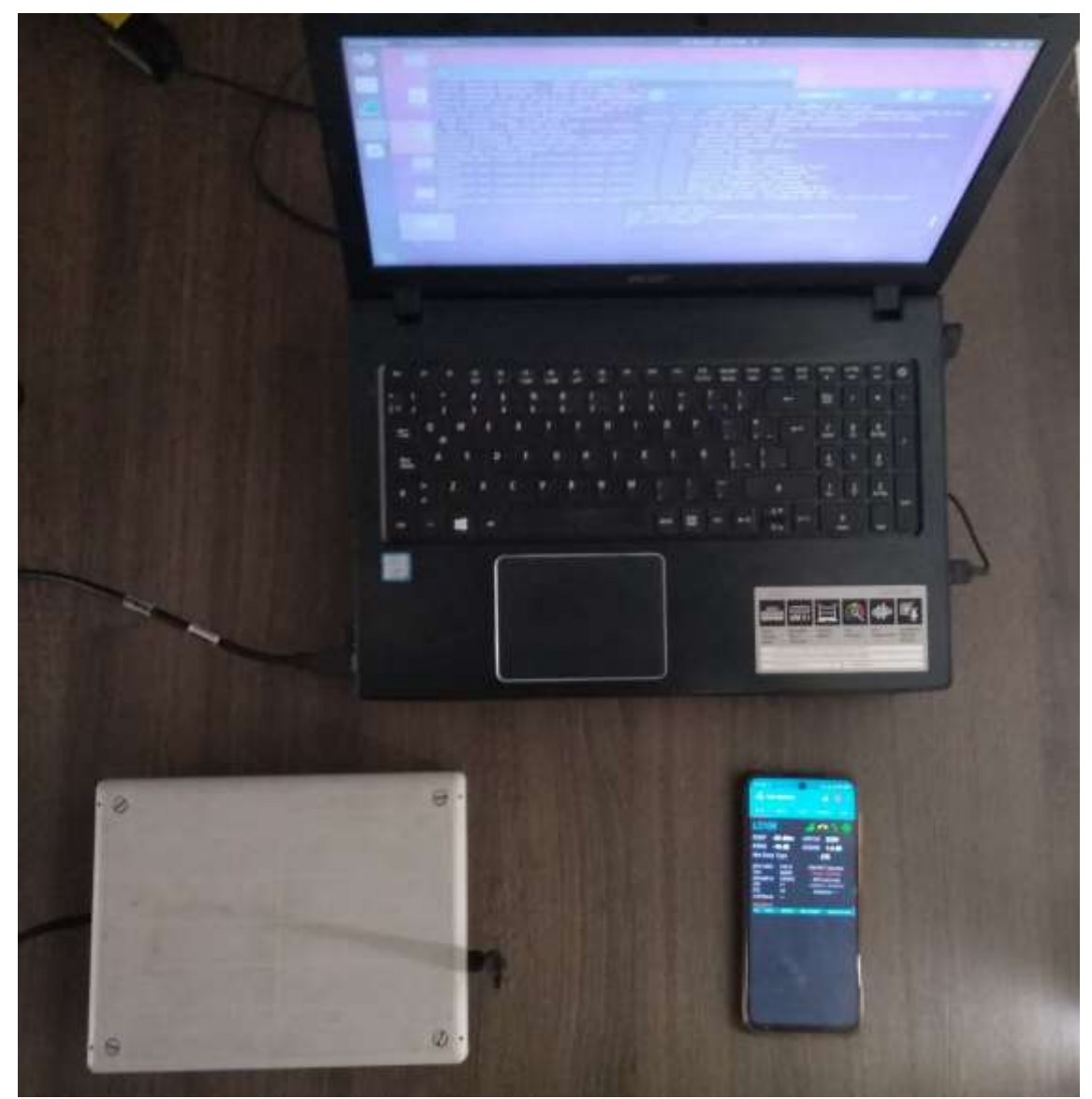

**Figura 2-24:** Escenario 2 Implementado

## **2.3.3 Fase 3: Pruebas**

Las pruebas fueron realizadas para comprobar el funcionamiento de la implementación del transmisor y receptor de LTE probando así los diferentes escenarios.

## **2.3.3.1** *Prueba 1: Conectividad entre computadores*

Para la conexión entre los dos computadores se usó el Escenario 1 en donde en el computador uno se inició la estación central como se muestra en La [Figura 2-18.](#page-63-2) Al tener iniciado el EPC se pudo iniciar la estación base como se muestra en la [Figura 2-25.](#page-68-0) Una vez iniciado el eNodeB este deberá conectarse al core mostrando en pantalla que existe la conexión como se ve en la [Figura](#page-68-1) 

[2-26.](#page-68-1)

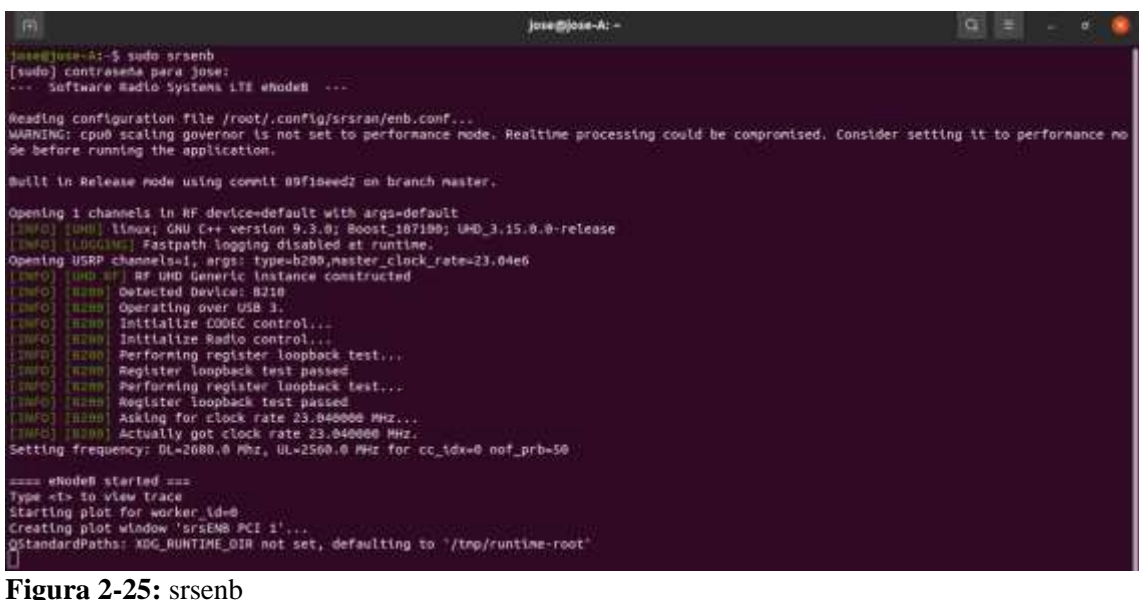

<span id="page-68-0"></span>**Realizado por:** Jose A, Burgos Z, 2021.

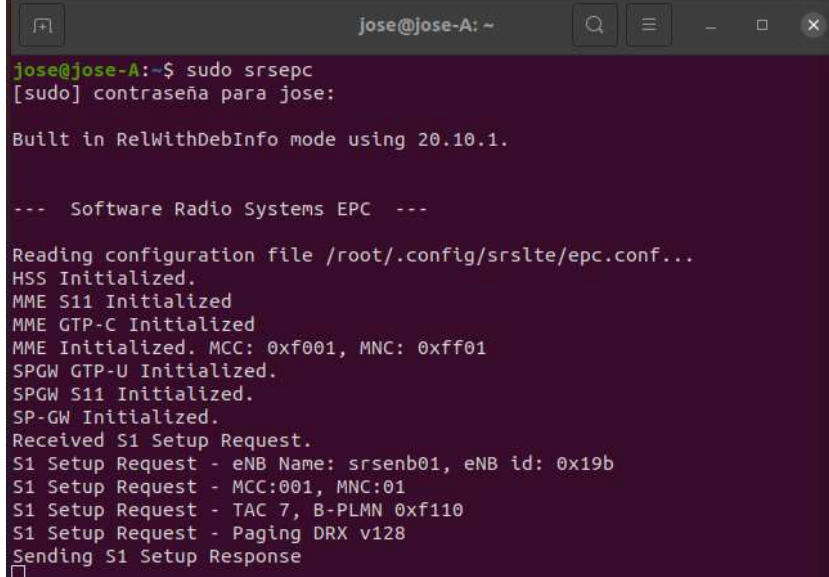

<span id="page-68-1"></span>**Figura 2-26:** Conexión eNodeB con EPC

Una vez conectado el eNodeB con el core se tiene implementado el transmisor por lo que se puede iniciar en el segundo computador al User Equipement; al iniciar el User Equipement se conecta al eNodeB mostrando en la ventana la conexión exitosa como se muestra en la [Figura 2-27.](#page-69-0) También la conexión entre eNodeB y User Equipement se muestra en la ventana del eNodeB y en la ventana del EPC, se puede observar la información de conexión como la solicitud de conexión del User Equipement con los pasos de autenticación en la red LTE y la asignación de la dirección IP, este procedimiento se puede ver en la [Figura 2-28.](#page-70-0) Al finalizar el proceso se tiene una conexión satisfactoria entre las dos computadoras superando la prueba 1.

 $\Box$ **Terminal** jose@jose-B:~\$ sudo srsue [sudo] contraseña para jose: Reading configuration file /root/.config/srsran/ue.conf... Built in Release mode using commit 89f16eed2 on branch master. Opening 1 channels in RF device=default with args=default  $\left[\text{INFO}\right]$   $\left[\text{UHD}\right]$  linux; GNU C++ version 9.3.0; Boost\_107100; UHD\_3.15.0.0-release [INFO] [LOGGING] Fastpath logging disabled at runtime. Opening USRP channels=1, args: type=b200,master\_clock\_rate=23.04e6<br>[INFO] [UHD RF] RF UHD Generic instance constructed<br>[INFO] [B200] Detected Device: B210  $[INFO]$   $[BA00]$  Operating over USB 3. [INFO] [B200] Initialize CODEC control...  $[$  INFO]  $[$  B200] Initialize Radio control... [INFO] [B200] Performing register loopback test... [INFO] [B200] Register loopback test passed [INFO] [B200] Performing register loopback test... [INFO] [B200] Register loopback test passed [INFO] [B200] Asking for clock rate 23.040000 MHz...  $\left[\texttt{INFO}\right]$   $\left[\texttt{B200}\right]$  Actually got clock rate 23.040000 MHz. Waiting PHY to initialize ... done! Attaching UE.. Starting plot for worker id=0 QStandardPaths: XDG\_RUNTIME\_DIR not set, defaulting to '/tmp/runtime-root' Found Cell: Mode=FDD, PCI=1, PRB=50, Ports=1, CF0=-2,7 KHz Found PLMN: Id=00101, TAC=7 RF status:  $0=1$ ,  $U=0$ ,  $L=0$ Found Cell: Mode=FDD, PCI=1, PRB=50, Ports=1, CFO=-2,5 KHz Random Access Transmission: seq=23, tti=5461, ra-rnti=0x2 RRC Connected Random Access Complete.  $c$ -rnti=0x46, ta=1 Network attach successful. IP: 172.16.0.2 Software Radio Systems RAN (srsRAN) 15/12/2021 17:41:3 TZ:0

<span id="page-69-0"></span>**Figura 2-27:** srsue

```
iose@iose-A:~S sudo srsepc
[sudo] contraseña para jose:
Built in Release mode using commit 89f16eed2 on branch master.
--- Software Radio Systems EPC ---
Reading configuration file /root/.config/srsran/epc.conf...
HSS Initialized.
MME S11 Initialized
MME GTP-C Initialized
MME Initialized. MCC: 0xf001, MNC: 0xff01
SPGW GTP-U Initialized.
SPGW S11 Initialized.
SP-GW Initialized.
Received S1 Setup Request.
Si Setup Request - eNB Name: srsenb01, eNB id: 0x19b<br>S1 Setup Request - eNB Name: srsenb01, eNB id: 0x19b<br>S1 Setup Request - MCC:001, MNC:01
S1 Setup Request - TAC 7, B-PLMN 0xf110
S1 Setup Request - Paging DRX v128
Sending S1 Setup Response
Initial UE message: LIBLTE_MME_MSG_TYPE_ATTACH_REQUEST
Received Initial UE message -- Attach Request
Attach request -- M-TMSI: 0x76a91177<br>Attach request -- M-TMSI: 0x76a91177
Attach request -- Attach type: 2
Attach Request -- UE Network Capabilities EEA: 11110000<br>Attach Request -- UE Network Capabilities EIA: 01110000
Attach Request -- MS Network Capabilities Present: true
PDN Connectivity Request -- EPS Bearer Identity requested: 0<br>PDN Connectivity Request -- Procedure Transaction Id: 9<br>PDN Connectivity Request -- ESM Information Transfer requested: true
UL NAS: Received Identity Response
ID Response -- IMSI: 001010000000003
Downlink NAS: Sent Authentication Request
UL NAS: Received Authentication Response
Authentication Response -- IMSI 001010000000003
UE Authentication Accepted.
Generating KeNB with UL NAS COUNT: 0
Downlink NAS: Sending NAS Security Mode Command.
UL NAS: Received Security Mode Complete
Security Mode Command Complete -- IMSI: 001010000000003
Sending ESM information request<br>UL NAS: Received ESM Information Response
ESM Info: APN ia
ESM Info: 9 Protocol Configuration Options
Getting subscription information -- QCI 7
Sending Create Session Request.
Creating Session Response -- IMSI: 1010000000003<br>Creating Session Response -- MME control TEID: 1<br>Received GTP-C PDU. Message type: GTPC_MSG_TYPE_CREATE_SESSION_REQUEST
SPGW: Allocated Ctrl TEID 1
SPGW: Allocated User TEID 1<br>SPGW: Allocate UE IP 172.16.0.2<br>Received Create Session Response
Create Session Response -- SPGW control TEID 1<br>Create Session Response -- SPGW S1-U Address: 127.0.1.100
SPGW Allocated IP 172.16.0.2 to IMSI 001010000000003
Adding attach accept to Initial Context Setup Request
Sent Initial Context Setup Request. E-RAB id 5
Received Initial Context Setup Response
E-RAB Context Setup. E-RAB id 5
E-RAB Context -- eNB TEID 0x1; eNB GTP-U Address 127.0.1.1
UL NAS: Received Attach Complete
Unpacked Attached Complete Message. IMSI 1010000000003
Unpacked Activate Default EPS Bearer message. EPS Bearer id 5
Received GTP-C PDU. Message type: GTPC_MSG_TYPE_MODIFY_BEARER_REQUEST
Sending EMM Information
```
<span id="page-70-0"></span> **Figura 2-28:** srsepc Proceso de conexión.

## **2.3.3.2** *Prueba 2: Conexión con teléfono móvil*

Para la segunda prueba se debe iniciar el core y la estación base de igual forma que en la prueba 1 con la diferencia que esta vez la conexión se realizó a un teléfono móvil que debe conectarse a la red LTE. Para poder conectarse a la red LTE se debe configurar en el teléfono el APN como se muestra en la [Figura 2-29,](#page-71-0) luego se debe seleccionar de forma manual la red a la que se desea conectar seccionando la red **"Software Radio System RAN 4G"** como se muestra en la [Figura](#page-72-0)  [2-30.](#page-72-0)

<span id="page-71-0"></span>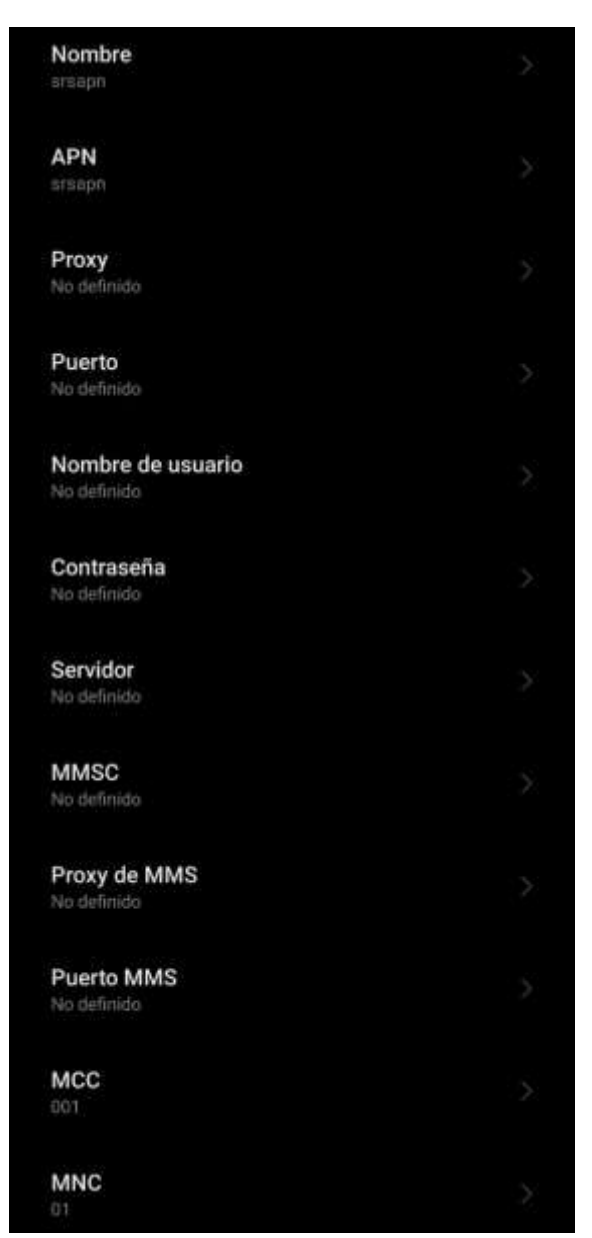

 **Figura 2-29:** Configuración APN
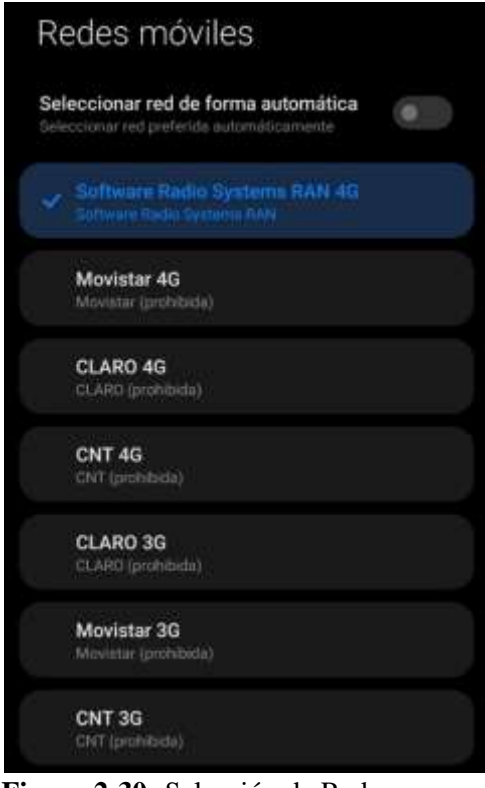

**Figura 2-30:** Selección de Red

Una vez conectado el teléfono a la red LTE se realizaron diferentes pruebas de funcionamiento de la red, se pudo medir los parámetros radioeléctricos con la ayuda de la aplicación Net Monitor Lite que entrega la información que se puede ver en la [Figura 2-31.](#page-72-0)

<span id="page-72-0"></span>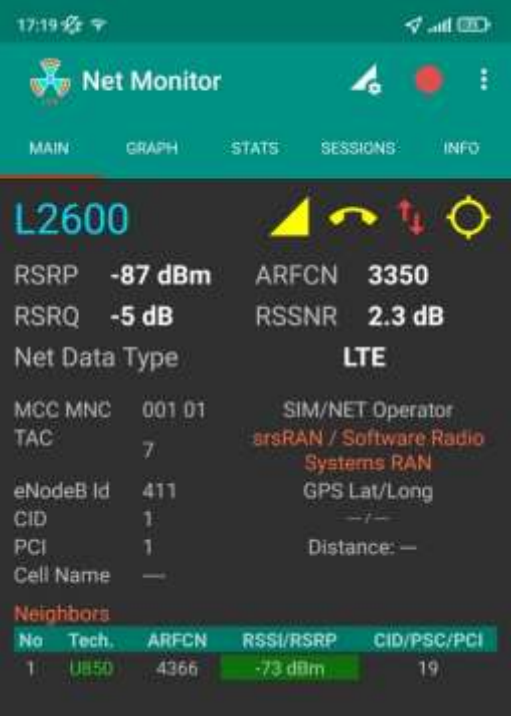

 **Figura 2-31:** Net Monitor Lite

Para otorgar una salida a internet al teléfono móvil se debe enmascarar a la interfaz de red en la computadora en la que se está ejecutando el EPC. Para esto se debe usar el nombre de la interfaz con la que se tiene conexión a internet, en el caso de las pruebas realizadas la conexión era mediante la interfaz WiFi por lo que se usó el comando que se muestra en la [Figura 2-32.](#page-73-0)

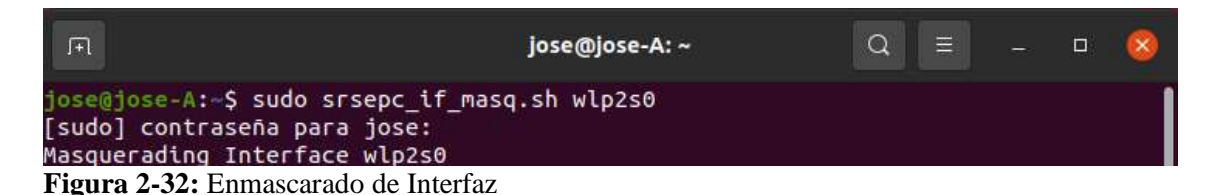

<span id="page-73-0"></span>**Realizado por:** Jose A, Burgos Z, 2021.

Una vez que el teléfono obtuvo conexión a internet se realizaron pruebas de ping y un rastreo de la ruta del paquete para poder comprobar que se está enviando por la red LTE implementada. Con la aplicación PingTools se pudo realizar un rastreo del paquete viendo los puntos por los que este pasa teniendo como resultado que el paquete salió de la dirección que asigno el EPC al teléfono para luego salir de esta hacia internet, todo este proceso se puede ver en la [Figura 2-33.](#page-74-0)

| $\leftarrow$<br><b>Traceroute</b>                             | $\mathbf{u}$<br>Ì |
|---------------------------------------------------------------|-------------------|
| google.ec                                                     | <b>TRACE</b>      |
| Traceroute a google.ec<br>142.250.78.36<br>UDP, 30 saltos max |                   |
| 172.16.0.1<br>1                                               | 38 ms             |
| 192.168.100.1<br>2                                            | 43 ms             |
| 100.100.92.1<br>3                                             | 48 ms             |
| 10.24.15.105<br>4                                             | 48 ms             |
| 10.24.15.40<br>5                                              | 46 ms             |
| 10.201.24.212<br>6                                            | $51$ ms.          |
| 7<br>10.201.222.31                                            | 57 ms             |
| 74.125.146.38<br>8                                            | 96 ms             |
| Sin respuesta                                                 |                   |
| 10<br>142.250.231.162                                         | 67 ms             |
| 108.170.249.13<br>11                                          | $105 \text{ ms}$  |
| 12<br>bog02s15-in-f4.1e100.net                                | 66 ms             |
| Traceroute completado<br>Número de saltos 12, tiempo 10258 ms |                   |

<span id="page-74-0"></span> **Figura 2-33:** Traceroute PingTools

# **CAPÍTULO III**

### **3 MARCO DE RESULTADOS**

En este capítulo se presentan los resultados obtenidos en las distintas pruebas realizadas con la red LTE en los diferentes escenarios planteados.

# **3.1 Resultados**

### **3.1.1 Transmisión de Video**

Para realizar una transmisión de video desde el core LTE hacia el User Equipement se debe crear un servidor de video, con la aplicación VLC se puede realizar esto, es recomendable contar con un video en formato .mp4. Primero se debe configurar la transmisión eligiendo el video a transmitir como se muestra en la [Figura 3-1,](#page-75-0) luego se debe configurar el destino donde se selecciona HTTP con el puerto 8080 y una ruta por defecto que es la dirección ip del eNodeB mostrado en la [Figura 3-2.](#page-76-0) El video al estar en formato .mp4 no se debe codificar para transmitir por lo que se debe deshabilitar esta opción como en l[a Figura 3-3.](#page-76-1)

<span id="page-75-0"></span>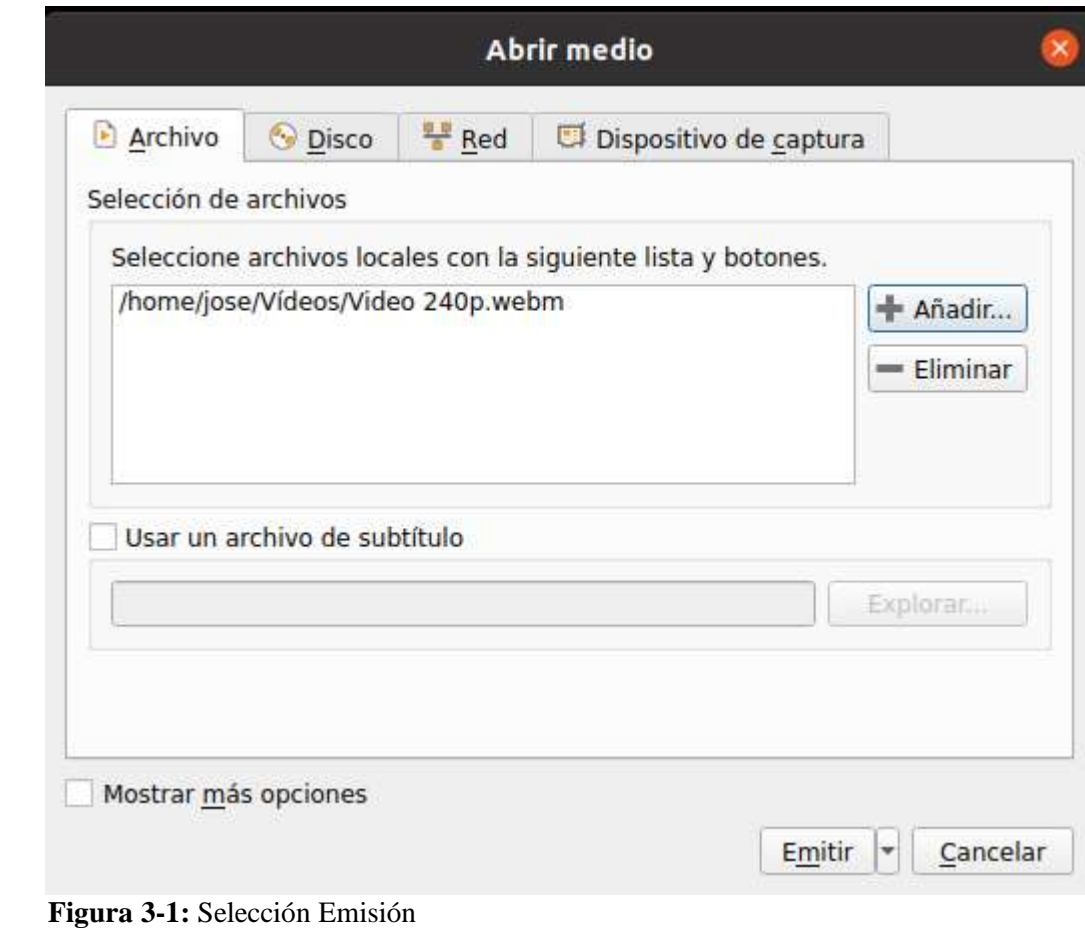

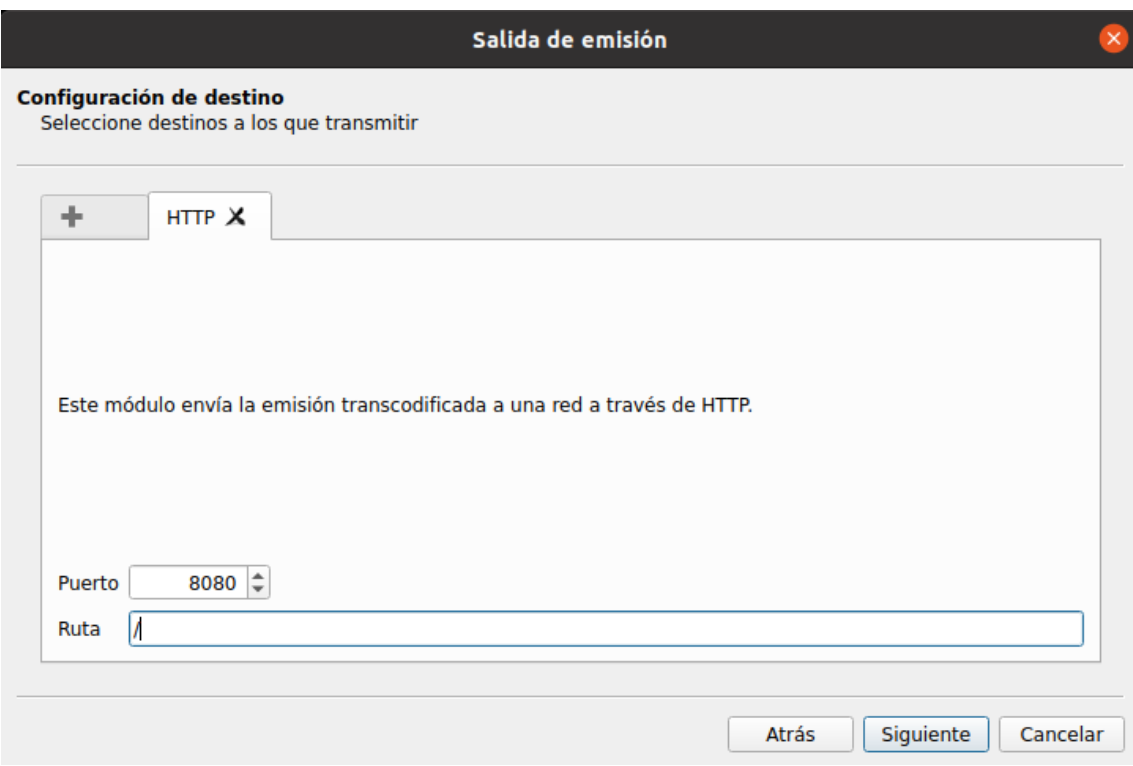

## <span id="page-76-0"></span>**Figura 3-2:** Selección Destino y Puerto

**Realizado por:** Jose A, Burgos Z, 2021.

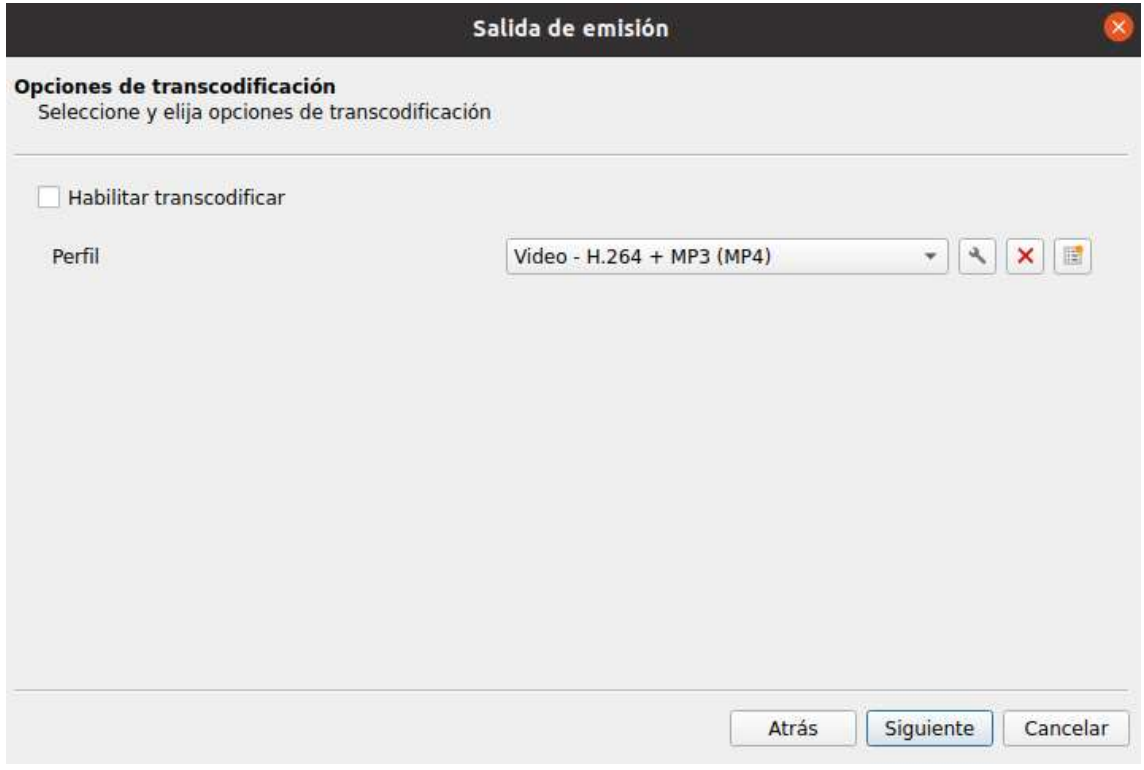

## <span id="page-76-1"></span>**Figura 3-3:** Transcodificación Emisión

**Realizado por:** Jose A, Burgos Z, 2021.

En el receptor para recibir la señal en el software VLC se usó la opción de "Abrir Ubicación de red" donde se debe ingresar la dirección IP del eNodeB al que está conectado y el puerto como se muestra en [Figura 3-4](#page-77-0) obteniendo así una conexión a la transmisión de video con un retraso de 1000 ms por el viaje de la señal desde el eNodeB hacia el User Equipement teniendo como resultado lo que se muestra en la [Figura 3-5.](#page-77-1)

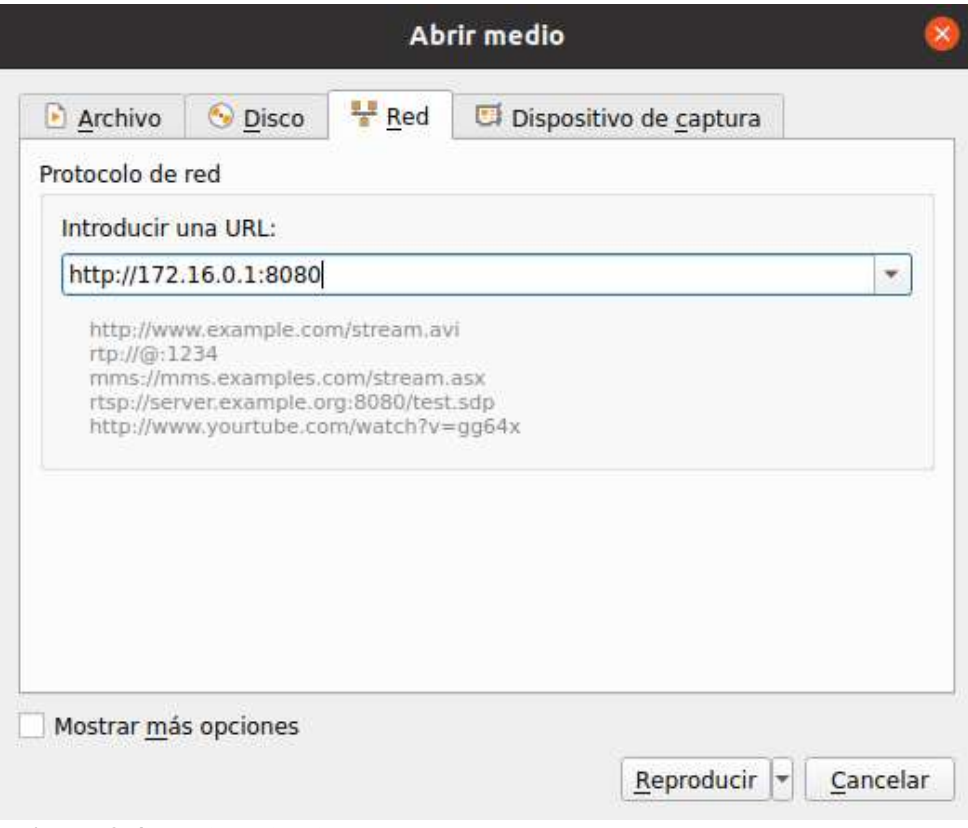

<span id="page-77-0"></span>**Figura 3-4:** Abrir Ubicación de Red

**Realizado por:** Jose A, Burgos Z, 2021.

<span id="page-77-1"></span>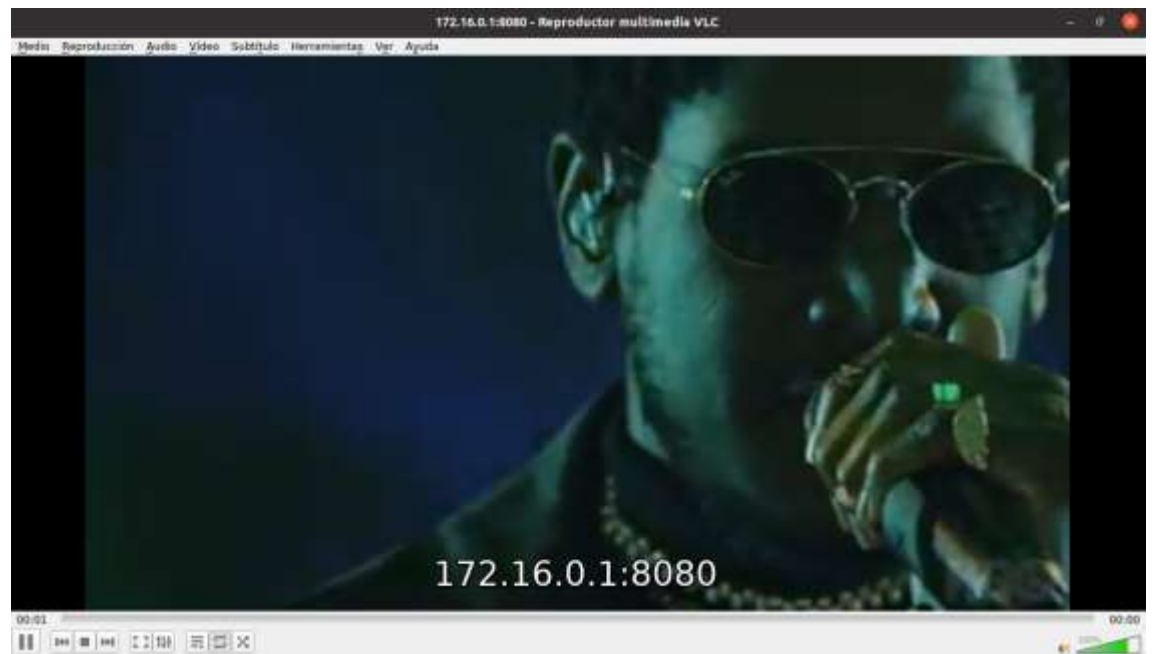

**Figura 3-5:** Video en User Equipement

Para tener una mejor idea de la transmisión se muestran los parámetros radioeléctricos de la red de forma gráfica, la respuesta del canal en magnitud y fase, así como las constelaciones de modulación de los canales Physical Uplink Shared Channel (PUSCH) y Physical Uplink Control Channel (PUCCH) en el eNodeB y en el User Equipement se muestra la respuesta del canal y la constelación de modulación del canal Physical Downlink Shared Channel (PDSCH) como se puede ver en la [Figura 3-6](#page-78-0) y [Figura 3-7](#page-78-1) respectivamente.

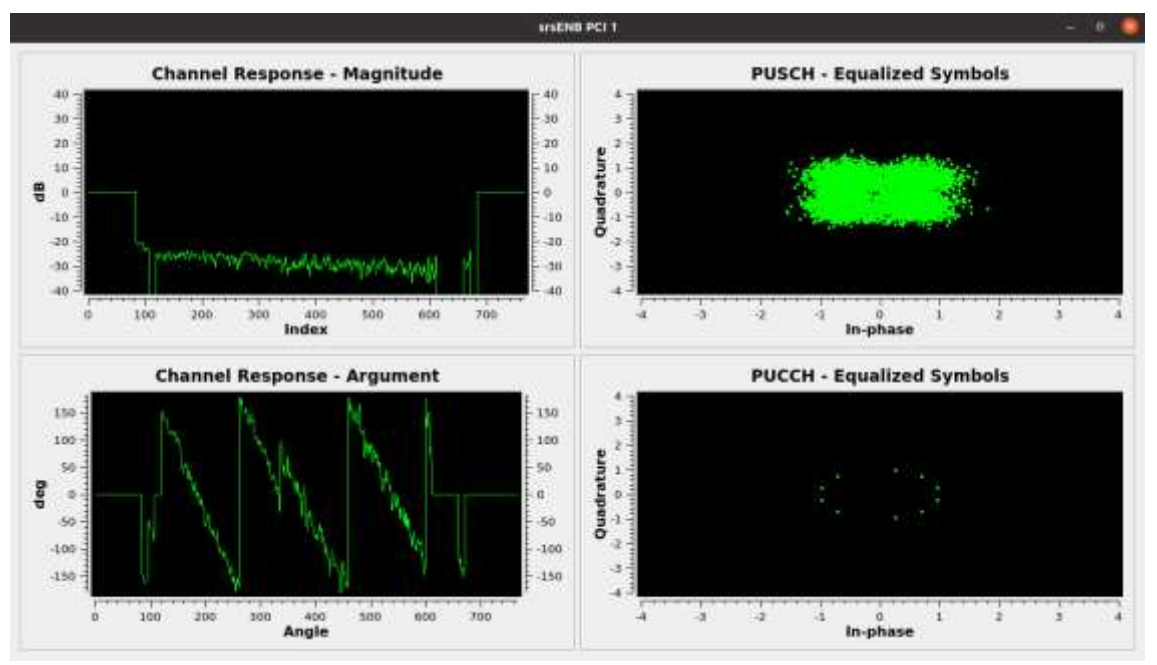

<span id="page-78-0"></span>**Figura 3-6:** GUI srsenb

**Realizado por:** Jose A, Burgos Z, 2021.

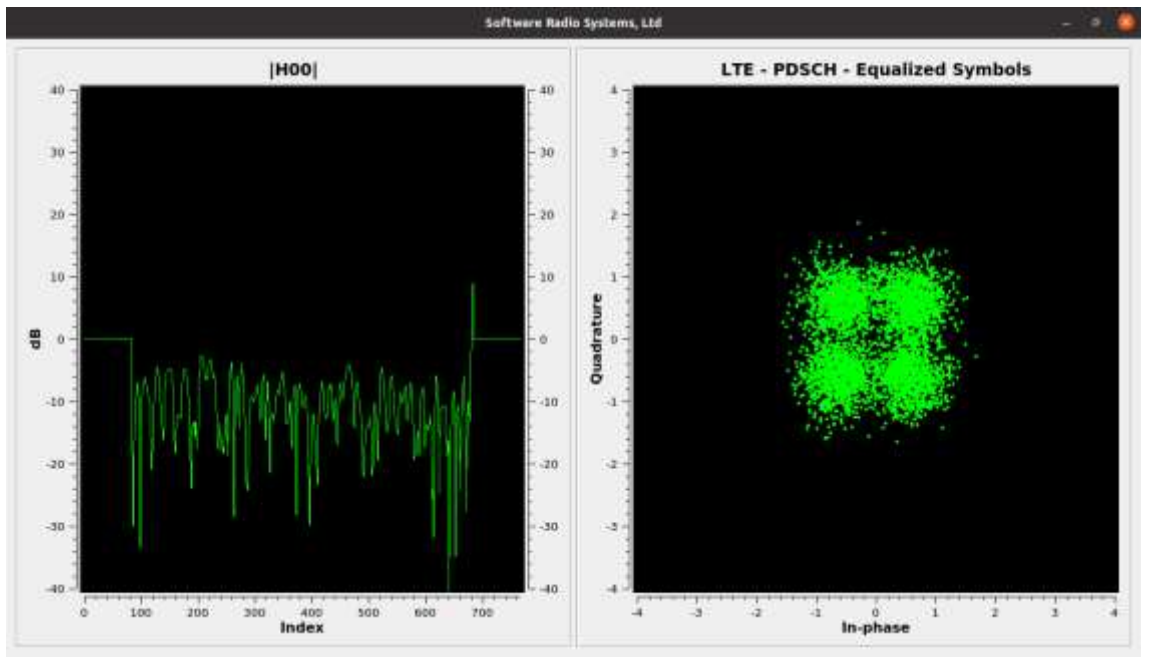

<span id="page-78-1"></span>**Figura 3-7.** GUI srsue

Para esta prueba se usaron una [Antena LP0965](#page-56-0) tanto en el transmisor como en el receptor conectados a una tarjeta USRP respectivamente conectados al [Computador 1 \(Transmisor\)](#page-53-0) y al [Computador 2 \(Receptor\).](#page-53-1)

# **3.1.2 MIMO**

Se realizó una transmisión 1x1 (SISO) y una transmisión 2x2 (MIMO), luego se hizo una comparación en la que se buscó determinar si una transmisión MIMO tenía un mejor desempeño. Para obtener los datos se usó el srsue (User Equipement) en este se puede realizar rastreo pulsando la letra "t", los datos que entrega el User Equipement se enlistan a continuación y se muestran en la [Figura 3-8:](#page-80-0)

- Reference Signal Receive Power (rsrp): Nivel de la señal recibida desde el eNodeB.
- Path Loss (pl): Perdidas de línea.
- Carrier Frequemvy Offset (cfo): Desplazamiento de la frecuencia de la portadora.
- Downlink Modulation and Coding Scheme (mcs): Esquema de codificación de modulación.
- Signal Noise Ratio (snr): Relación señal a ruido.
- Average Number of Turbo Decoder Iterations (iter): promedio de iteraciones del decodificador turbo.
- Downlink Bit Error Rate (brate): Tasa de errores de bit en Downlink.
- Downlink Bloc Error Rate (bler): Tasa de errores de bloque en Downlink.
- Timing Advance (ta\_us): control de tiempo de transmisión de la señal Uplink.
- Uplink Modulation and Coding Scheme (mcs): Esquema de modulación y codificación en Uplink.
- Uplink Buffer Status (buff): Estado del buffer en Uplink.
- Uplink Bit Error Rate (brate): Tasa de errores de bit en Uplink.
- Uplink Downlink Bloc Error Rate (bler): Tasa de errores de bloque en Uplink.

En la transmisión 1x1 se usó el mismo escenario que en la prueba anterior usando la [Antena](#page-56-0)  [LP0965,](#page-56-0) para la prueba 2x2 se usó la [Antena LP0965](#page-56-0) conectada al puerto TX/RX 1 tanto en el transmisor como en el receptor y en el puerto TX/RX 2 se usó la [Antena VERT2450](#page-56-1) de igual forma teniendo así una transmisión MIMO.

Para realizar la comparación se tomaron 180 valores que se almacenaron en tablas de Excel, se realizó una tabla para cada modo de transmisión teniendo una tabla para el modo 1x1 y una tabla para el modo 2x2, estas fueron usadas para generar los gráficos en los cuales se realizó una regresión lineal para una correcta interpretación de estos. Los resultados de estos se presentan a continuación.

| CC        |       |          |                       |  |      |         |                   |    | pci rsrp pl cfo   mcs snr iter brate bler ta_us   mcs |           | buff          | brate bler      |     |
|-----------|-------|----------|-----------------------|--|------|---------|-------------------|----|-------------------------------------------------------|-----------|---------------|-----------------|-----|
| $\bullet$ |       |          | 1 -84 84 2.5k   3 30  |  |      |         | 0.5 1.8k          |    | 0% 0.5   1 0.0                                        |           |               | 6.3k            | 40% |
| $\bullet$ | 1     | $-84$ 84 | $2.5k$   3            |  | -29  | 0.5     | 912               | 0% |                                                       | $1.0$   0 | 0.0           | 1.3k            | 50% |
| $\bullet$ | 1     |          | $-84$ 84 2.5k   14    |  | 30   | $0.5 -$ | 744               | 0% |                                                       | $1.0$ 0   | 0.0           | 1.3k            | 50% |
| $\bullet$ | 1     | $-84$ 84 | $2.5k$   14           |  | 30   | 0.5     | 744               | 0% |                                                       | $1.0$ 0   | 0.0           | 1.3k            | 50% |
| $\bullet$ | 1     | $-84$ 84 | $2.5k$   14           |  | -29  | 0.5     | 744               | 0% |                                                       | $1.0$ 0   | 0.0           | 1.3k            | 33% |
| $\bullet$ | $1 -$ |          | -84 84 2.5k   14      |  | - 29 | $0.5 -$ | 744               | 0% |                                                       | $1.0$ 0   | 0.0           | 1.3k            | 50% |
| $\bullet$ | 1     |          | $-84$ 84 2.5k   14    |  | 29   | 0.5     | 744               | 0% | $1.0$                                                 | $\bullet$ | 0.0           | 1.3k            | 33% |
| $\bullet$ | $1 -$ |          | $-84$ 84 2.5 k 1 14   |  | -29  | 0.5     | 744               | 0% |                                                       | $1.0$ 0   | 0.0           | 1.3k            | 50% |
| $\bullet$ | $1 -$ |          | $-84$ 84 2.5 k 1 14   |  | -29  | 0.5     | 744               | 0% |                                                       | $1.0$ 0   | 0.0           | 1.3k            | 33% |
| $\bullet$ |       |          | 1 -84 84 2.5k   14    |  | - 29 |         | $0.5$ 744         | 0% |                                                       | $1.0$ 0   | 0.0           | 1.3k            | 33% |
| $\bullet$ | $1 -$ |          |                       |  |      |         |                   |    | -84 84 2.5k   14 29 0.5 744 0% 1.0   0 0.0 1.3k       |           |               |                 | 33% |
|           |       |          |                       |  |      |         |                   |    |                                                       |           |               |                 |     |
| CC        |       |          |                       |  |      |         |                   |    | pci rsrp pl cfo   mcs snr iter brate bler ta_us   mcs |           |               | buff brate bler |     |
| $\bullet$ |       |          | 1 -84 84 2.5k   14 29 |  |      | 0.5     | 744               | 0% |                                                       |           | $1.0$   0 0.0 | 1.3k            | 0%  |
| $\bullet$ | $1 -$ |          | -84 84 2.5k 0 29      |  |      |         | $0.0$ $0.0$ $0\%$ |    | $1.0$   0 0.0 0.0                                     |           |               |                 | 0%  |
| $\bullet$ | 1     |          | $-84$ 84 2.5k 0       |  | -29  | 0.0     | 0.0               | 0% |                                                       | $1.0$ 0   | 0.0           | 0.0             | 0%  |
| $\bullet$ | $1 -$ |          | $-84$ 84 2.5k 0       |  | 30   | 0.5     | 168               | 0% |                                                       | $1.6$   0 | 0.0           | 0.0             | 0%  |
| $\bullet$ | 1     |          | $-84$ $84$ $2.5k$ 0   |  | 29   | 0.0     | 0.0               | 0% |                                                       | $1.6$   0 | 0.0           | 0.0             | 0%  |
| $\bullet$ | $1 -$ |          | $-84$ 84 2.5k 0       |  | -29  | 0.0     | 0.0               | 0% |                                                       | $1.6$   0 | 0.0           | 0.0             | 0%  |
| $\bullet$ | $1 -$ |          | $-84$ 84 2.5 k 0      |  | - 29 | 0.0     | 0.0               | 0% |                                                       | $1.6$   0 | 0.0           | 0.0             | 0%  |
| $\bullet$ | $1 -$ |          | -84 84 2.5k   0 29    |  |      | 0.0     | 0.0               | 0% |                                                       | $1.6$   0 | 0.0           | 0.0             | 0%  |
|           |       |          |                       |  |      |         |                   |    |                                                       |           |               |                 |     |

<span id="page-80-0"></span>**Figura 3-8:** Trace User Equipement

En el [Gráfico 1-](#page-80-1)4 se puede observar que la transmisión sin MIMO tiene una mejor potencia que la señal que se transmitió con MIMO, esta diferencia es mínima, esto se da por la potencia que la tarjeta USRP necesita para la transmisión con dos antenas por lo que la potencia de transmisión es menor al usar dos antenas que solo una.

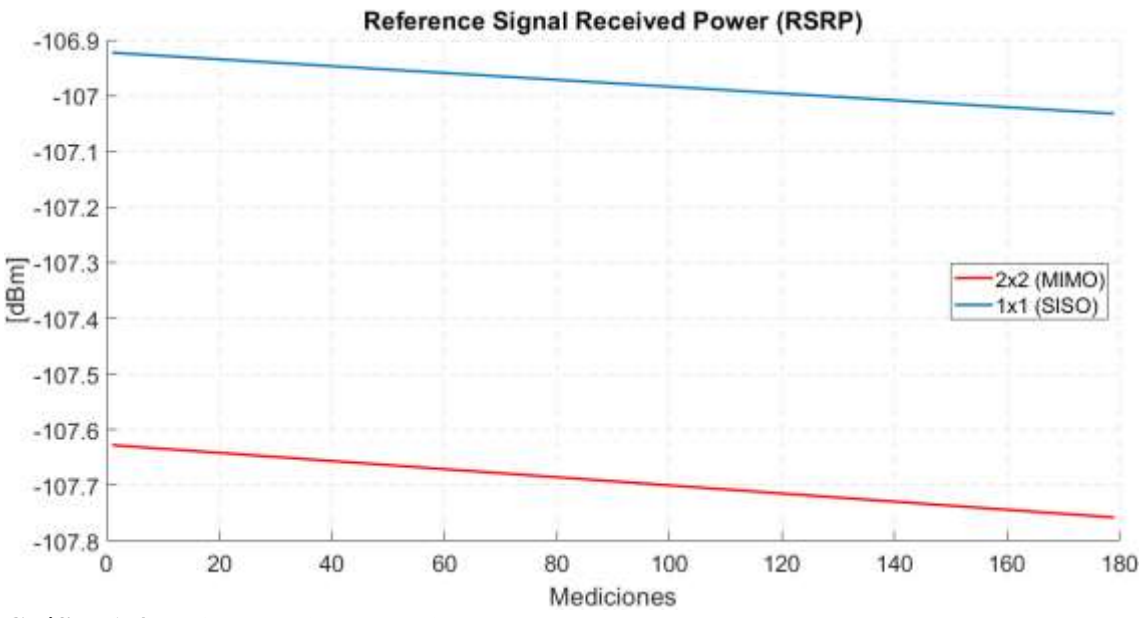

<span id="page-80-1"></span>**Gráfico 1-4:** Reference Signal Received Power

**Realizado por:** Jose A, Burgos Z, 2021.

En el [Gráfico 2-](#page-81-0)4 las pérdidas de línea que están directamente relacionadas con el nivel de señal recibida teniendo así el mismo resultado que este.

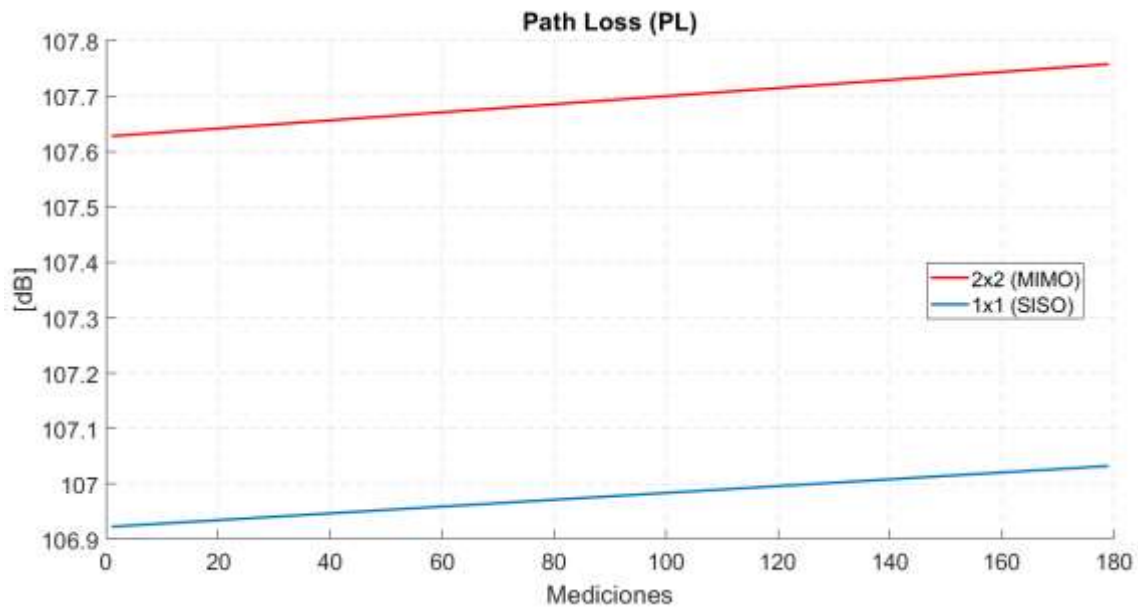

<span id="page-81-0"></span>**Gráfico 2-4:** Path Loss

La transmisión con MIMO tiene una tendencia más plana que la transmisión sin MIMO, lo que significa que al transmitir con dos antenas se tiene menor desplazamiento de la frecuencia portadora que con una transmisión sin MIMO como se muestra en el [Gráfico 3-](#page-81-1)4 que tiene una variación mayor lo que puede afectar a la señal.

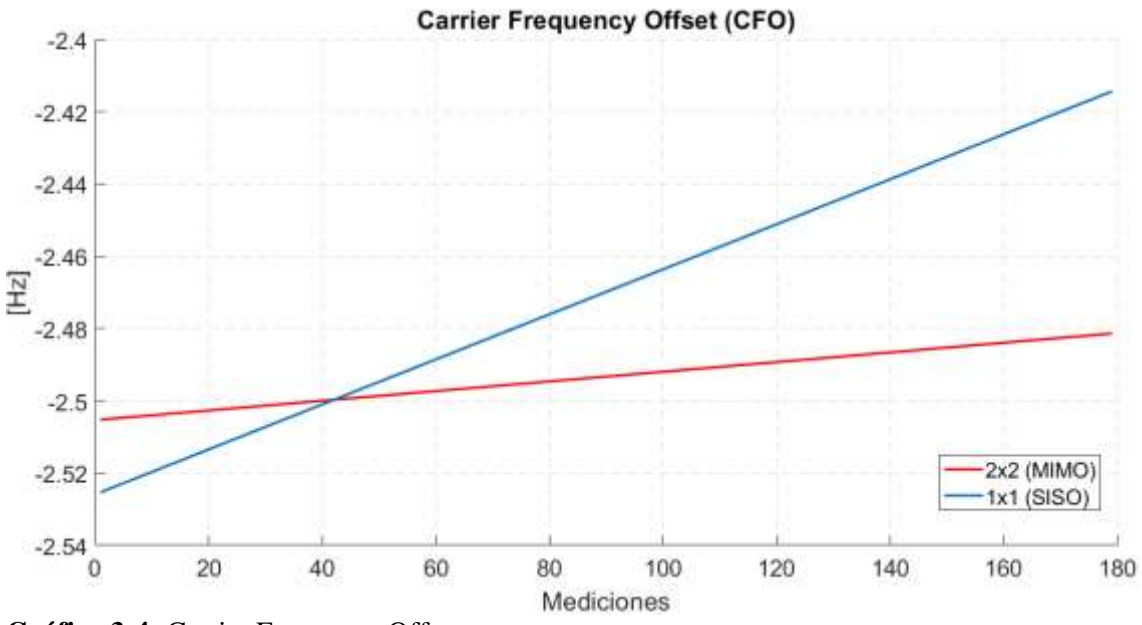

<span id="page-81-1"></span>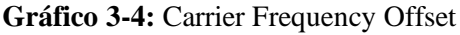

**Realizado por:** Jose A, Burgos Z, 2021.

El esquema de modulación en Downlink muestra que la tendencia se encuentra entre 5 y 6 como se ve en el [Gráfico 4-](#page-82-0)4 lo que significa que se está usando una modulación QPSK tanto en la

transmisión MIMO con en la transmisión sin MIMO por lo que se puede decir que el uso de una o más antenas no afecta a la modulación usada.

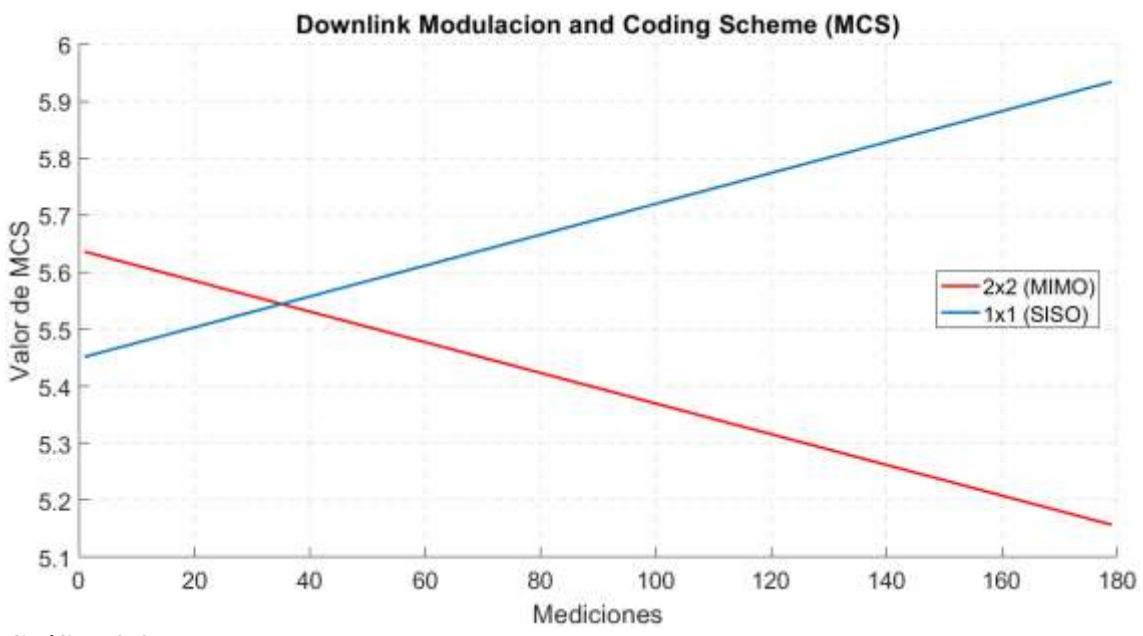

<span id="page-82-0"></span>**Gráfico 4-4:** Downlink Modulation and Coding Scheme

**Realizado por:** Jose A, Burgos Z, 2021.

En e[l Gráfico 5-](#page-82-1)4 se puede ver que la señal que tiene una mejor relación señal a ruido es la que se transmitió sin MIMO y con 2 dB de diferencia se encuentra la señal que se transmitió con MIMO, esto se puede dar por la potencia con la que se recibe la señal, como se observa en los resultados de RSRP la señal sin MIMO es la se recibía con mayor potencia.

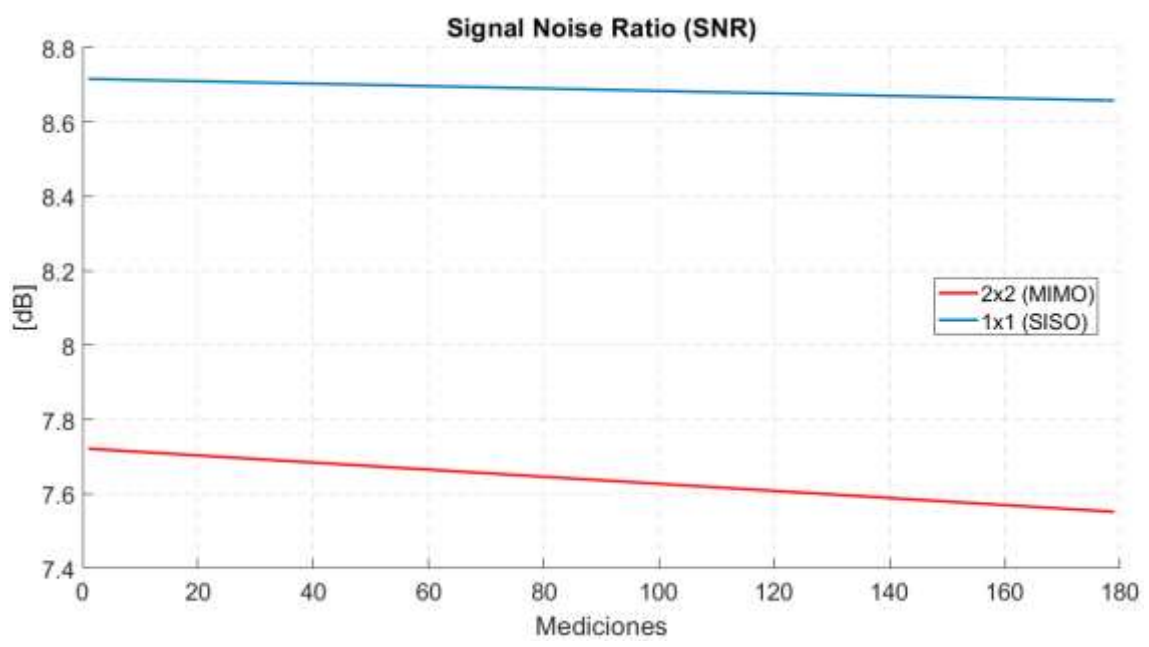

<span id="page-82-1"></span>**Gráfico 5-4:** Downlink Signal Noise Ratio

El promedio de iteraciones del Decodificador Turbo en la transmisión sin MIMO se observa que tiene una tendencia a aumentar según se da la transmisión, en el caso de la transmisión 2x2 este promedio tiende a bajar como se puede apreciar en el [Gráfico 6-](#page-83-0)4.

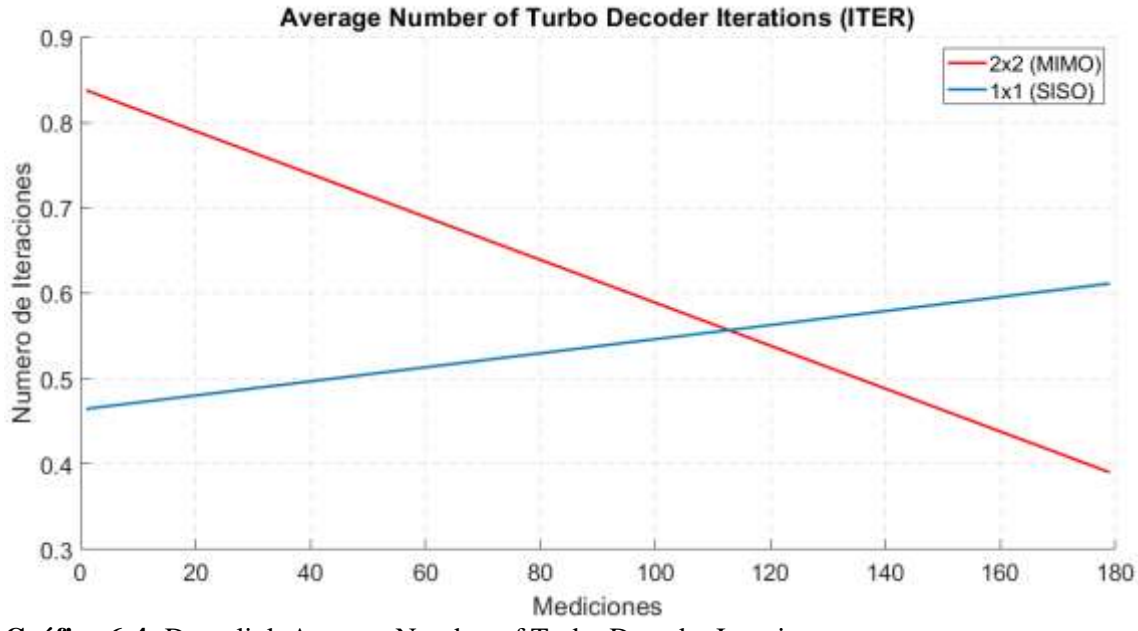

<span id="page-83-0"></span>**Gráfico 6-4:** Downlink Average Number of Turbo Decoder Iteration

**Realizado por:** Jose A, Burgos Z, 2021.

En el [Gráfico 7-](#page-83-1)4 se observa que en la transmisión con MIMO existe un mayor número de errores de bit que en la transmisión sin MIMO, este resultado se produce por la capacidad de procesamiento de datos teniendo mayor número de datos en la transmisión con MIMO.

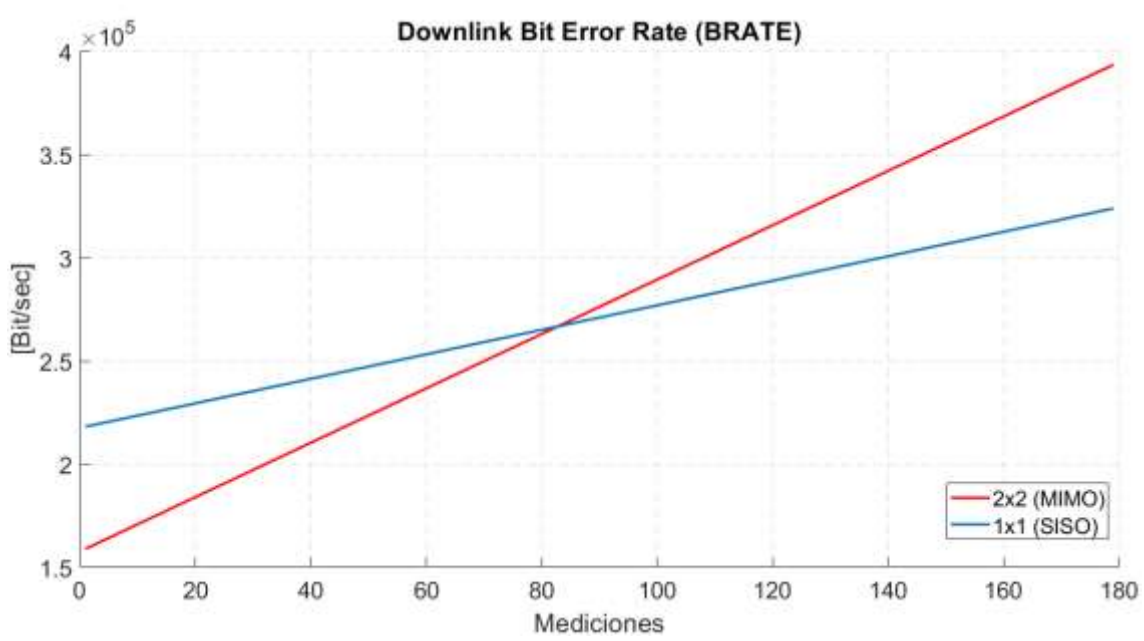

<span id="page-83-1"></span>**Gráfico 7-4:** Downlink Bit Error Rate

**Realizado por:** Jose A, Burgos Z, 2021.

Se tienen menos errores por bloque en la transmisión con MIMO como se puede ver en el [Gráfico](#page-84-0)  [8-](#page-84-0)4 donde los errores por bloques inician en un valor alto, pero a lo largo de las mediciones este valor baja mientras que en la transmisión sin MIMO este valor tiende a subir.

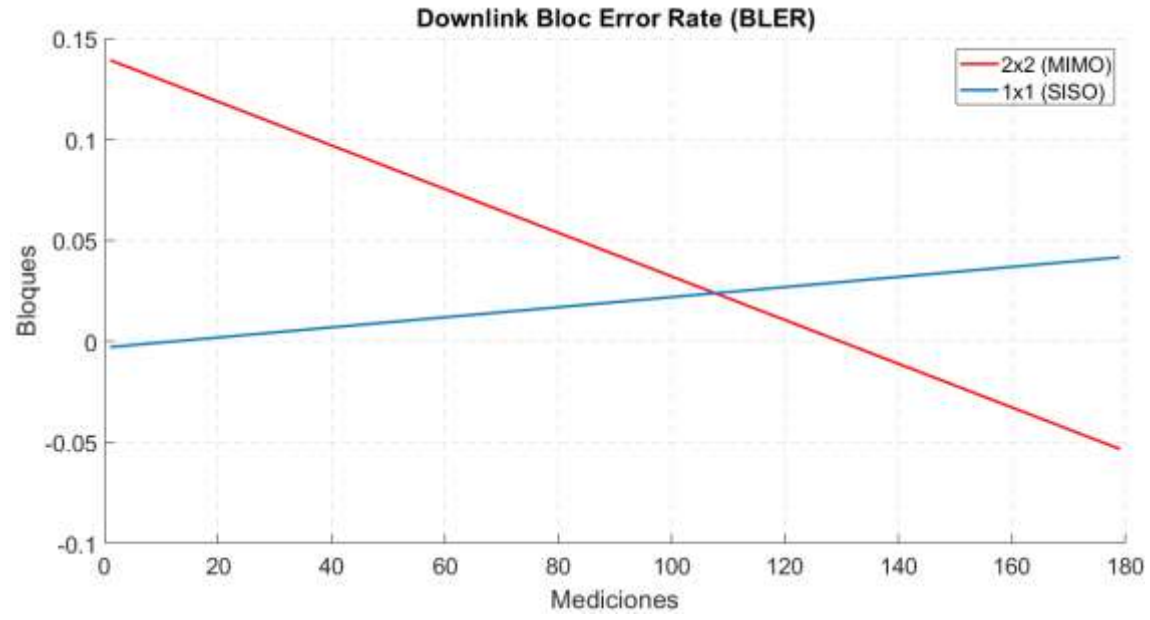

<span id="page-84-0"></span>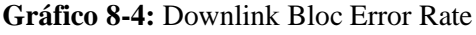

**Realizado por:** Jose A, Burgos Z, 2021.

En el control del tiempo con el Timing Advance se observa en el [Gráfico 9-](#page-84-1)4 que la transmisión con MIMO tiene una tendencia plana y se mantiene en un solo valor, en cambio la transmisión sin MIMO tienda a subir por lo que se presenta un mayor retraso de la señal.

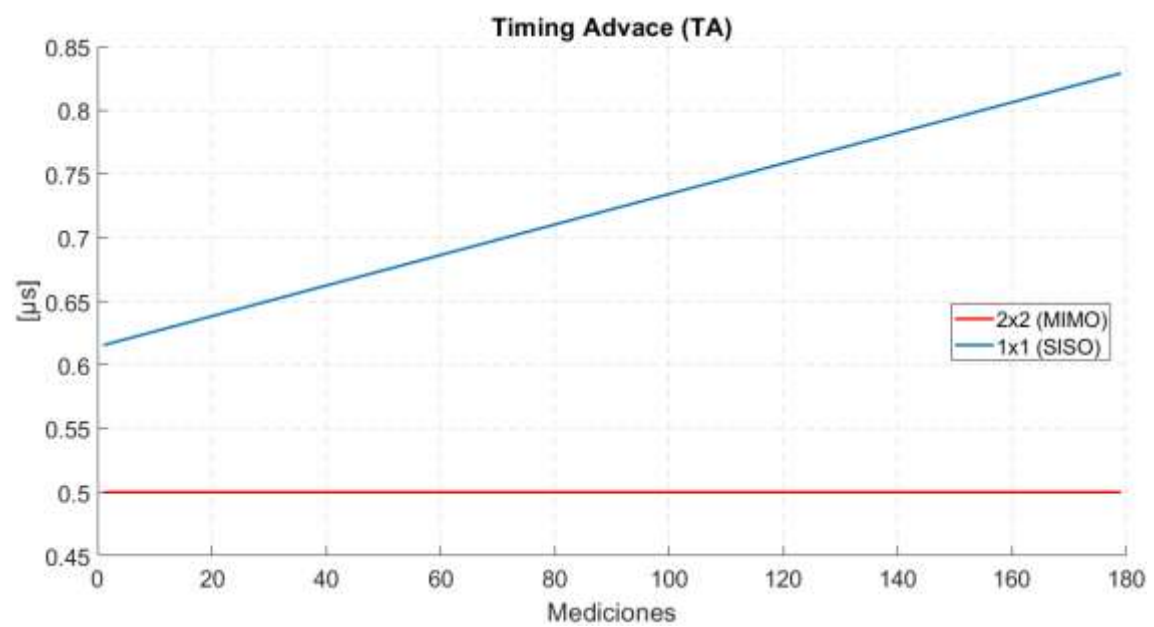

<span id="page-84-1"></span>**Gráfico 9-4:** Downlink Timing Advance

El esquema de modulación en Uplink en el caso de la transmisión con MIMO y sin MIMO ambos se encuentran entre los valores que se muestran en el [Gráfico 10-](#page-85-0)4. Esto significa que en ambos casos se usa una modulación QPSK.

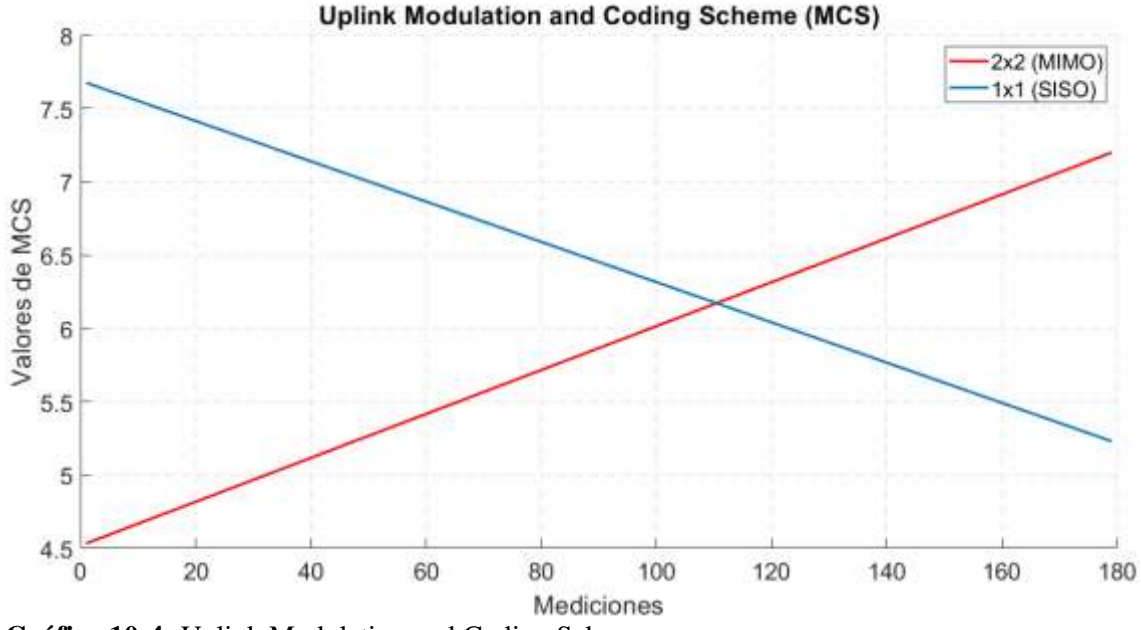

<span id="page-85-0"></span>**Gráfico 10-4:** Uplink Modulation and Coding Scheme

**Realizado por:** Jose A, Burgos Z, 2021.

En el [Gráfico 11-](#page-85-1)4 se puede ver que existe un mayor número de bytes en el buffer cuando se realiza una transmisión sin MIMO tendiendo a aumentar, en la transmisión con MIMO se muestra que el número de bytes es menor y tiene un crecimiento bajo.

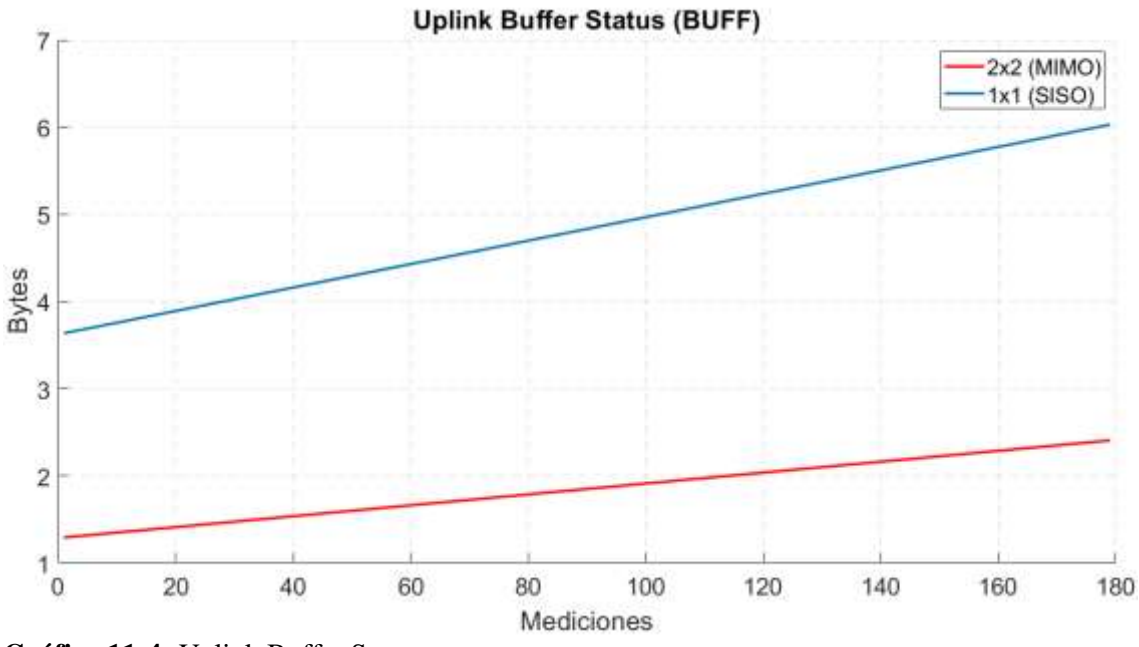

<span id="page-85-1"></span>**Gráfico 11-4:** Uplink Buffer Status

**Realizado por:** Jose A, Burgos Z, 2021.

En el [Gráfico 12-](#page-86-0)4 se observa que en la transmisión con MIMO la tendencia de los errores de bit aumenta a lo largo de la prueba, en cambio la transmisión con MIMO se tiene un error que se mantiene constante sin un gran crecimiento a lo largo de las mediciones.

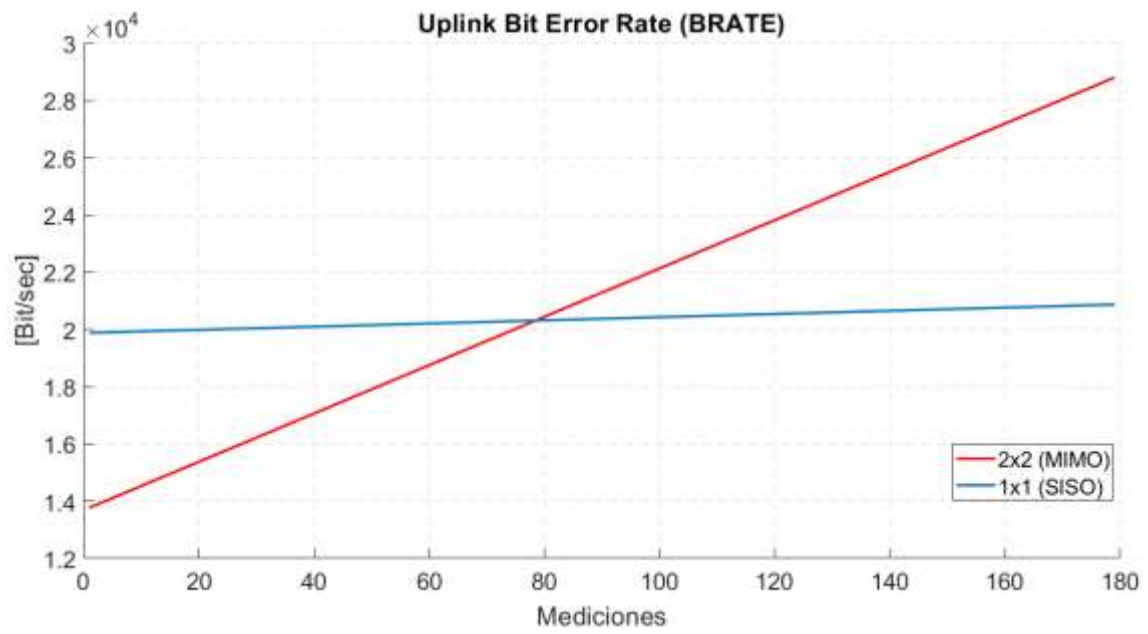

<span id="page-86-0"></span>**Gráfico 12-4:** Uplink Bit Error Rate

**Realizado por:** Jose A, Burgos Z, 2021.

En los errores por bloque se puede ver en el [Gráfico 13-](#page-86-1)4 que se inicia un menor número de errores en la transmisión con MIMO, pero este aumente en forma progresiva, en la transmisión sin MIMO se tiene un inicio con mayor número de errores, pero con un crecimiento más lento llegando a igualar en un punto a la transmisión con MIMO, pero con una tendencia de crecimiento menor.

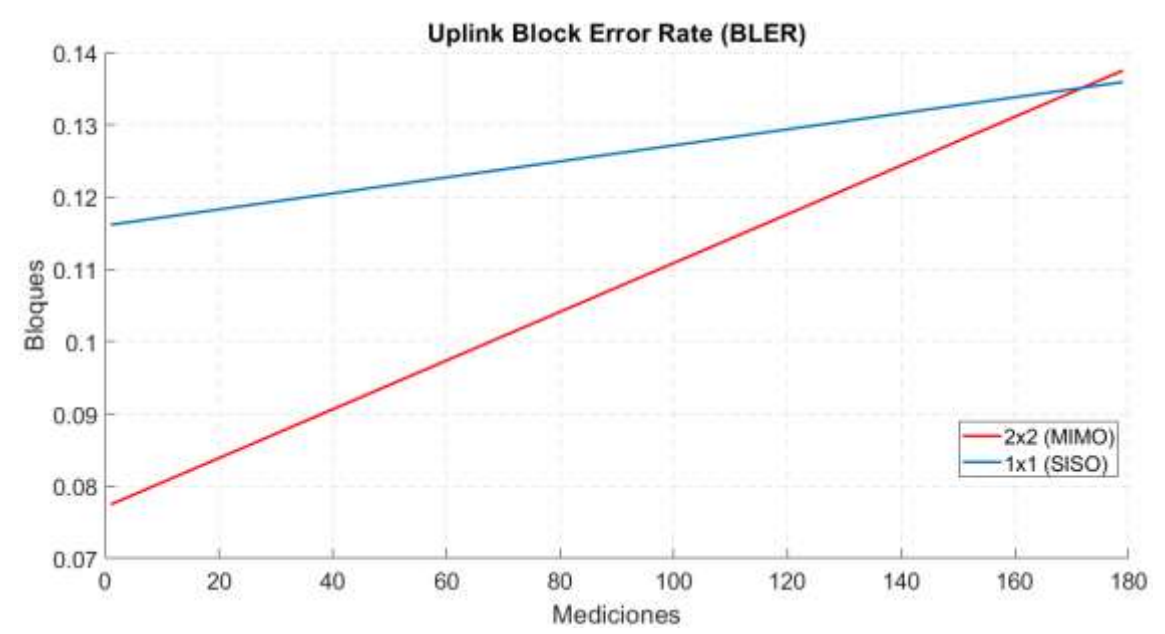

<span id="page-86-1"></span>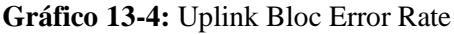

### **3.1.3 Medidas Indoor**

Para comprobar un funcionamiento de la implementación se realizaron medidas en un ambiente indoor, estas mediciones se las realizaron en la Facultad de Informática y Electrónica. Se colocó al transmisor en el Hall de la Tercera Planta y se tomaron medidas en diferentes puntos de la FIE, estos puntos se detallan en la [Figura 3-9,](#page-87-0) [Figura 3-10](#page-88-0) [y Figura 3-11](#page-88-1) desde la planta superior hasta la planta inferior. En la Sección de Anexos se presentan los mapas completos de cada una de las plantas.

El escenario que se usó para esta prueba estuvo conformado por el [Computador 1 \(Transmisor\)](#page-53-0) conectado a la tarjeta USRP a la cual se le conectó en el puerto TX/RX 1 la [Antena VERT2450](#page-56-1) y en el puerto TX/RX 2 de igual manera se conectó una [Antena VERT2450.](#page-56-1) Estas antenas con su ganancia brindan una cobertura buena dentro de los valores de calidad de señal que se muestran en la [Tabla 1-](#page-87-1) y esta prueba tiene la finalidad de comprobar si el escenario planteado cumple los parámetros de calidad.

<span id="page-87-1"></span>**Tabla 1-4:** Parámetros de calidad de señal LTE

| Condición RF                           | <b>RSRP</b> [dBm] | <b>RSRO</b> [dB]      | <b>RSSNR</b> [dB] |  |  |  |  |  |  |  |
|----------------------------------------|-------------------|-----------------------|-------------------|--|--|--|--|--|--|--|
| Excelente                              | $>= -80$          | $>= -10$              | $>= 20$           |  |  |  |  |  |  |  |
| Buena                                  | $-80a - 90$       | $-10a - 15$           | 13 a 20           |  |  |  |  |  |  |  |
| Mitad de celda                         | $-90a - 100$      | $-15a - 20$           | 0 a 13            |  |  |  |  |  |  |  |
| Borde de celda                         | $\epsilon = -100$ | $\langle -20 \rangle$ | $\leq 0$          |  |  |  |  |  |  |  |
| Realizado por: Jose A, Burgos Z, 2021. |                   |                       |                   |  |  |  |  |  |  |  |

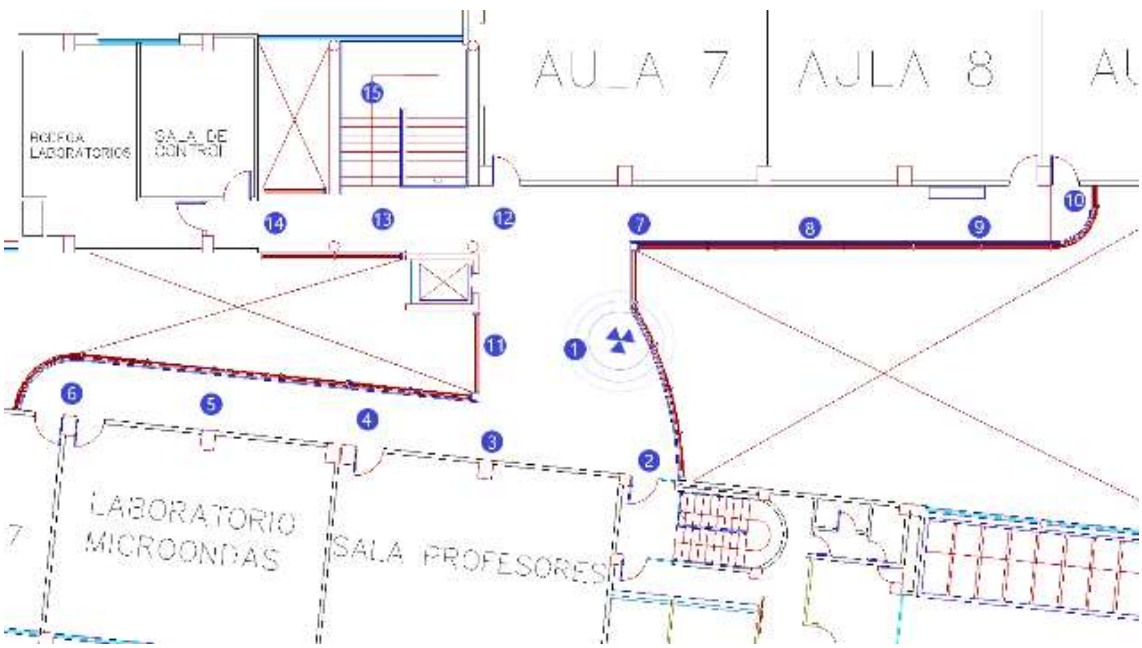

<span id="page-87-0"></span>**Figura 3-9:** Tercera Planta FIE

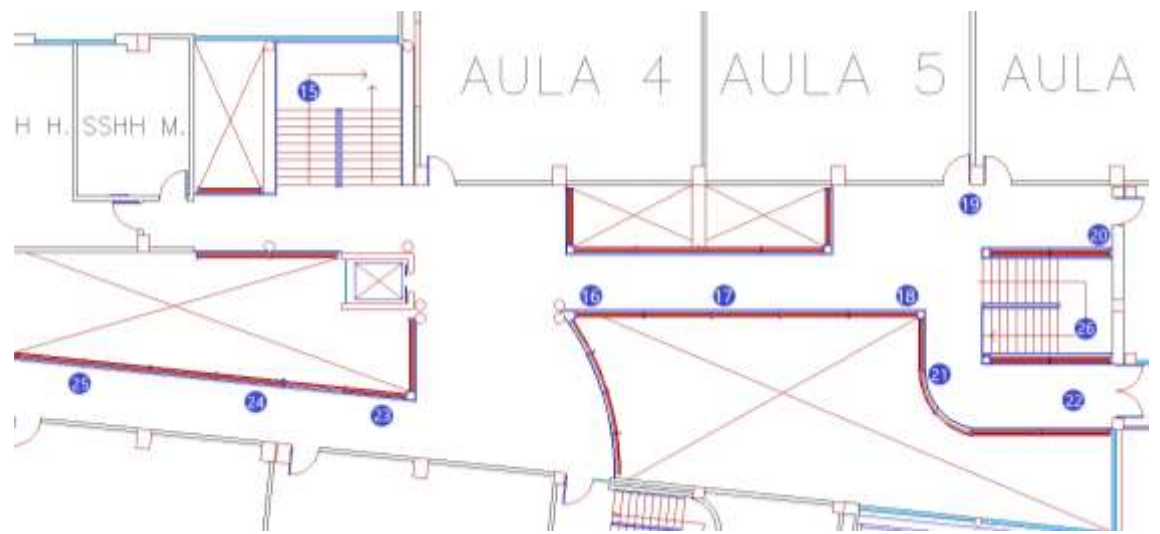

<span id="page-88-0"></span>**Figura 3-10:** Segunda Planta FIE

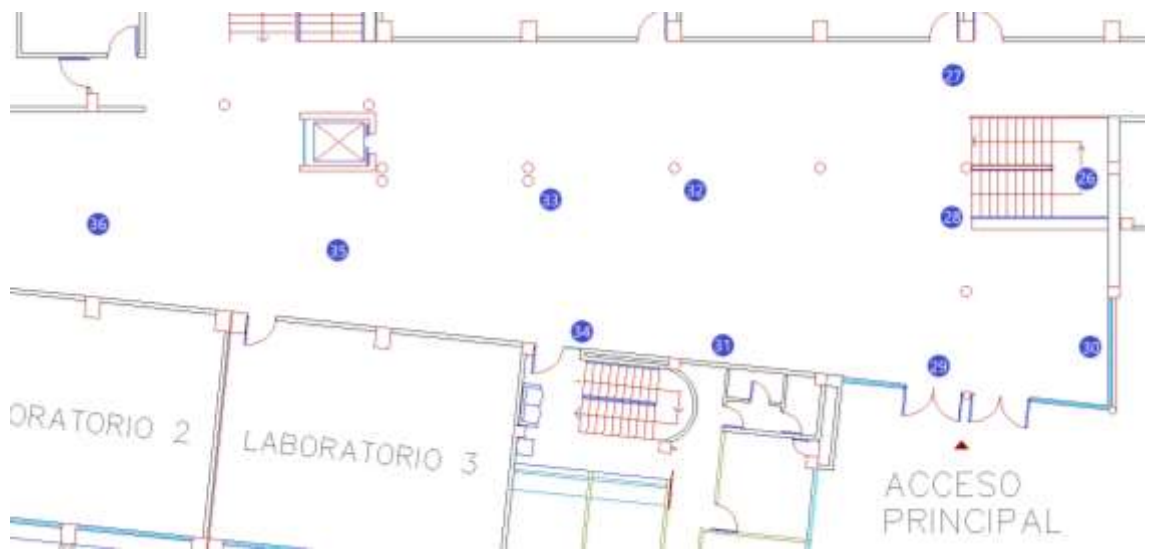

<span id="page-88-1"></span>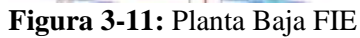

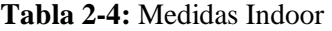

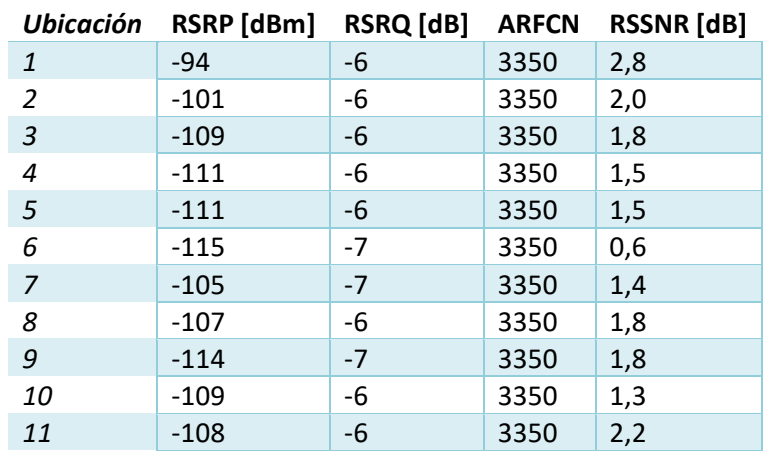

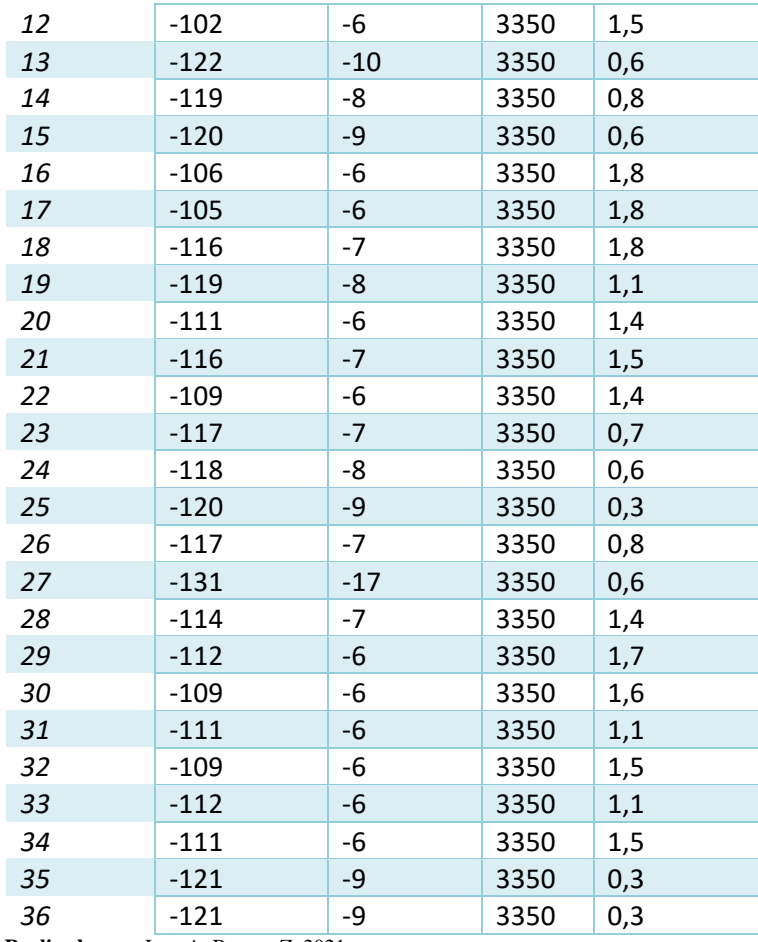

En los resultados obtenidos se observa que los valores de RSRP están entre -94 y -122 ubicandose así en las dos últimas condiciones de mitad y limite celda, Los valores de RSRQ están debajo de -10 dB dando así un valor de celda excelente y por último el valor de RSSNR se encuentra en el valor de mitad de celda mostrando un valor de SNR bajo; se puedo observar que la señal mostro condiciones de mitad de celda.

#### **3.1.4 Medidas Outdoor**

Para las medidas Outdoor se ubicó a la estación base en la ventada del laboratorio de microondas de la Facultad de Informática y Electrónica y las mediciones se las realizó en los exteriores de la facultad. En la [Figura 3-12](#page-90-0) se muestra las ubicaciones en las que se realzaron las mediciones y los resultados se presentan en la [Tabla 3-.](#page-90-1)

El escenario que se usó para esta prueba estuvo conformado por el Computador 1 (Transmisor) conectado a la tarjeta USRP a la cual se le conectó en el puerto TX/RX 1 a la [Antena HyperLOG](#page-57-0)  y en el puerto TX/RX 2 Antena [HyperLOG 30180.](#page-57-1) Se eligió usar están antenas ya que tienen una mejor ganancia pueden brindar una mayor cobertura para las medidas Outdoor.

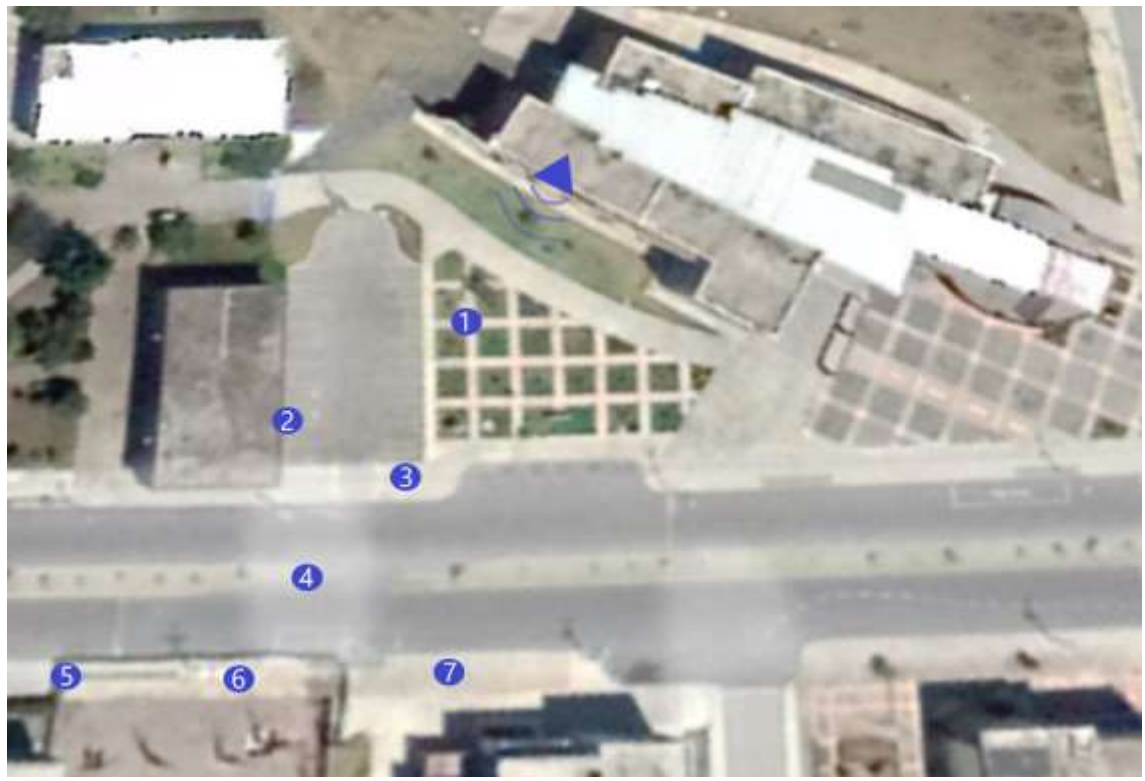

**Figura 3-12:** Exterior FIE

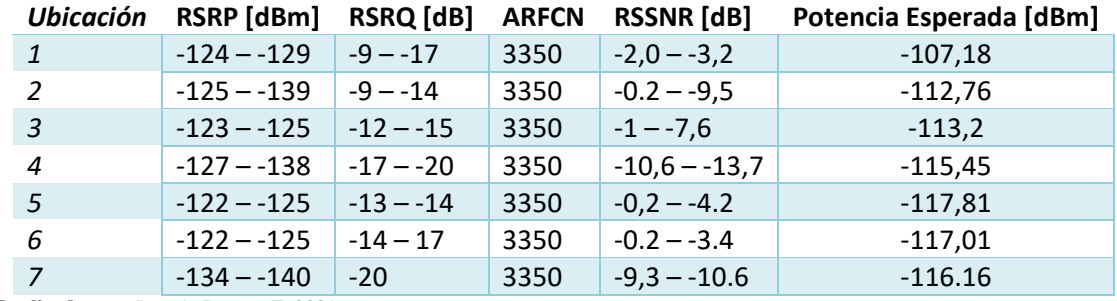

#### <span id="page-90-1"></span><span id="page-90-0"></span>**Tabla 3-4:** Medias Outdoor

**Realizado por:** Jose A, Burgos Z, 2021.

En los resultados se obtuvo un valor de RSRP entre -122 y -140 lo que muestra que se encuentra en el borde de celda, se tiene un valor mínimo de -13 y máximo de -20 en RSRQ lo que indica que se encuentra en mitad de celda y el valor de RSSNR se encuentra entre -2 a -12 lo que indica que está en una condición de borde de celda; con los resultados obtenidos se conoce que la señal tiene unas condiciones de borde de celda.

## **3.1.5 Analizador de Espectro**

Para comprobar el correcto funcionamiento de la transmisión y mostrar que esta se encuentra dentro de los parámetros de funcionamiento optimo y calidad de la señal se analizó la señal con e[l Analizador de Espectro,](#page-60-0) el cual permite realizar una amplia revisión de la señal con los distintos

modos LTE que este permite. La transmisión se la realizó con el escenario formado por el [Computador 1 \(Transmisor\)](#page-53-0) conectado a la [Tarjeta USRP Ettus B210,](#page-55-0) se usaron dos antenas conectadas a las tarjetas específicamente la [Antena HyperLOG 7060](#page-57-0) y la Antena [HyperLOG](#page-57-1)  [30180,](#page-57-1) en el [Analizador de Espectro](#page-60-0) se usó la [Antena VERT2450](#page-56-1) para recibir la señal.

### **3.1.5.1** *Power vs RB*

En la [Figura 3-13](#page-91-0) se muestra la medición que se obtuvo, en el momento de la medición la señal contaba con 275 Resource Blocks activos con una utilización del 55% y una potencia del canal de -72.9 dBm.

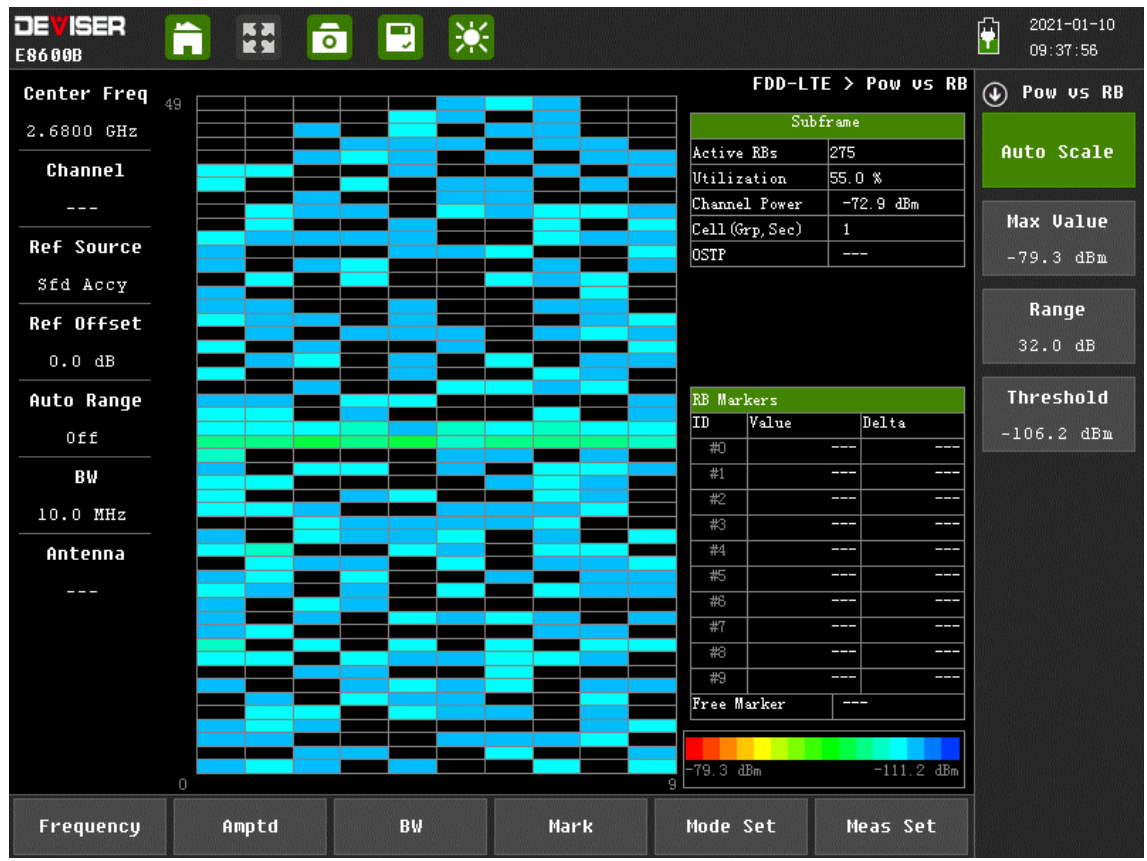

<span id="page-91-0"></span>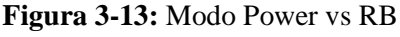

**Realizado por:** Jose A, Burgos Z, 2021.

### **3.1.5.2** *Constell*

En este modo se obtuvo una modulación QPSK con un valor de potencia de la señal RS de -98.2 dBm, esta señal es usada para la minimización del EVM que muestra la magnitud del vector de error para todos los canales en todos los tiempos de símbolo en el intervalo de medición, en el momento de la medición se obtuvo un EVM del 11.1% con un error de cuadratura de 0.758 grados como se observa en la [Figura 3-14.](#page-92-0)

| <b>DEVISER</b><br>E8600B | ĥ<br>히       | 楽<br>$\blacksquare$           |                               |                              | $2021 - 01 - 10$<br>$\hat{\mathbf{r}}$<br>09:39:48 |
|--------------------------|--------------|-------------------------------|-------------------------------|------------------------------|----------------------------------------------------|
| <b>Center Freq</b>       |              |                               |                               | FDD-LTE > Constell           | $\odot$<br>\$1\$0                                  |
| 2.6800 GHz               | $\circ$      | $\circ$<br>$\circ$<br>$\circ$ | $\circ$<br>$\circ$<br>$\circ$ | $P-SS$<br>$\circ$<br>$S-SS$  |                                                    |
| Channel                  | $\circ$      | $\circ$                       | $\circ$                       | <b>RS</b><br>$\circ$<br>QPSK | <b>MIMO 2x2</b><br>$^{\circledR}$                  |
|                          | $\circ$      | $\circ$<br>$\circ$            | $\circ$<br>$\circ$            | QAM16<br>Ö<br>QAM64          |                                                    |
| <b>Ref Source</b>        |              |                               |                               |                              | <b>MIMO 2x2 OTA</b>                                |
| Sfd Accy                 | $\circ$      | $\circ$<br>$\circ$<br>O       | $\circ$<br>$\circ$<br>$\circ$ | $\circ$                      |                                                    |
| Ref Offset               | $\circ$      | $\circ$                       | $\circ$                       | $\circ$                      | MIMO 2x2 Tx1                                       |
| 0.0 dB                   | $\circ$      | $\circ$<br>$\circ$<br>$\circ$ | $\circ$<br>$\circ$<br>$\circ$ | $\circ$                      |                                                    |
| Auto Range               | $\circ$      |                               |                               | Ö                            | MIMO 2x2 Tx2                                       |
| 0n                       | $\circ$      | $\circ$<br>$\circ$<br>$\circ$ | $\circ$<br>$\circ$<br>$\circ$ | $\circ$                      |                                                    |
| BW                       | $\circ$      | $\circ$<br>Ó                  | $\circ$                       | $\circ$                      |                                                    |
| 10.0 MHz                 | $\circ$      | $\circ$<br>$\circ$            | $\circ$<br>$\circ$<br>O       | $\circ$                      | MIMO 4x4<br>⊛                                      |
| Antenna                  | Ö            | $\circ$<br>Ο                  | Ö<br>O SS                     | Ö                            |                                                    |
| MIMO 2x2 OTA             | $\circ$      | $\circ$                       | $\circ$                       | $\circ$                      |                                                    |
|                          | O            | $\circ$<br>O<br>$\circ$       | $\circ$<br>$\circ$<br>O       | $\circ$                      |                                                    |
|                          | RS Power     | EVM (rms)                     | IQ offset                     | IQ Quad Err                  |                                                    |
|                          | $-98.2$ dBm  | 11.1%                         | $-25.464$ dB                  | $0.758 \text{ deg}$          |                                                    |
|                          | Freq Err     | EWM(pk)                       | IQ Gain IMBA                  | Cell (Grp, Sec)              |                                                    |
| YΥ                       | $-6.343$ kHz | 49.6%                         | $0.109$ dB                    | 1(0, 1)                      |                                                    |
| Frequency                | Amptd        | BW                            | Mark<br>Mode Set              | Meas Set                     |                                                    |

<span id="page-92-0"></span>**Figura 3-14:** Modo Constell

# **3.1.5.3** *Channel power*

Se observa en la [Figura 3-15,](#page-93-0) que en el ancho de banda de 10 MHz se tiene una potencia del canal de -65.2 dBm, lo que significa una densidad de potencia de -135.2 dBm/Hz con un pico de potencia de -70.7 dBm en la frecuencia central de 2.68 GHz.

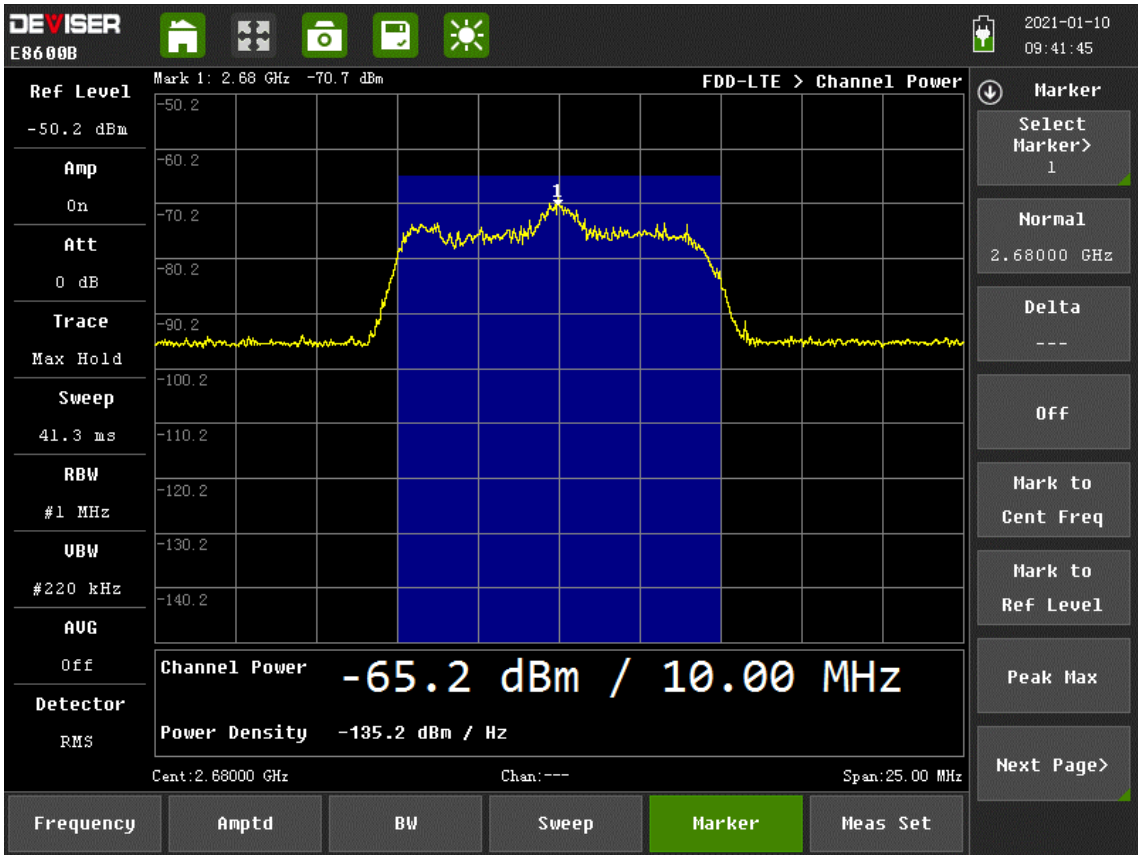

<span id="page-93-0"></span>**Figura 3-15:** Modo Channel Power

# **3.1.5.4** *Occupied BW*

Del ancho de banda de 10 MHz con el que se teóricamente se transmite la señal se ocupa un ancho de 9.132 MHz con una potencia de -68.3 dBm teniendo así una ocupación del 99% del ancho de banda como se puede observar en la [Figura 3-16.](#page-94-0)

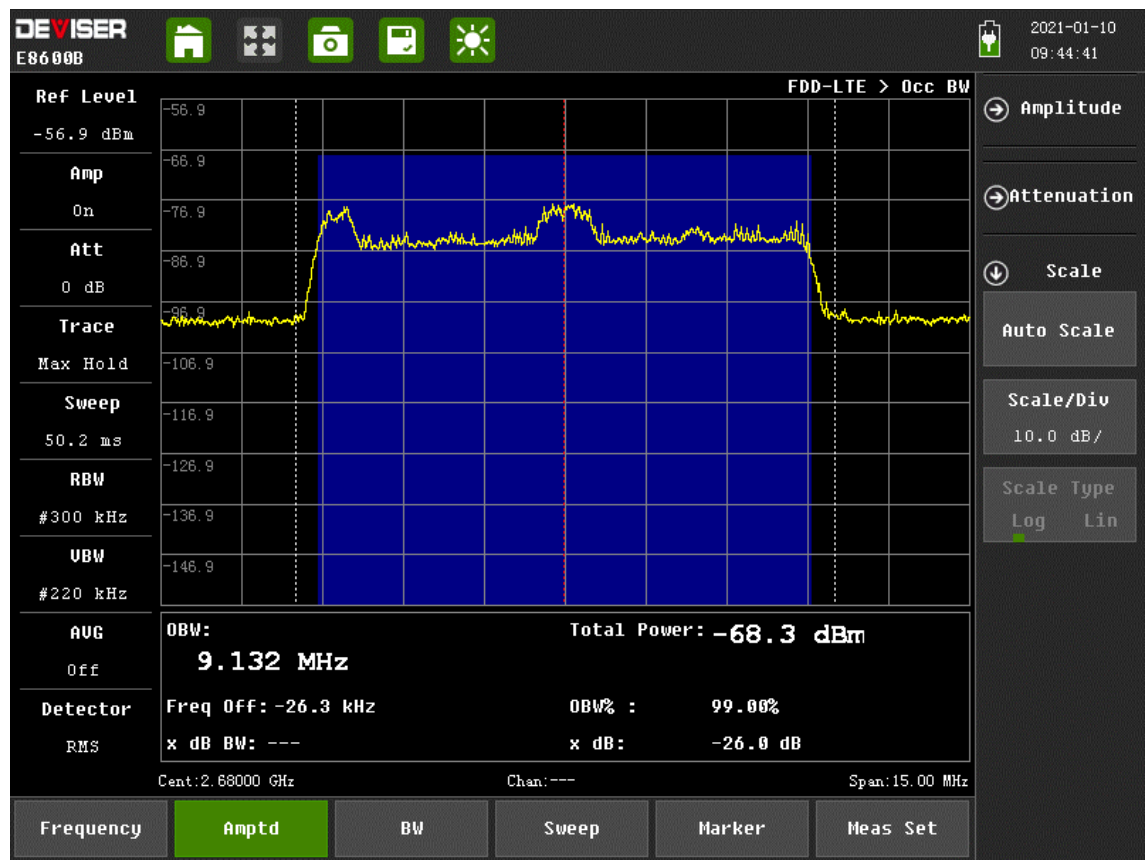

<span id="page-94-0"></span>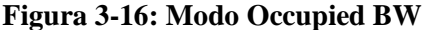

### **3.1.5.5** *ACLR*

ACLR es la relación entre la potencia media filtrada centrada en la frecuencia del canal asignado y la potencia media filtrada centrada en la frecuencia del canal adyacente según lo definido por el 3GPP. Se muestra que en la medición obtenide la señal pasó la prueba en cada uno de los lados ya que la interferencia es baja en el canal central y en los canales adyacentes no existe una interferencia por lo que la transmisión se realiza sin problema, se muestra en la [Figura 3-17.](#page-95-0)

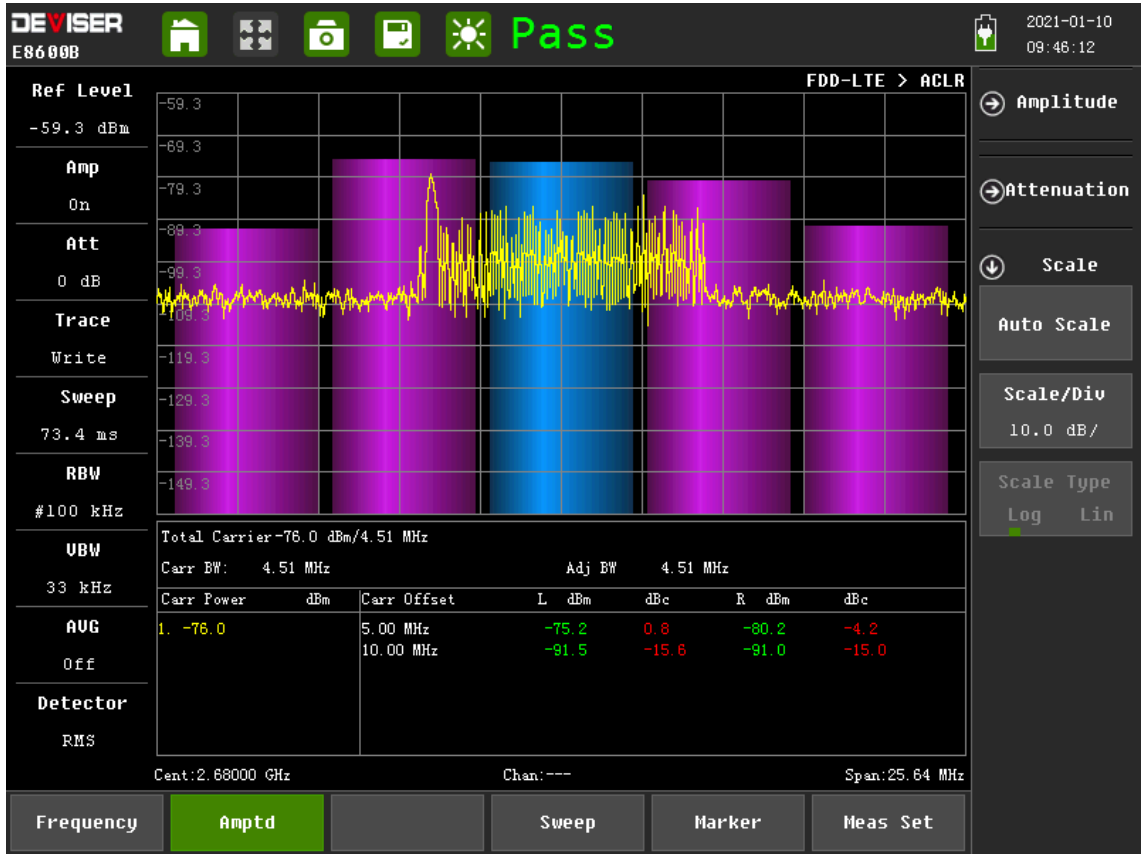

<span id="page-95-0"></span>**Figura 3-17:** Modo ACLR

# <span id="page-95-1"></span>**3.1.5.6** *Control CH Power*

En la [Figura 3-18](#page-96-0) se observa que la potencia de la señal P-SS, es la señal de sincronización primaria de una trama de enlace descendente y tiene una potencia de -91.7 dBm, la señal S-SS que es la señal secundaria de sincronización para una trama tiene una potencia de -91.6 dBm, la potencia del canal Physical Broadcast Channel (PBCH) es de -92.3 dBm, el canal Physical Control Format Indicator Channel (PCFICH) que especifica el número de símbolos OFDM al comienzo de una subtrama PDCCH tiene una potencia de -92.2 dBm y las señales RS de cada antena tiene una potencia de -99.2 y -89.5 dBm.

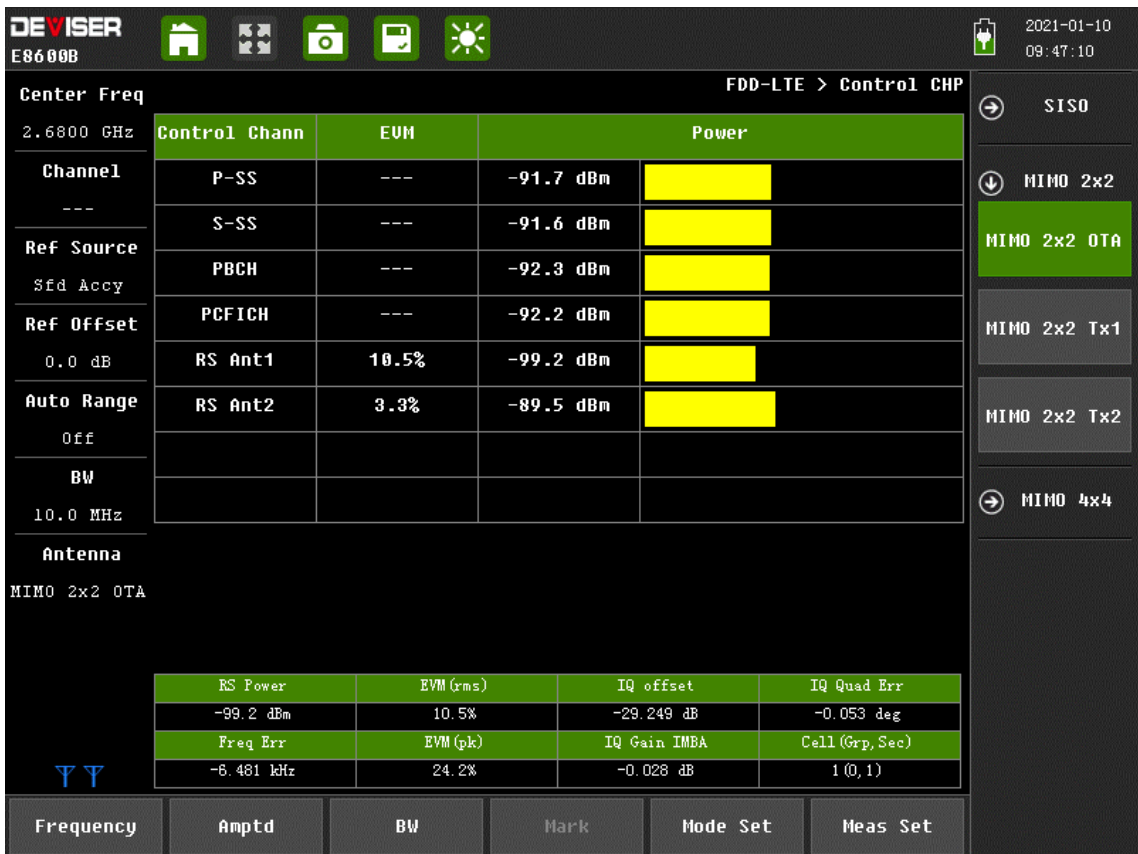

<span id="page-96-0"></span>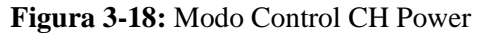

# <span id="page-96-1"></span>**3.1.5.7** *Summary*

En este modo se realizó un análisis para cada una de las antenas, como resultados para la antena transmisora 1 se obtuvo una potencia pico de -54.188 dBm y un promedio de potencia de -69.085 dBm; los valores de potencia de los canales LTE son aproximados a los valores analizados en el modo [Control CH Power,](#page-95-1) El valor de potencia en la transmisión 16-QAM es el -87.7 dBm lo que indica que la transmisión que se está realizando en este tipo de modulación como se observa en la [Figura 3-19.](#page-97-0)

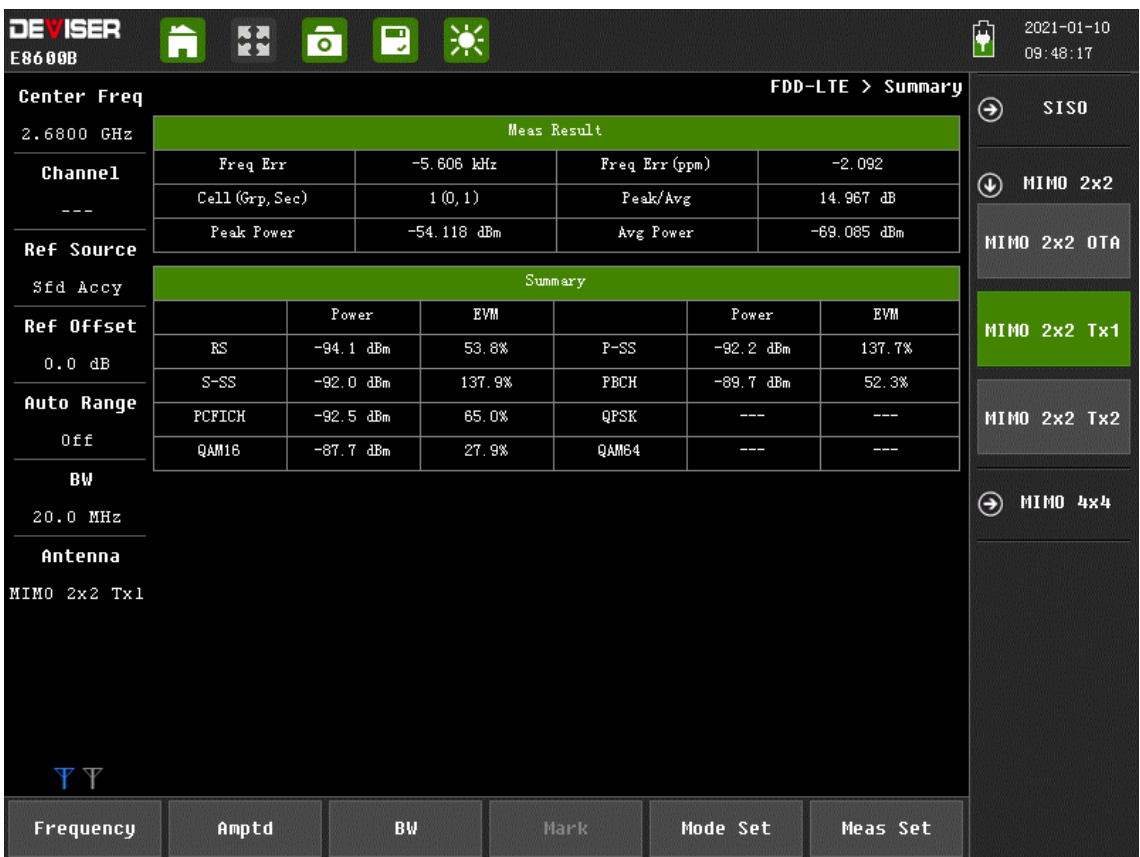

<span id="page-97-0"></span>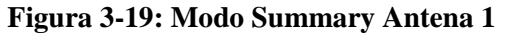

En los resultados obtenidos por transmisión realizada con la antena 2, esta antena entrego una potencia pico de -55.204 dBm y un promedio de potencia de -69.136 dBm obteniendo así unos valores muy cercanos a los de la antena 1, al igual que con la primera antena los valores de los canales LTE son aproximados y con esta antena también se está transmitiendo con una modulación 16-QAM con una potencia de -87.7 dBm y se muestra en la [Figura 3-20.](#page-98-0)

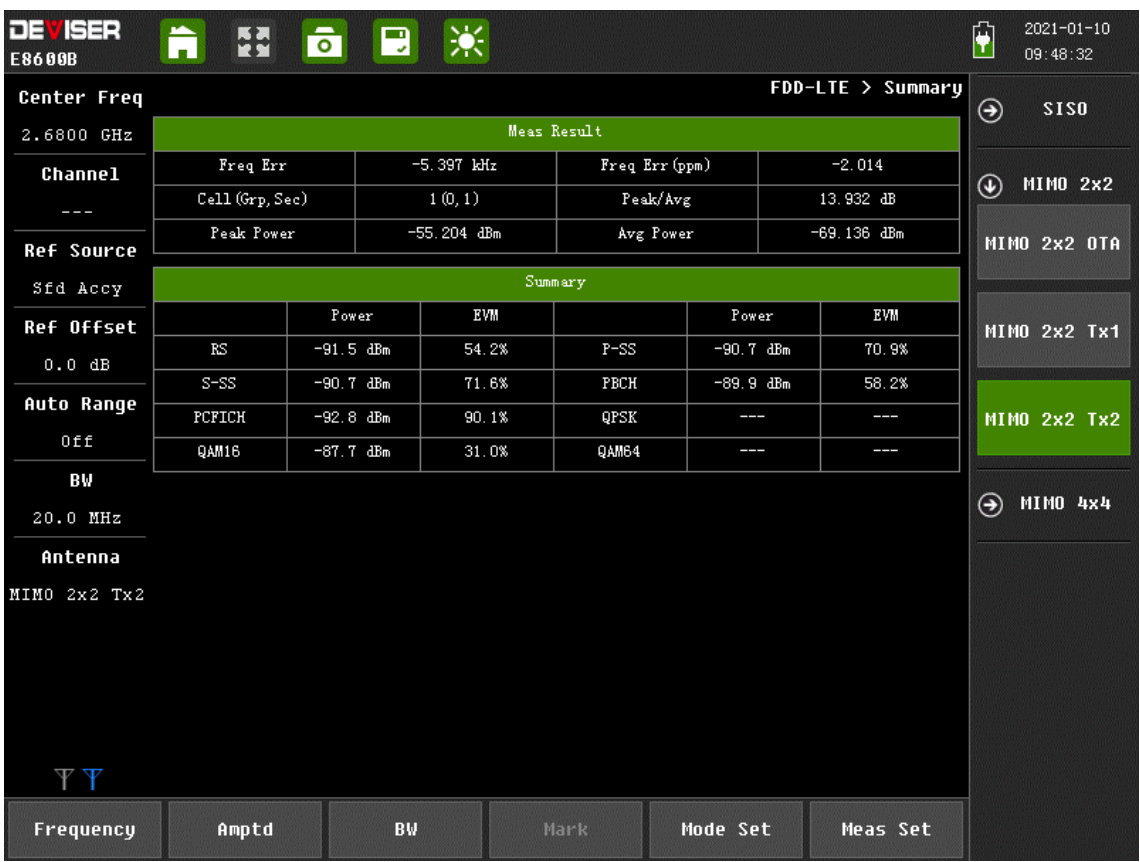

<span id="page-98-0"></span>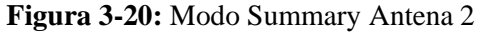

### **3.1.5.8** *Scanner*

Este modo proporciona valores ya vistos en los modos [Control CH Power](#page-95-1) y [Summary,](#page-96-1) pero también muestra un valor importante que es el de la relación señal – ruido, este valor tiene una potencia de 5.6 dB que haciendo referencia a Tabla 1-4: [Parámetros de calidad de señal LTE](#page-87-1) se encuentra con un valor de mitad de celda y se puede ver en la [Figura 3-21.](#page-99-0)

| <b>DEVISER</b><br>E8600B | ĥ<br>EN.         | $\overline{\bullet}$ | ※<br>$\mathbf{E}$ |              |             |             |                   | $\ddot{\P}$    | $2021 - 01 - 10$<br>09:49:07 |
|--------------------------|------------------|----------------------|-------------------|--------------|-------------|-------------|-------------------|----------------|------------------------------|
| <b>Center Freq</b>       |                  |                      |                   |              |             |             | FDD-LTE > Scanner | $^{\circledR}$ | Scanner                      |
| 2.6800 GHz               | C <sub>e11</sub> | $S-SS$               | $P-SS$            | <b>RSRP</b>  | <b>RSRQ</b> | <b>SINR</b> | Delay             |                | Sort>                        |
| <b>Channel</b>           |                  | dBm                  | dBm               | dBm          | $\text{dB}$ | $\text{dB}$ | us.               |                | <b>RSRP</b>                  |
|                          | (1(0, 1))        | $-91.0$              | $-91.0$           | $-98.9$      | $-11.5$     | 5.6         | 0, 0              |                |                              |
| <b>Ref Source</b>        |                  |                      |                   |              |             |             |                   |                | Bar Graph><br><b>RSRQ</b>    |
| Sfd Accy                 |                  |                      |                   |              |             |             |                   |                |                              |
| Ref Offset               |                  |                      |                   |              |             |             |                   |                | Trace>                       |
| 0.0 dB                   |                  |                      |                   |              |             |             |                   |                |                              |
| Auto Range               | Dominance        |                      |                   |              |             |             |                   |                | Delay                        |
| Off                      | $10.0$ dB        |                      |                   |              |             |             |                   |                | long short                   |
| BW                       | $-2.0$ dB        |                      |                   |              |             |             |                   |                |                              |
| 10.0 MHz                 |                  |                      |                   | $\mathbf{1}$ |             |             |                   |                |                              |
| Antenna                  | $-14.0$ dB       |                      |                   |              |             |             |                   |                |                              |
| 0TA                      | $-26.0$ dB       |                      |                   |              |             |             |                   |                |                              |
|                          | $-38.0$ dB       |                      |                   |              |             |             |                   |                |                              |
|                          |                  |                      |                   |              |             |             |                   |                |                              |
|                          |                  |                      |                   |              |             |             |                   |                |                              |
|                          |                  |                      |                   |              |             |             |                   |                |                              |
|                          |                  |                      |                   |              |             |             |                   |                |                              |
| Frequency                | Amptd            |                      | <b>BW</b>         | Mark         | Mode Set    |             | Meas Set          |                |                              |

<span id="page-99-0"></span>**Figura 3-21:** Modo Scanner

# **3.1.5.9** *SEM*

En este modo se realizó una prueba a la señal a ver si esta cumple a con la máscara diseñada para LTE específicamente para las bandas E-UTRA superiores a 1 GHz en la cual se observa que la señal se encuentra centrada dentro del canal de 10 MHz y en los canales laterales la potencia se encuentra bajo los márgenes pasando así la prueba de forma exitosa como se observa en l[a Figura](#page-100-0)  [3-22.](#page-100-0)

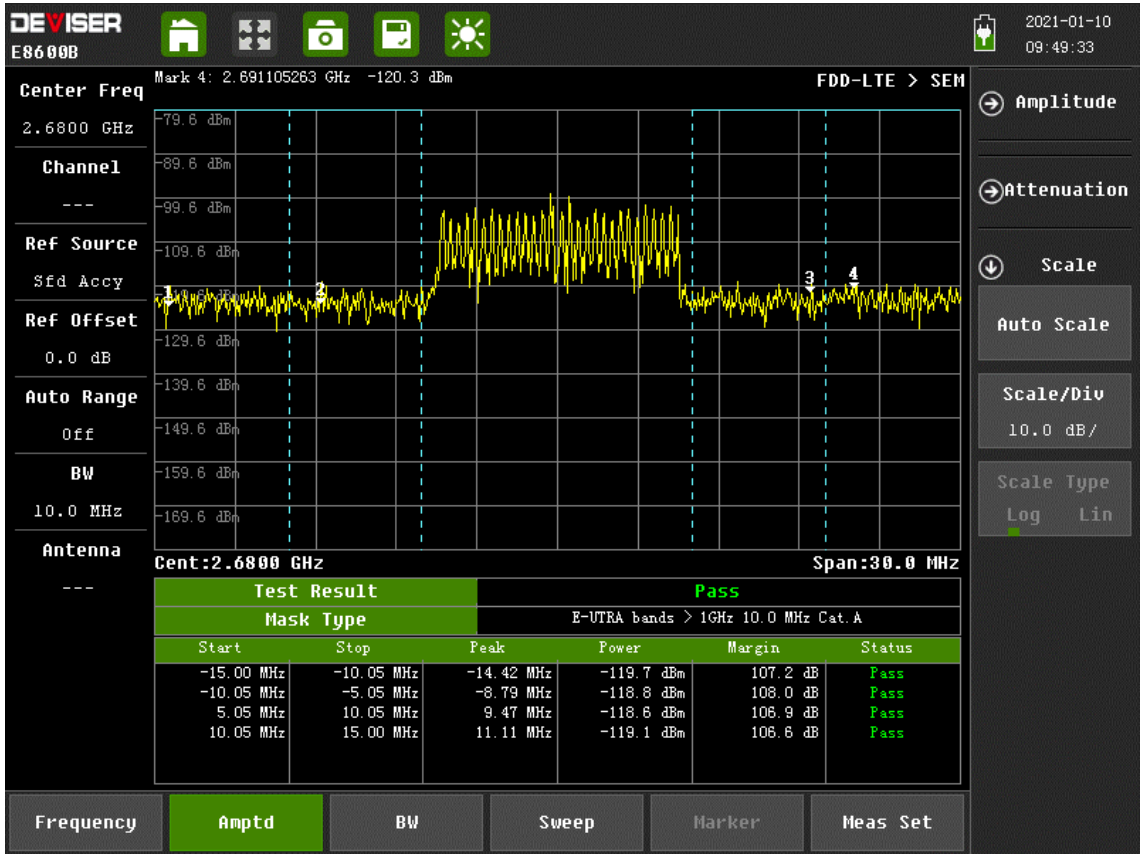

<span id="page-100-0"></span>**Figura 3-22:** Modo SEM

### **3.1.5.10** *Co-Ch-Interference*

En la [Figura 3-23](#page-101-0) se observa que existe varios puntos de interferencia, existe una marca en la frecuencia de 4.5 MHz con el 4.5% de interferencia, se puede notar que el valor máximo de interferencia en el cuadro entre 14.4% y 16.8% aproximadamente en 4.4 MHz

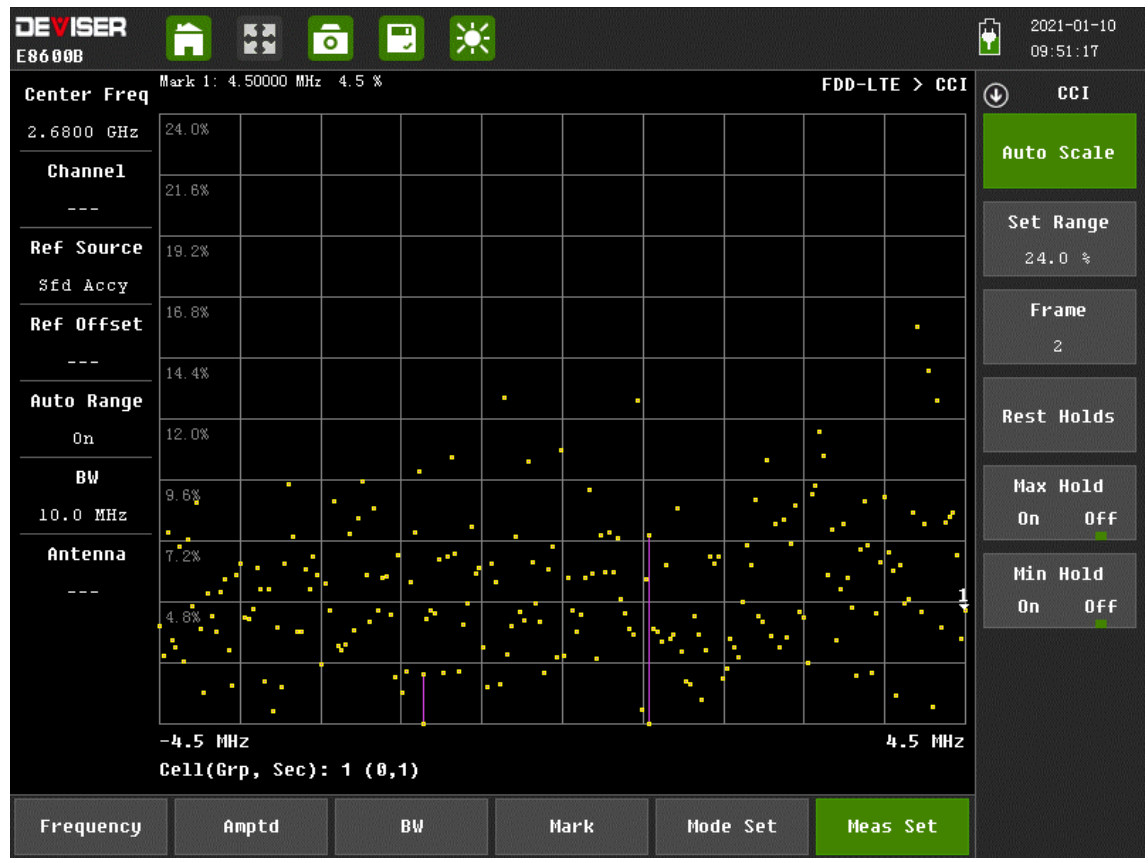

<span id="page-101-0"></span>**Figura 3-23:** Modo Co-Ch-Interference

### **3.1.5.11** *MIMO*

Este modo muestra el funcionamiento de la transmisión MIMO, se observa que la antena 0 (antena transmisora 1) entrega una potencia de -96.8 dBm y la antena 1 (antena transmisora 2) entrega una potencia de -92.6 dBm teniendo así una mejor potencia con una diferencia de 4.2 dB, el tiempo de Aling o sincronización es de  $0.0$  ns por lo tanto tienen un funcionamiento correcto y las antenas no se interfieren entre sí como se puede ver en l[a Figura 3-24.](#page-102-0)

| <b>DEVISER</b><br>E8600B | ĥ<br>EN.            | ※<br>$\overline{\bullet}$<br>$\blacksquare$ |                  |      |                |                | $2021 - 01 - 10$<br>$\hat{\mathbf{Y}}$<br>09:51:46 |  |
|--------------------------|---------------------|---------------------------------------------|------------------|------|----------------|----------------|----------------------------------------------------|--|
| <b>Center Freq</b>       |                     |                                             |                  |      |                | FDD-LTE > MIMO | $^{\circledR}$<br>Antenna                          |  |
| 2.6800 GHz               |                     |                                             |                  |      | Time Align Err | RS EVM         |                                                    |  |
| <b>Channel</b>           | RS Power<br>Antenna |                                             | RS Pow Diff      |      |                | 1 Antenna      |                                                    |  |
| $\frac{1}{2}$            | $\mathbf 0$         | $-96.8$ dBm                                 | Ī.               |      | $\sqrt{ }$     |                |                                                    |  |
| <b>Ref Source</b>        | $\mathbf{1}$        | $-92.6 dBm$                                 | $4.2 \text{ dB}$ |      | $0.0$ ns       |                | 2 Antennas                                         |  |
| Sfd Accy                 |                     |                                             |                  |      |                |                |                                                    |  |
| Ref Offset               | $\mathbf{2}$        |                                             |                  |      |                |                | 4 Antennas                                         |  |
| 0.0 dB                   | 3                   |                                             |                  |      |                |                |                                                    |  |
| Auto Range               |                     |                                             |                  |      |                |                |                                                    |  |
| Off                      |                     |                                             |                  |      |                |                |                                                    |  |
| BW                       |                     | Time Align Err (Max)                        |                  |      |                |                |                                                    |  |
| 10.0 MHz                 |                     | RS Pow Diff (Max)                           |                  |      |                |                |                                                    |  |
| Antenna                  |                     |                                             |                  |      |                |                |                                                    |  |
| ---                      |                     | Cell ID (Group, Sector)                     |                  |      | 1(0, 1)        |                |                                                    |  |
|                          |                     |                                             |                  |      |                |                |                                                    |  |
|                          |                     |                                             |                  |      |                |                |                                                    |  |
|                          |                     |                                             |                  |      |                |                |                                                    |  |
|                          |                     |                                             |                  |      |                |                |                                                    |  |
|                          |                     |                                             |                  |      |                |                |                                                    |  |
| Frequency                | Amptd               | BW                                          |                  | Mark | Mode Set       | Meas Set       |                                                    |  |
|                          |                     |                                             |                  |      |                |                |                                                    |  |

<span id="page-102-0"></span>**Figura 3-24:** Modo MIMO

# **3.1.5.12** *Carr Agg*

En el modo de portadoras agregadas se puede observar que se transmite con una portadora única con la frecuencia centrada es decir la frecuencia central se encuentra en 2.68 GHz y no existe un desplazamiento además muestra la información de la potencia con la que llega la señal de cada antena como ya se ha visto en los anteriores modos y se muestra en la [Figura 3-25.](#page-103-0)

| <b>DEVISER</b><br>E8600B | A               | $\overline{\bullet}$<br><b>EX</b> | ※<br>$\Box$ |           |           |                    | $2021 - 01 - 10$<br>$\ddot{\bullet}$<br>09:52:46 |  |
|--------------------------|-----------------|-----------------------------------|-------------|-----------|-----------|--------------------|--------------------------------------------------|--|
|                          |                 |                                   |             |           |           | FDD-LTE > Carr agg | $^{\circledR}$<br>Antenna                        |  |
|                          | Settings        | Carrier 1                         | Carrier 2   | Carrier 3 | Carrier 4 | Carrier 5          |                                                  |  |
|                          | Center Freq     | $0$ $Hz$                          |             |           |           |                    | SISO OTA                                         |  |
|                          | ΒW              | $10.0$ MHz                        |             |           |           |                    |                                                  |  |
|                          | Antenna         | MIMO 2x2 OTA                      |             |           |           |                    | SISO Tx1                                         |  |
|                          | Cell config     | Auto                              |             |           |           |                    |                                                  |  |
|                          | Result          |                                   |             |           |           |                    |                                                  |  |
|                          | CH Power        | $-28.6$ dBm                       |             |           |           |                    | <b>MIMO 2x2 OTA</b>                              |  |
|                          | Freq Err        | $-8$ Hz                           |             |           |           |                    |                                                  |  |
|                          | SS Power        | $-65.2$ dBm                       |             |           |           |                    | MIMO 2x2 Tx1                                     |  |
|                          | Cell (Grp, Sec) | 357(119, 0)                       |             |           |           |                    |                                                  |  |
|                          | RS Overview     |                                   |             |           |           |                    |                                                  |  |
| Ant1                     | Power           | $-75.4$ dBm                       |             |           |           |                    | MIMO 2x2 Tx2                                     |  |
|                          | EWW             | 62.6%                             |             |           |           |                    |                                                  |  |
| Ant2                     | Power           | $-68.4$ dBm                       |             |           |           |                    | MIMO 4x4 OTA                                     |  |
|                          | EWW             | 70.4 %                            |             |           |           |                    |                                                  |  |
| Ant3                     | Power           | ---                               |             |           |           |                    |                                                  |  |
|                          | EWW             | $\frac{1}{2}$                     |             |           |           |                    | MIMO 4x4 Tx1                                     |  |
| Ant4                     | Power           | ---                               |             |           |           |                    |                                                  |  |
|                          | ким             |                                   |             |           |           |                    | Next Page>                                       |  |
|                          |                 |                                   |             |           |           |                    |                                                  |  |
| Frequency                |                 | Frequency                         | BW          | Sweep     | Marker    | Meas Set           |                                                  |  |

<span id="page-103-0"></span>**Figura 3-25:** Modo Carr Agg

### **CONCLUSIONES**

Comparando la transmisión MIMO con la transmisión SISO se tiene una mejor RSRP con MIMO con un valor aproximado de -106,9 dBm frente a 107,6 dBm de la transmisión SISO, el valor de SNR es mejor en la transmisión SISO con un valor aproximado de 8,7 dBm frente e MIMO con un valor de 7,7 dB.

En las mediciones Indoor se obtuvo un valor promedio de RSRP de -112,56 dBm mostrando una condición de borde de celda, un valor promedio de RSRQ de -7,14 dB indicando una condición excelente y un valor promedio de RSSNR de 1,29 dB mostrando una condición de mitad de celda; se puede concluir que la señal mostro una condición de borde de celda en las mediciones Indoor.

En las mediciones Outdoor se obtuvo un valor promedio de RSRP de -129,43 dBm mostrando una condición de borde de celda, un valor promedio de RSRQ de -15,71 dB indicando una condición de mitad de celda y un valor promedio de RSSNR de -6,74 dB mostrando una condición de borde de celda; tomando en cuenta la peor de las condiciones la señal mostro una condición de borde de celda en las mediciones Outdoor.

Los valores obtenidos en el análisis de la señal se destacan los valores de la ocupación del ancho de banda con una ocupación de 9,123 MHz sobre el canal de 10 MHz, el tiempo de Align entre las antenas de 0,0 ns y el cumplimiento de la máscara de LTE para las bandas E-UTRA superiores a 1 GHz.

### **RECOMENDACIONES**

Para futuras implementaciones se recomienda en la transmisión usar un amplificador de potencia para altas frecuencias que mejoraría significativamente la potencia de la señal recibida brindando un mejor desempeño a la red además de mayor cobertura.

Continuar con la ejecución de pruebas con la red LTE implementada ya que brinda un entorno de aprendizaje donde se puede comprender el funcionamiento esta tecnología de comunicación móvil. Con la red LTE implementada se pueden realizar diferentes prácticas de laboratorio en las que los estudiantes pueden comprobar el proceso de completo de una transmisión LTE desde el punto de vista de Estación central mostrando cada uno de los pasos y solicitudes de conexión, también pueden comprobar el proceso de conexión de un teléfono móvil a la red LTE, además la posibilidad de realizar mapas de cobertura y mediciones de parámetros radioeléctricos.

El software srsRAN también da la posibilidad de emular afectaciones al canal de transmisión, permitiendo así tener un canal con desvanecimientos temporales, ruido blando añadido, retardos, fallas del radioenlace y una simulación del efecto Doppler en un tren de alta velocidad lo que sería muy útil en un entorno de aprendizaje.

Continuar con la investigación del software srsRAN para futuras implementaciones de redes 4G y en un futuro de redes 5G.

# **BIBLIOGRAFÍA**

**AARONIA AG.** *HyperLOG 30180: Antenas log-periódicas hasta 18Ghz Línea HyperLOG 30xxx.* [En línea]. Aaronia. 2022. [Consulta: 12 noviembre 2021]. Disponible en: https://aaroniashop.com/productos/breitbandantennen-hyperlog30180.

**AARONIA AG.** *HyperLOG® 7060.* [En línea]. Aaronia. 2022. [Consulta: 12 noviembre 2021]. Disponible en: https://aaronia-shop.com/productos/breitband-antenne-hyperlog7060.

**CUBERO, R.** Planificación de una Red 4G. [En línea] (Trabajo de titulación). (Ingenieria) Universidad Politécnica de Madrid, Escuela Técnica Superior de Ingeniería y Sistemas de Telecomunicaciones, Madrid-España, 2017. [Consulta: 20 octubre 2021]. Disponible en: https://oa.upm.es/38378/7/PFG\_RUBEN\_MARTIN\_CUBERO.pdf.

**DEGOLLADO, E.** Análisis de Propagacion en Ambientes Urbanos Afectador por Pérdida por Trayectoria y Desvanecimiento Lento (Slow Shadowing) de la Señal de Comunicaciones Móviles en la Banda AWS. [En línea] (Trabajo de titulación). (Maestria) Instituto Politécnico Nacional, Ciudad de México-México, 2017. [Consulta: 20 octubre 2021]. Disponible en: https://tesis.ipn.mx/jspui/bitstream/123456789/22906/1/AN%C3%81LISIS%20DE%20PROPA GACI%C3%93N%20EN%20AMBIENTES%20URBANOS%20AFECTADOS%20POR.pdf.

**DEVISER.** *E8400/E8600B SpectrumPROFILERTM.* [En línea] 2020. Disponible en: https://www.deviserinstruments.com/uploads/3/4/7/9/34796732/e8400b\_datasheet.pdf.

**FIGUEIRA, Y.** Simulación de la Codificación de Canal Sobre un Sistema de Comunicaciones Móviles Basado en el Estándar LTE. [En línea] (Trabajo de titulación). (Ingenieria) Universidad Central de Venezuela, Caracas-Venezuela. 2017. [Consulta: 20 octubre 2021]. Disponible en: http://saber.ucv.ve/bitstream/10872/20086/1/Cuerpo%20de%20la%20Tesis%20.pdf.

**HUIDROBO, M. 2014.** *Comunicaciones móviles: sistemas GSM, UMTS y LTE.* Madrid-España: RA-MA Editorial, 2014. pp. 249-311

**JIMÉNEZ, Jesús & OCHOVO, Jaime.** Evaluación Comparativa de Redes Móviles. [En línea] (Trabajo de titulación). (Ingenieria) Universidad Politécnica de Madrid, Escuela Técnica Superior de Ingeniería y Sistemas de Telecomunicaciones, Madrid-España, 2017. [Consulta: 22 octubre 2021]. Disponible en:

https://oa.upm.es/49728/1/PFC\_JESUS\_JIMENEZ\_MOTILLA\_JAIME\_OCHOVO\_PAVON.p df.

**LEMA, F.** Estudio para la Recomendación de Parámetros Técnicos a Utilizarse en el Control de Redes LTE 4G en Ecuador. [En línea] (Trabajo de titulación). (Ingenieria) Escuela Politécnica Nacional, Facultad de Ingeniería Eléctrica y Electrónica, Quito-Ecuador, 2017. [Consulta: 21 octubre 2021]. Disponible en: https://1library.co/document/zwv4vx1q-estudio-recomendacionparametros-tecnicos-utilizarse-control-redes-ecuador.html.

**MENDOZA, Norma & AGUALONGO, Luis.** Diseño e Implementación de un Sistema de Medición de Patrones de Irradiación de Antenas en el Rango de Frecuencias de hasta 6 GHz Utilizado Taarjetas USRP. [En línea] (Trabajo de titulación). (Ingenieria) Escuela Superior Politécnica de Chimborazo, Facultad de Informática y Electrónica, Riobamba-Ecuador, 2017. [Consulta: 30 octubre 2021]. Disponible en:

http://dspace.espoch.edu.ec/bitstream/123456789/8436/1/98T00183.pdf.

**MERCHÁN, Christian.** Diseño e Implementación de un Sistema Radar Utilizando Sistema SDR a Través de Tecnología USRP para Aplicaciones Topográficas. [En línea] (Trabajo de titulación). (Ingenieria) Escuela Superior Politécnica de Chimborazo, Facultad de Informática y Electrónica, Riobamba-Ecuador, 2016. [Consulta: 25 octubre 2021]. Disponible en: https://core.ac.uk/download/pdf/234580743.pdf.

**PASTOR, Ignacio & VALENTE, João. "**Muestreo adaptativo aplicado a la robótica: Revisión del estado de la técnica". *Revista Iberoamericana de Automática e Informática Industrial RIAI*, vol. 2, (2017) pp. 123-132.

**MUÑOZ, Wilmar, y otros.** "Red de comunicaciones móviles mediante radio definida por software y USRP". Revista Espacios [En línea] 2018. [Consulta: 19 de octubre de 2021]. Disponible en: https://www.revistaespacios.com/a18v39n26/18392624.html.

**National Instrument.** *LP0965 Antenna Ettus Research.* [En línea] 2022. Disponible en: https://www.ettus.com/all-products/lp0965/.

**National Instrument.** *VERT2450 Antenna Ettus Research.* [En línea] 2022. Disponible en: https://www.ettus.com/all-products/vert2450/.

**National Instruments.** *USRP B200/B210 Bus Series.* [En línea] 2019. Disponible en: https://www.ettus.com/wp-content/uploads/2019/01/b200-b210\_spec\_sheet.pdf.

**National Instruments.** *USRP B210 (Board Only).* [En línea] 2022. Disponible en: https://www.ettus.com/all-products/ub210-kit/.
**RICO, Rogelio & SALAS, Saul.** *SDR y GNU Radio como plataforma para un laboratorio de comunicaciones digitales.* [En línea] 2019. Disponible en: https://www.redalyc.org/journal/5122/512261374007/html/.

**RODRIGUEZ, Paco.** *Sistemas de comunicaciones móviles: de la tercera a la cuarta generación.* [En línea] 2011. Disponible en:

https://www.xatakamovil.com/conectividad/sistemas-de-comunicaciones-moviles-de-la-terceraa-la-cuarta-generacion.

**SOFTWARE RADIO SYSTEMS.** *srsRAN 21.10 Documentation.* [En línea] 2022. Disponible en: https://docs.srslte.com/en/latest/app\_notes/source/.

**TABOADA, Patricia.** Sistemas LTE para Trenes de Alta Velocidad. [En línea] (Trabajo de titulación). (Ingenieria) Universidad Autonnoma de Madrid, Escuela Politécnica Superior, Madrid-España. 2016. [Consulta: 5 noviembre 2021]. Disponible en:

https://repositorio.uam.es/bitstream/handle/10486/669997/Taboada\_Perez\_Patricia\_tfg.pdf?sequ ence=1.

**VACA, Joanna.** Simulación del Modelo de Propagación Cost 231 Walfisch - Ikegami para el Canal Móvil de Bandas 4G. [En línea] (Trabajo de titulación). (Ingenieria) Universidad Técnica de Ambato, Facultad de Ingeniería en Sistemas, Electrónica e Industrial, Ambato-Ecuador, 2015. [Consulta: 6 diciembre 2021]. Disponible en:

https://repositorio.uta.edu.ec/bitstream/123456789/19382/1/Tesis\_t1094ec.pdf.

**VÁSQUEZ, Jeremy.** Diseño de una red móvil 4G con el operador Telefónica de Costa Rica, para brindar un mejor servicio de telefonía celular en la zona rural Horquetas de Sarapiquí, en los pueblos San Bernardino, Las Vegas, Los Ángeles y Finca 10. [En línea] (Trabajo de titulación). (Licenciatura) Uiversiadd Latina de Costa Rica, Facultad de Ingeniería y Arquitectura, Heredia-Costa Rica 2020. [Consulta: 15 diciembre 2021]. Disponible en:

https://repositorio.ulatina.ac.cr/bitstream/20.500.12411/260/2/TFG\_Ulatina\_Jeremy\_Vasquez\_S uazo.pdf.

**ZARRINKOUB, H.** *Understanding LTE with MATLAB : from mathematical foundation to simulation, performance evaluation and implementation.* Massachusetts-USA : Wiley, 2014. pp. 1-46

### **ANEXOS**

#### **ANEXO A:** Mapa Tercera Planta FIE

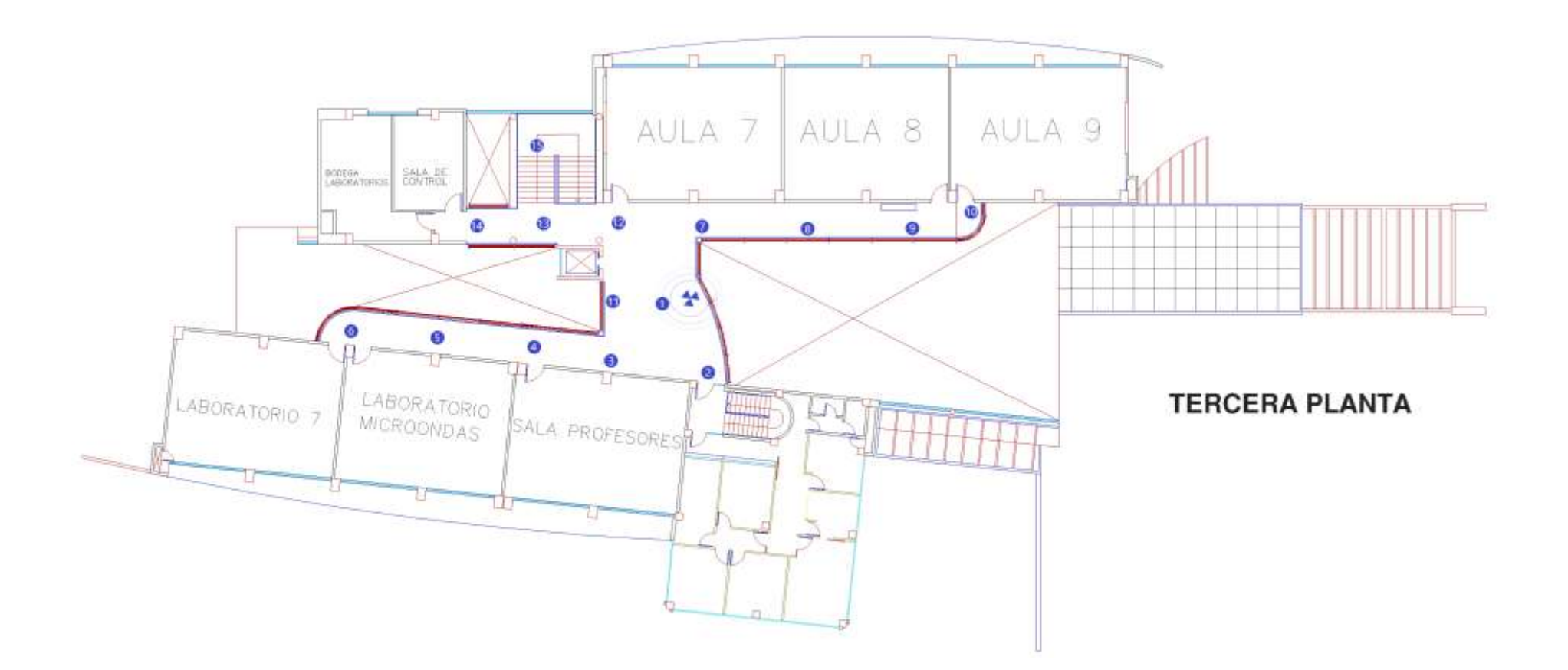

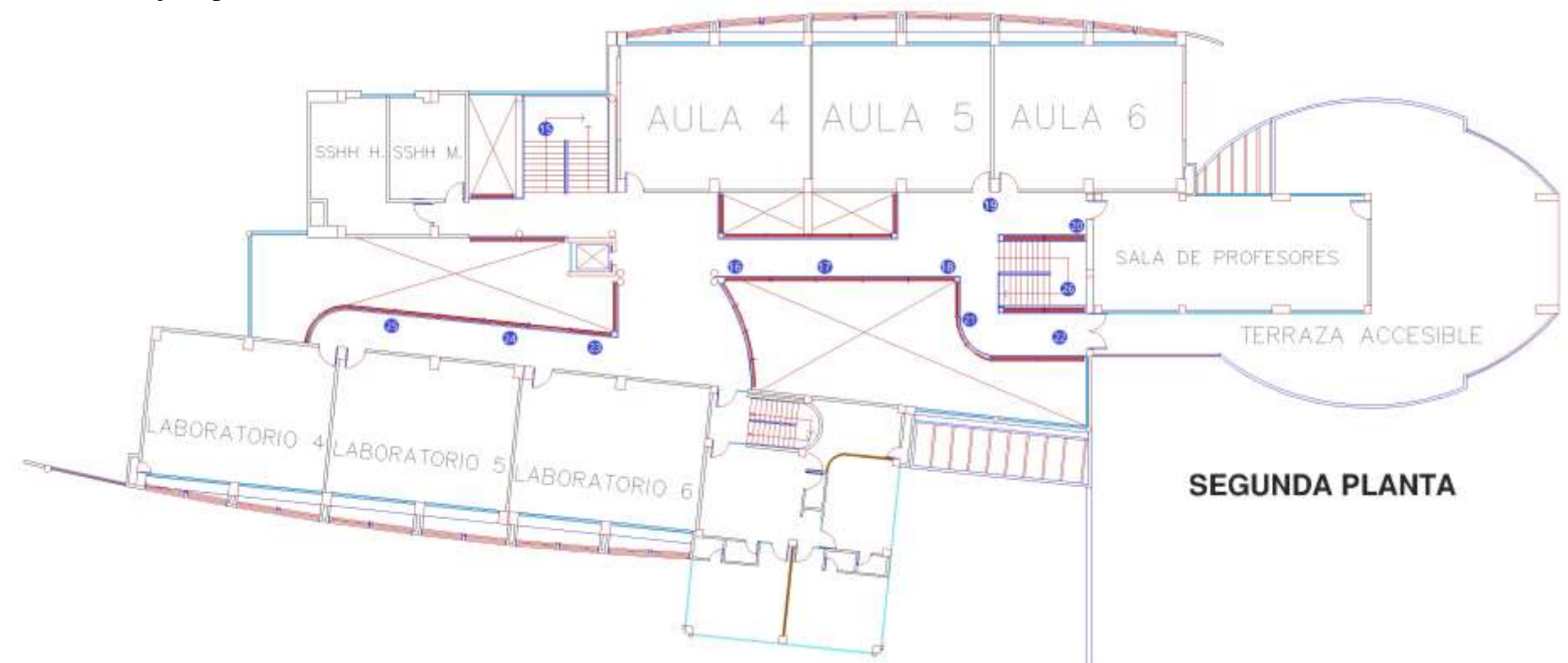

### **ANEXO B:** Mapa Segunda Planta FIE

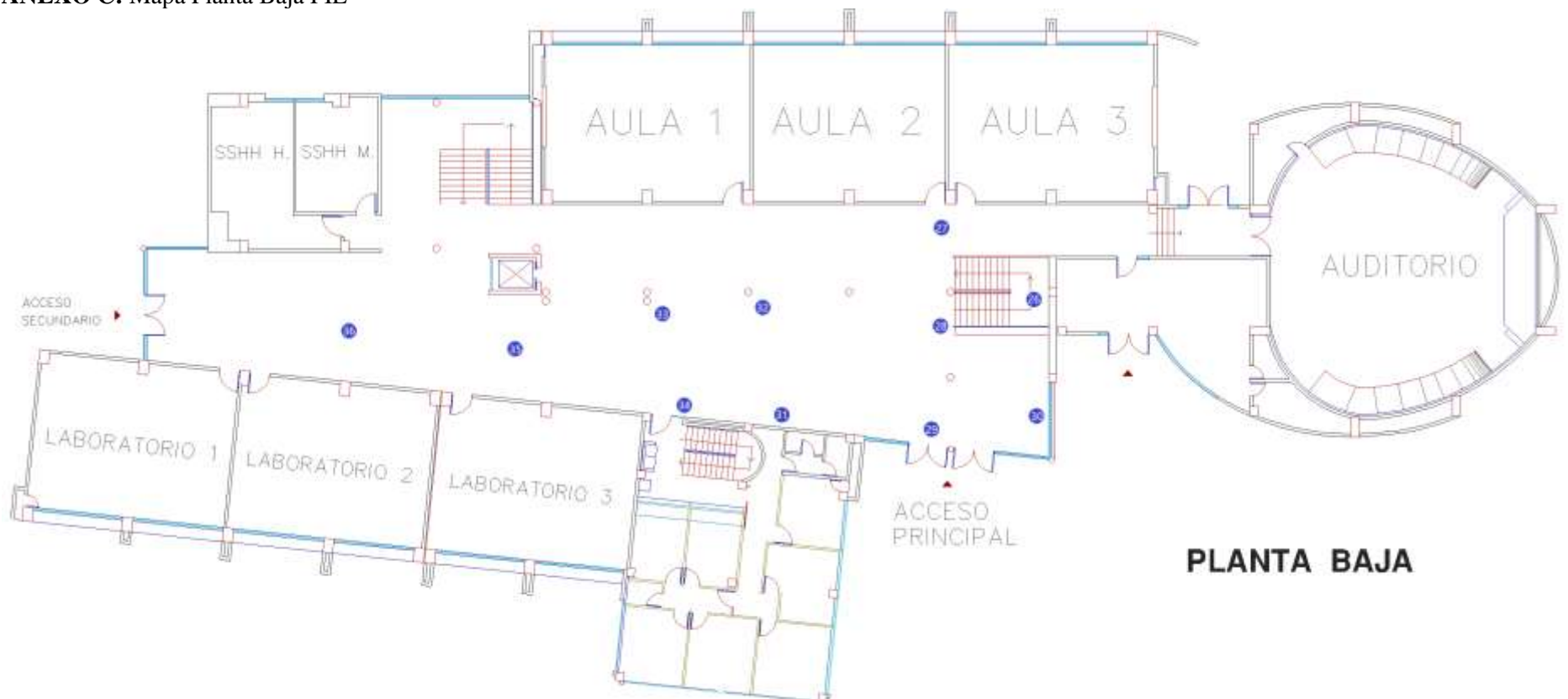

**ANEXO C:** Mapa Planta Baja FIE

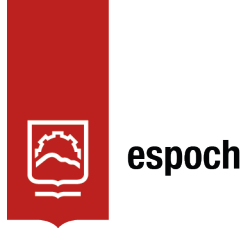

# **UNIDAD DE PROCESOS TÉCNICOS Y ANÁLISIS BIBLIOGRÁFICO Y DOCUMENTAL**

## **REVISIÓN DE NORMAS TÉCNICAS, RESUMEN Y BIBLIOGRAFÍA**

**Fecha de entrega:** 29 / 06 / 2022

**INFORMACIÓN DEL AUTOR/A (S)**

**Nombres – Apellidos:** JOSE ALEJANDRO BURGOS ZUMBA

**INFORMACIÓN INSTITUCIONAL**

**Facultad:** INFORMÁTICA Y ELECTRÓNICA

**Carrera:** TELECOMUNICACIONES

**Título a optar:** INGENIERO EN ELECTRÓNICA, TELECOMUNICACIONES Y REDES

**f. Analista de Biblioteca responsable:** Lcdo. Holger Ramos, MSc.

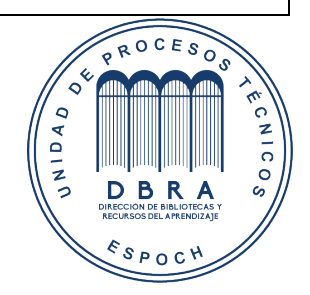

1195-DBRA-UPT-2022